# Panasonic<sup>®</sup>

**Programmable Controller** 

# **FP-XH Series** User's Manual

### Communication Edition

Western version

(MEMO)

2 WUME-FPXHCOMG-02

#### Introduction

Thank you for purchasing a Panasonic product. Before you use the product, please carefully read through the user's manual, and understand it in detail to use the product properly.

#### Types of Manuals

- This manual describes the "Communication Function" provided by the FP-XH Control Unit.
- The following user's manuals are available for the FP-XH series. Please refer to a relevant manual for the unit and purpose of your use.
- The manuals can be downloaded from our Download Center: https:// industrial.panasonic.com/ac/e/dl center/.

| Uı | nit name or purpose of<br>se                                          | Manual name                                                            | Manual code   |  |
|----|-----------------------------------------------------------------------|------------------------------------------------------------------------|---------------|--|
|    | FP-XH Control Unit                                                    | FP-XH User's Manual (Basic)                                            | WUME-FPXHBASG |  |
|    | rr-xir Control Offic                                                  | FP-XH Series Programming Manual                                        | WUME-FPXHPGRG |  |
|    | Positioning Function /<br>PWM Output / High-speed<br>Counter Function | FP-XH User's Manual<br>(Positioning / PWM Output / High-speed Counter) | WUME-FPXHPOSG |  |
|    | Communication Functions                                               |                                                                        |               |  |
| 1  | P-X Extension<br>communication) Cassette                              | FP-XH User's Manual (COM Communication)                                | WUME-FPXHCOMG |  |
| FF | P-X Expansion Unit                                                    | FP-X Series User's Manual                                              | WUMF-FPX      |  |
| FF | P-X Function Cassettes                                                | T F-A Sches Oser's ivialitial                                          | VVUIVIE-FFA   |  |

#### SAFETY PRECAUTIONS

- To prevent accidents or personal injuries, please be sure to comply with the following items.
- Prior to installation, operation, maintenance and inspection, please read this manual carefully for proper use.
- Before using the product, please fully understand the knowledge related to the equipment, safety precautions and all other precautions.
- Safety precautions are divided into two levels in this manual: Warning and Caution.

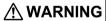

Incorrect operation may lead to death or serious injury.

- Take appropriate safety measures for the external circuit of the product to ensure the security of the whole system in case of abnormalities caused by product failure or external factors.
- Do not use this product in areas with inflammable gases.
  - Otherwise it may lead to an explosion.
- · Do not put this product into a fire.
  - Otherwise it may cause damage to the battery or other electronic parts.
- Do not impact, charge or heat the lithium battery, and do not put it into a fire. Otherwise it may lead to fire or damage.

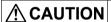

**CAUTION** Incorrect operation may lead to injury or material loss.

- To prevent the excessive exothermic heat or smoke generation of the product, a certain margin is required for guaranteed characteristics and performance ratings of relative products.
- Do not disassemble or modify the product.
  - Otherwise it may lead to the excessive exothermic heat or smoke generation of the product.
- · Do not touch terminal blocks during power-on. Otherwise it may result in an electric shock.

WUME-FPXHCOMG-02 iii

- Create an emergency stop and interlock circuit in the external devices.
- · Connect wires and connectors reliably.
  - Otherwise it may lead to the excessive exothermic heat or smoke generation of the product.
- Do not carry out construction (wiring, removal, etc.) during power-on. Otherwise it may result in an electric shock.
- If the equipment is used in a manner not specified by the Panasonic, the protection provided by the equipment may be impaired.
- This product has been developed/produced for industrial use only.

#### **Description on Copyright and Trademarks**

- The copyright of this manual is owned by Panasonic Industrial Devices SUNX Co., Ltd
- Unauthorized reproduction of this manual is strictly prohibited.
- Windows is a registered trademark of Microsoft Corporation in the U.S. and other countries.
- Ethernet is a registered trademark of Fuji Xerox Co., Ltd. and Xerox Corporation.
- · Other company and product names are trademarks or registered trademarks of their respective companies.

iv WUME-FPXHCOMG-02

#### **Table of Contents**

| 1 | Unit Functions and Restrictions on Combination                                                                                                    | .1-1                    |
|---|----------------------------------------------------------------------------------------------------|-------------------------|
|   | 1.1 Unit Functions and Features      1.1.1 Unit Functions                                                                                                    | . 1-2                   |
|   | Overview of Communication Functions     1.2.1 PLC Link Function (MEWNET-W0)     1.2.2 MEWTOCOL Master / Slave Communication     1.2.3 MODBUS RTU Master / Slave Communication     1.2.4 General-Purpose Communication                           | . 1-4<br>. 1-4<br>. 1-5 |
|   | Restrictions on Units Combination      Restrictions on Combinations of Extension Cassettes                                                                                                    |                         |
| 2 | Wiring of COM Port                                                                                                    | .2-1                    |
|   | Installing Extension Cassettes                                                                                                    | . 2-2                   |
|   | 2.2 Wiring of the COM Port Terminal Block 2.2.1 Suitable Wires and Tools 2.2.2 Applicable Cables 2.2.3 Wiring Method                                                                                                    | . 2-4<br>. 2-5          |
|   | 2.3 Wiring of the Control Unit (GT Power Supply, COM0 Port)                                                                                                    | .2-7<br>.2-7            |
|   | 2.4 Wiring for Communication Cassettes COM1 to COM4 Ports                                                                                                    |                         |
|   | Isolated Type)                                                                                                    |                         |
|   | 2.4.3 Communication Cassette AFPX-COM3 (RS-485 / RS-422 1ch Non-Isolated Type)                                                                                                    |                         |
|   | 2.4.4 Communication Cassette AFPX-COM4 (RS- 485 1ch Isolated Type + RS-232C 1ch Non-Isolated Type)      2.4.5 Communication Cassette AFPX-COM5 (Ethernet 1ch + RS-232C)                                                                         | . 2-12                  |
|   | 1ch Non-Isolated Type)2.4.6 Communication Cassette AFPX-COM6 (RS-485 2ch Isolated                                                                                                    |                         |
|   | Type)                                                                                                    |                         |
| 3 | Setting and Confirmation of Communication Conditions  3.1 Setting of Purpose and Communication Conditions  3.1.1 Purpose to be Set for Each Port  3.1.2 Communication Conditions to be Set for Each Port  3.2 Communication Conditions Settings | .3-2<br>.3-2<br>.3-2    |
| 4 | 3.2.1 System Register Settings                                                                                                    | . 3-4                   |

WUME-FPXHCOMG-02

|   | 4.1 Operation of PLC Link MEWNET-W0                                                                                                    | . 4-2                                |
|---|----------------------------------------------------------------------------------------------------|--------------------------------------|
|   | 4.2 Setting Items for PLC Link 4.2.1 Unit Number Setting                                                                                                    | .4-4<br>.4-4<br>.4-4<br>.4-5<br>.4-5 |
|   | 4.3 Response Time of PLC Link                                                                                                    | . 4-9                                |
| 5 | MEWTOCOL Master-Slave Communication                                                                                                    | .5-1                                 |
|   | 5.1 List of MEWTOCOL Supported Commands                                                                                                    |                                      |
|   | 5.1.1 List of MEWTOCOL Commands                                                                                                    |                                      |
|   | 5.2 MEWTOCOL-COM Master Communication (RECV)                                                                                                    |                                      |
|   | MEWTOCOL-COM Master Communication (SEND)     5.3.1 Writing Data to External Device                                                                                                    |                                      |
| 6 | MODBUS RTU Master-Slave Communication                                                                                                    | .6-1                                 |
|   | 6.1 List of MODBUS RTU Supported Commands 6.1.1 List of MODBUS Function Codes 6.1.2 Device No. Correspondence Table 6.2 MODBUS RTU Master Communication (RECV) 6.2.1 Reading Data from External Device 6.3 MODBUS RTU Master Communication (SEND) 6.3.1 Writing Data to External Device | . 6-2<br>. 6-2<br>. 6-3<br>. 6-3     |
| 7 | General-Purpose Communication                                                                                                    | .7-1                                 |
|   | 7.1 Overview of Sending Data 7.1.1 Overview of Sending Data 7.1.2 Send Data Area                                                                                                    | .7-2<br>.7-2<br>.7-3                 |
|   | 7.2 Receiving Data from External Devices 7.2.1 Overview of Receiving Data                                                                                                    | . 7-4                                |
|   | 7.3 Flag Operations in Transmission / Reception                                                                                                    | . 7-7                                |
| 8 | Instruction References                                                                                                    | .8-1                                 |
|   | 8.1 Communication Instruction                                                                                                    | . 8-2<br>. 8-3                       |

vi WUME-FPXHCOMG-02

|    | 8.1.4 [F145 SEND] Data Transmission (MODBUS Master: Function Code Specification)                                                                    | . 8-7   |
|----|----------------------------------------------------------------------------------------------------|---------|
|    | 8.1.5 [F146 RECV] Data Reception (MODBUS Master: Function Code Specification)                                                                       |         |
|    | 8.1.6 [F145 SEND] Data Transmission (MODBUS Master)                                                                                                 | . 8-11  |
|    | 8.1.8 [F159 MTRN] Serial Data Send / Receive Instruction                                                                                            |         |
|    | <ul> <li>8.2 Character String Instructions</li> <li>8.2.1 F253 SSET (Character Constant → ASCII Code Conversion: with Storage Area Size)</li> </ul> |         |
| 9  | Troubleshooting                                                                                                    |         |
| •  | 9.1 What to Do If an Error Occurs                                                                                                    |         |
|    | 9.1.1 If a communication error occurs (RS-232C)                                                                                                    |         |
|    | 9.1.2 If a communication error occurs (RS-422)                                                                                                    |         |
|    | 9.1.3 If a communication error occurs (RS-485)                                                                                                    |         |
|    | 9.1.4 If a communication error occurs (Ethernet)                                                                                                    | . 9-4   |
| 10 | List of Specifications                                                                                                    | 10-1    |
|    | 10.1 Communication Function Specifications                                                                                                    |         |
|    | 10.1.1 Communication Specifications of the Control Unit                                                                                             |         |
|    | 10.1.2 Specifications of the Communication Cassette                                                                                                 |         |
|    | 10.2 MEWTOCOL-COM Format                                                                                                    |         |
|    | 10.2.1 MEWTOCOL-COM Command Type                                                                                                    |         |
|    | 10.2.2 MEWTOCOL-COM Response Format                                                                                                    |         |
|    | 10.3 MODBUS RTU Format                                                                                                    |         |
|    | 10.3.1 MODBUS RTU Command Format                                                                                                    |         |
|    | 10.4 List of System Registers (COM Communication)                                                                                                   |         |
|    |                                                                                                    |         |
|    | 10.5 List of Special Relays (COM Communication)                                                                                                    |         |
|    | 10.6 List of Special Data Registers (COM Communication)                                                                                             |         |
|    | 10.7 Error Codes List                                                                                                    |         |
|    | 10.7.1 List of MEWTOCOL-COM Communication Error Codes                                                                                               | . 10-29 |

WUME-FPXHCOMG-02 vii

(MEMO)

viii WUME-FPXHCOMG-02

# 1 Unit Functions and Restrictions on Combination

| 1.1 Unit Functions and Features                           | 1-2 |
|-----------------------------------------------------------|-----|
| 1.1.1 Unit Functions                                      | 1-2 |
| 1.1.2 Restrictions on Communication Functions to be Used  | 1-2 |
| 1.2 Overview of Communication Functions                   | 1-4 |
| 1.2.1 PLC Link Function (MEWNET-W0)                       | 1-4 |
| 1.2.2 MEWTOCOL Master / Slave Communication               | 1-4 |
| 1.2.3 MODBUS RTU Master / Slave Communication             | 1-5 |
| 1.2.4 General-Purpose Communication                       | 1-6 |
| 1.3 Restrictions on Units Combination                     | 1-8 |
| 1.3.1 Restrictions on Combinations of Extension Cassettes | 1-8 |

#### 1.1 Unit Functions and Features

#### 1.1.1 Unit Functions

#### Removable serial Communication Cassettes are used

- Can be selected from six Communication Cassettes (sold separately) that conform to communication standards RS-232C, RS-422, RS-485 and Ethernet.
- Two Communication Cassettes can be attached to the control unit. Only one communication cassette can be attached to the C14 Control Unit.

#### ■ The control unit has a built-in COM0 port as standard equipment

The control unit has a built-in RS-232C port (3-wire type) for connection with a programmable display, and a 5V power supply, as standard equipment.

#### ■ Four communication modes are available

Different communication modes are available (PLC link, MEWTOCOL, MODBUS-RTU, and general-purpose communication mode). Depending on combination with Communication Cassettes, the product can be connected with diverse serial communication devices.

#### 1.1.2 Restrictions on Communication Functions to be Used

- When a communication port that is built in the control unit as standard equipment or a Communication Cassette is used, the following restrictions are applied depending on functions to be used.
- Allocated communication port No. varies depending on where the cassette is installed.

## ■ Types of communication ports / cassettes (•: Available; o: Conditionally available; Blank: Not available)

|                       |                                    | Allocated communication port No. |      |                          |      |                          |      |
|-----------------------|------------------------------------|----------------------------------|------|--------------------------|------|--------------------------|------|
| Product No.           | Communication interface            | Control Unit                     |      | Cassette mounting part 1 |      | Cassette mounting part 2 |      |
|                       |                                    | USB                              | СОМО | COM1                     | COM2 | сомз                     | COM4 |
| Control Unit          | USB x 1 channel                    | •                                |      |                          |      |                          |      |
| standard<br>equipment | RS-232C (3-wire type) x 1 channel  |                                  | •    |                          |      |                          |      |
| AFPX-COM1             | RS-232C (5-wire type) x 1 channel  |                                  |      | •                        |      | •                        |      |
| AFPX-COM2             | RS-232C (3-wire type) x 2 channels |                                  |      | •                        | •    | •                        | •    |
| AFPX-COM3             | RS-485 / RS-422 x 1 channel        |                                  |      | •                        |      | •                        |      |
|                       | RS-485 x 1 channel                 |                                  |      | •                        |      | •                        |      |
| AFPX-COM4             | RS-232C (3-wire type) x 1 channel  |                                  |      |                          | •    |                          | •    |
| AFPX-COM5             | Ethernet × 1 channel               |                                  |      | •                        |      | •                        |      |

1-2 WUME-FPXHCOMG-02

|             | roduct No. Communication interface |     | Allocated communication port No. |      |                          |      |                    |  |
|-------------|------------------------------------|-----|----------------------------------|------|--------------------------|------|--------------------|--|
| Product No. |                                    |     | Control Unit                     |      | Cassette mounting part 1 |      | sette<br>ig part 2 |  |
|             |                                    | USB | сомо                             | COM1 | COM2                     | сомз | COM4               |  |
|             | RS-232C (3-wire type) x 1 channel  |     |                                  |      | •                        |      | •                  |  |
| AFPX-COM6   | RS-485 x 2 channel                 |     |                                  | •    | •                        | •    | •                  |  |

- (Note 1) The RS-232C port of AFPX-COM1 is a 5-wire type capable of RS / CS control.
- (Note 2) Select either RS-485 or RS-422 for AFPX-COM3. They can be selected using the switch on the Communication Cassette.
- (Note 3) With AFPX-COM4, both RS-485 x 1 channel and RS-232C (3-wire type) x 1 channel can be used.
- (Note 4) With AFPX-COM5, both Ethernet x 1 channel and RS-232C (3-wire type) x 1 channel can be used.

## ■ List of available functions by communication port (•: Available; o: Conditionally available; Blank: Not available)

|                                   |        |              | Alloca | ted comm                 | unication | port No.                 |      |
|-----------------------------------|--------|--------------|--------|--------------------------|-----------|--------------------------|------|
| Available communication functions |        | Control Unit |        | Cassette mounting part 1 |           | Cassette mounting part 2 |      |
|                                   |        |              | сомо   | COM1                     | COM2      | сомз                     | COM4 |
| PLC link                          |        |              | 0      | 0                        |           |                          |      |
| MEWTOCOL-COM                      | Master |              | •      | •                        | •         | •                        | •    |
| INIEW TOCOL-COIVI                 | Slave  | •            | •      | •                        | •         | •                        | •    |
| MODBUS-RTU <sup>(Note 3)</sup>    | Master |              | •      | •                        | •         | •                        |      |
| MODRO2-KIO(More a)                | Slave  |              | •      | •                        | •         | •                        |      |
| General-purpose communicati       | on     |              | •      | •                        | •         | •                        |      |

- (Note 1) For PLC link, only one port may be used (either COM0 port that is built in the Control Unit as standard equipment, or COM1 port on a cassette).
- (Note 2) The COM4 port supports only MEWTOCOL-COM communication. In addition, the communication parameters (unit number, communication format, baud rate) when the power is ON are the same as the settings of the COM3 port. After RUN, you can also change the conditions by the SYS1 instruction.
- (Note 3) The AFPX-COM5 Cassette (Ethernet type) does not support MODBUS-RTU (master / slave).
- (Note 4) When all the five ports from COM0 to COM4 are used, the baud rate is set to the maximum of 115.2 kbps and the available pulse output function is set to allow the maximum of two channels. When four or less number of ports are used, the baud rate is set to the maximum of 230.4 kbps and the available pulse output function is set to allow the maximum of six channels.

#### 1.2 Overview of Communication Functions

#### 1.2.1 PLC Link Function (MEWNET-W0)

#### Overview of function

- A system can be configured for the PLC link (MEWNET-W0).
- Exclusive internal relays "link relays (L)" and data registers "link registers (LD)" are shared between connected PLCs.
- Data of link relays (1024 points) and link registers (128 words) can be exchanged between max. 16 PLC units.

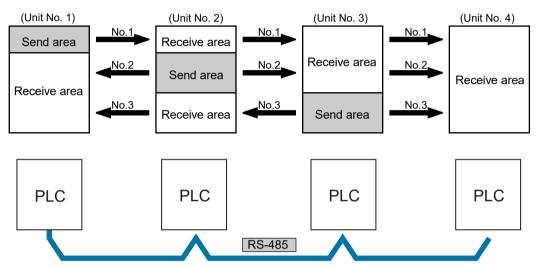

#### Purpose of PLC link function (MEWNET-W0)

This is used when using the following models and link functions of Panasonic FP series PLCs. 1:1 communication is also possible via RS-232C port.

- FP0R (RS-485 type)
- FP0H (communication cassette RS-485 type is used)
- FPsigma (communication cassette RS-485 type is used)
- FP-X (communication cassette RS-485 type is used)
- FP2 multi-communication unit (communication cassette RS-485 type is used)
- FP7CPU unit (communication cassette RS-485 type is used)

#### 1.2.2 MEWTOCOL Master / Slave Communication

#### Overview of function

- Communication is performed using a communication protocol "MEWTOCOL-COM" used by Panasonic PLC.
- Master communication is performed by PLC sending commands to, and receiving responses from, devices that support MEWTOCOL. Data can be read and written by specifying unit

1-4 WUME-FPXHCOMG-02

numbers and memory addresses and executing F145 (SEND) / F146 (RECV) instructions in a user program, because PLC automatically creates messages according to the protocol.

- A computer or display connected to PLC has the transmission right in slave communication. Slave communication is performed when the device sends a command, and PLC returns a response. In slave communication, no communication program is required on the PLC side, because PLC automatically returns a response.
- The data size that can be sent or received at a time is a maximum of 507 words for register transmission, 509 words for register reception, and 1 bit for bit transmission or reception.

#### **Master function**

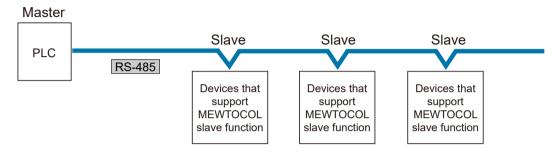

#### Slave function

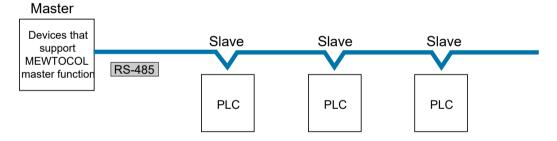

#### Purpose of MEWTOCOL master communication (example)

This is used for connection with devices that support MEWTOCOL (Panasonic PLC protocol).

- Programmable controller FP series
- Displacement sensor HL series
- Eco-power meter KW series

#### Purpose of MEWTOCOL slave communication (example)

This is used for connection with devices that support MEWTOCOL-COM master communication (Panasonic PLC protocol).

• Programmable displays from other manufacturers

#### 1.2.3 MODBUS RTU Master / Slave Communication

#### Overview of function

Used for communication with other devices that support the MODBUS RTU protocol.

- Master communication is performed when the master unit sends commands to slave units, and the slave unit returns responses (response messages) according to the instructions.
   Data can be read and written between PLC and external devices by specifying unit numbers and memory addresses and executing F145 (SEND) / F146 (RECV) instructions in a user program, because PLC automatically creates messages according to the protocol.
- A higher device connected to PLC has the transmission right in slave communication. Slave communication is performed when the device sends a command, and PLC returns a response. In slave communication, no communication program is required on the PLC side, because PLC automatically returns a response.
- The data size that can be sent or received at a time is a maximum of 127 words for register transmission, and 2,040 bits for bit transmission.

#### Master function

#### Master Slave Slave Slave PLC RS-485 Devices that Devices that Devices that support support support Modbus RTU Modbus RTU Modbus RTU slave function slave function slave function

#### Slave function

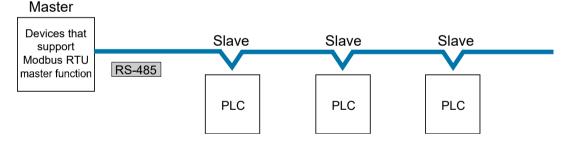

#### Purpose of MODBUS-RTU master communication (example)

Used for connection with devices that support the MODBUS-RTU protocol.

- Temperature regulator KT series
- Devices that support MODBUS-RTU from other manufacturers

#### Purpose of MODBUS-RTU slave communication (example)

Used for access from a higher device using MODBUS-RTU commands.

#### 1.2.4 General-Purpose Communication

#### Overview of function

 General-purpose communication is used when PLC performs communication in accordance with the protocol of the connected device.

1-6 WUME-FPXHCOMG-02

- A user program should process the creation and transmission of command messages to connected devices, and the reception of responses therefrom. Data transmission / reception with external devices is handled through data registers and other given operation memories.
- For transmission, a command aligned to a connected device is ASCII converted into a string, and set to a given data register. The F159 (MTRN) instruction is executed to send a command.
- For reception, a response received from a connected device is temporarily stored in the buffer. The F159 (MTRN) instruction is executed to receive a response. The received ASCII string data is converted into numerical data, etc. based on a user program.
- The maximum data that can be sent at a time is 2,048 bytes (including control codes). The maximum data that can be received at a time is 4,096 bytes (including control codes).

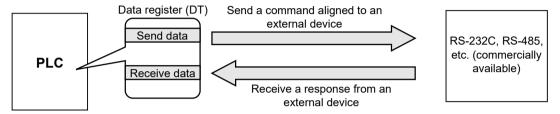

#### Purpose of general-purpose communication

Used for connection with devices from other manufacturers that have specific communication protocols.

#### 1.3 Restrictions on Units Combination

#### 1.3.1 Restrictions on Combinations of Extension Cassettes

#### ■ Extension Cassette mounting position (1)

• The FP-XH Control Unit is provided with two Extension Cassette mounting parts. In case of the C14 Control Unit, only the cassette mounting part 1 can be used.

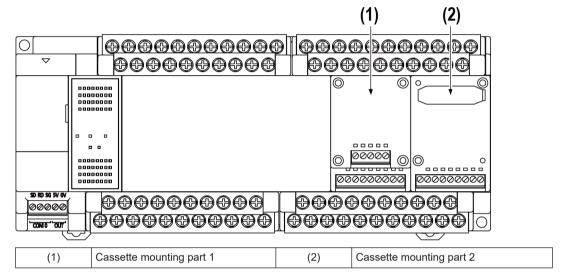

#### **■** Extension Cassette installation position (2)

 The Function Cassette can be put together with the Communication Cassette and mounted on the same cassette mounting part. When doing so, be sure to put the Communication Cassette on top of the Function Cassette.

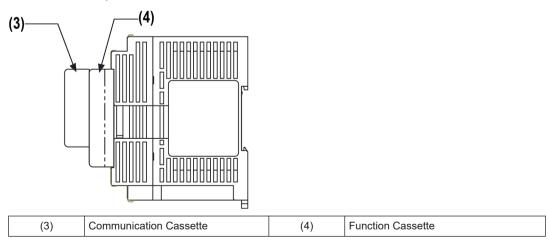

#### Number of Extension Cassettes to be mounted

• Up to two Function Cassettes and up to two Communication Cassettes can be mounted.

1-8 WUME-FPXHCOMG-02

## ■ Types of Extension Cassettes and mounting position (•: Available, o: Conditionally available, Blank: Not available)

|                         |                           |             | Mounting parts o         | n the Control Unit       |  |
|-------------------------|---------------------------|-------------|--------------------------|--------------------------|--|
| Cassette type           |                           |             | Cassette mounting part 1 | Cassette mounting part 2 |  |
| Туре                    | Item name                 | Product No. | All units                | Other than C14           |  |
|                         |                           | AFPX-COM1   | ⊙(Note 2)                | ○(Note 2)                |  |
|                         |                           | AFPX-COM2   | •                        | •                        |  |
| Communicatio n Cassette | Communication             | AFPX-COM3   | •                        | •                        |  |
| (Note 1)                | Cassette                  | AFPX-COM4   | •                        | •                        |  |
|                         |                           | AFPX-COM5   | •                        | •                        |  |
|                         |                           | AFPX-COM6   | •                        | •                        |  |
|                         | Analog Input Cassette     | AFPX-AD2    | •                        | •                        |  |
|                         | Analog Output<br>Cassette | AFPX-DA2    | •                        | •                        |  |
|                         | Analog I/O Cassette       | AFPX-A21    | •                        | •                        |  |
|                         | Thermocouple<br>Cassette  | AFPX-TC2    | •                        | •                        |  |
| Function                | RTD Cassette              | AFPX-RTD2   | •                        | •                        |  |
| Cassette (Note 3)       | Input Cassette            | AFPX-IN8    | •                        | •                        |  |
| (11010-0)               | Output Cassette           | AFPX-TR8    | •                        | •                        |  |
|                         | Output Cassette           | AFPX-TR6P   | •                        | •                        |  |
|                         | I/O Cassette              | AFPX-IN4T3  | •                        | •                        |  |
|                         | Pulse I/O Cassette        | AFPX-PLS    | ○(Note 4)                | ⊙(Note 4)                |  |
|                         | Master Memory<br>Cassette | AFPX-MRTC   | ○(Note 5)                | ○(Note 5)                |  |

- (Note 1) When mounting it together with the Function Cassette, mount it on top of the Function Cassette.
- (Note 2) With the AFPX-COM1, RS/CS control is possible.
- (Note 3) When mounting the Function Cassette on the unit other than C14, the cassette can be mounted either on the cassette mounting part 1 or cassette mounting part 2.
- (Note 4) The Pulse I/O Cassette can be mounted only on the relay output type Control Unit. If it is mounted on other unit, the self-diagnostic error (27: Unit installed limit) will occur.
- (Note 5) Only one FP-X Master Memory Cassette can be mounted. If two FP-X master memory cassettes are mounted, the self-diagnostic error (27: Unit installed limit) will occur.

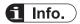

• For information on the restrictions on the combination of units, also refer to *User's Manual (Basic Edition)* for each control unit.

(MEMO)

1-10 WUME-FPXHCOMG-02

# 2 Wiring of COM Port

| 2.1 Installing Extension Cassettes                                             | 2-2  |
|--------------------------------------------------------------------------------|------|
| 2.1.1 Precautions When Installing the Extension Cassette                       |      |
| 2.1.2 Installing the Communication Cassette                                    | 2-2  |
| 2.2 Wiring of the COM Port Terminal Block                                      | 2-4  |
| 2.2.1 Suitable Wires and Tools                                                 |      |
| 2.2.2 Applicable Cables                                                        |      |
| 2.2.3 Wiring Method                                                            |      |
| 2.3 Wiring of the Control Unit (GT Power Supply, COM0 Port)                    | 2-7  |
| 2.3.1 Handling of GT Power Supply Terminal                                     |      |
| 2.3.2 Terminal Layout Diagrams and Wiring Examples                             |      |
| 2.4 Wiring for Communication Cassettes COM1 to COM4 Ports                      | 2-9  |
| 2.4.1 Communication Cassette AFPX-COM1 (RS-232C 1ch Non-Isolated Type)         | 2-9  |
| 2.4.2 Communication Cassette AFPX-COM2 (RS-232C 2ch Non-                       | 0    |
| Isolated Type)                                                                 | 2-10 |
| 2.4.3 Communication Cassette AFPX-COM3 (RS-485 / RS-422 1ch Non-Isolated Type) | 2-10 |
| 2.4.4 Communication Cassette AFPX-COM4 (RS- 485 1ch Isolated                   | 2-10 |
| Type + RS-232C 1ch Non-Isolated Type)                                          | 2-12 |
| 2.4.5 Communication Cassette AFPX-COM5 (Ethernet 1ch + RS-2320                 |      |
| 1ch Non-Isolated Type)                                                         |      |
| 2.4.6 Communication Cassette AFPX-COM6 (RS-485 2ch Isolated                    |      |
| Type)                                                                          | 2-15 |

#### 2.1 Installing Extension Cassettes

#### 2.1.1 Precautions When Installing the Extension Cassette

- Fix the Extension Cassette to the Control Unit using the screws provided with the unit.
- The screw tightening torque should be 0.3 to 0.5 N·m. Securely tighten them.

#### ■ Recommended screws

| Туре          | Input                                                                              | Quantity          |
|---------------|------------------------------------------------------------------------------------|-------------------|
| Tapping screw | Material: SW pan head (+) P-tight, 2.6 x 16 Galvanized, trivalent chromate (black) | 2 pcs./1 cassette |

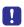

- The installation must be carried out when the power supply is off. If the cassette is installed while the power supply to the control unit is ON, it may cause faults.
- Do not touch the back side and the connector of the Extension Cassette. The parts such as IC may be damaged by static electricity.

#### 2.1.2 Installing the Communication Cassette

The Communication Cassette can be installed on the control unit or on the Function Cassette.

#### Installation on the control unit

- Connect the connector on the back of the Communication Cassette with the connector of the cassette mounting part of the control unit, and secure the two positions, bottom left and top right of the Communication Cassette, with the screws.
- It is no problem if the ribs remain. The AFPX-COM5 has no rib.

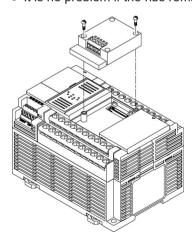

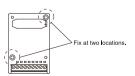

2-2 WUME-FPXHCOMG-02

#### ■ Installation on the Function Cassette

• Connect the connector on the back of the Function Cassette with the connector of the cassette mounting part of the control unit, and secure the two positions, bottom left and top right of the Function Cassette, with the screws.

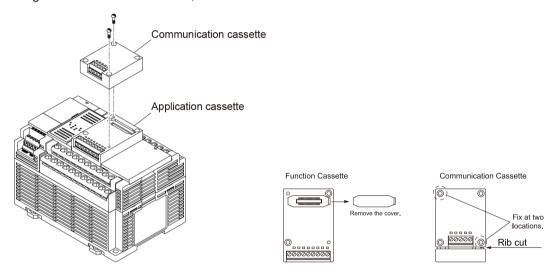

#### 2.2 Wiring of the COM Port Terminal Block

#### 2.2.1 Suitable Wires and Tools

The communication port has a screw-tightening type of terminal block. Use the following items for wiring.

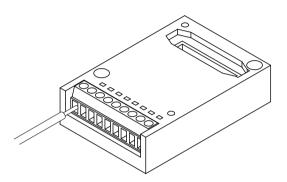

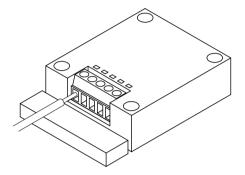

#### Suitable wires (stranded wire)

| Size         | Nominal cross-sectional area                 |
|--------------|----------------------------------------------|
| AWG#28 to 16 | 0.08 mm <sup>2</sup> to 1.00 mm <sup>2</sup> |

#### Suitable pole terminals

If a pole terminal is used, the following models should be used.

|                           | Cross-               | Size    | Part No.              |                          |  |
|---------------------------|----------------------|---------|-----------------------|--------------------------|--|
| Manufacturer              | sectional<br>area    |         | With isolating sleeve | Without isolating sleeve |  |
|                           | 0.25 mm <sup>2</sup> | AWG #24 | AI 0,25 - 6 BU        | A 0,25 - 7               |  |
| Phoenix Contact Co., Ltd. | 0.34 mm <sup>2</sup> | AWG #22 | AI 0,34 - 6 TQ        | A 0,34 - 7               |  |
|                           | 0.50 mm <sup>2</sup> | AWG #20 | AI 0,5 - 6 WH         | A 0,5 - 6                |  |

#### Pressure welding tool for pole terminals

| Manufacturer                 | Model No.     |             |  |  |
|------------------------------|---------------|-------------|--|--|
|                              | Part No.      | Product No. |  |  |
| Phoenix Contact<br>Co., Ltd. | CRIMPFOX 6T-F | 1212038     |  |  |

#### Use a special tool to tighten the terminal block of a communication block

To tighten terminals, use a screwdriver from Phoenix Contact (model No. SZS  $0.4 \times 2.5$ , product No. 1205037, blade size  $0.4 \times 2.5$ ) or a screwdriver from Panasonic (Product No. AFP0806). The tightening torque should be 0.22 to 0.25 N·m.

2-4 WUME-FPXHCOMG-02

#### 2.2.2 Applicable Cables

The following cables should be used.

#### Suitable wires (stranded wire): From RS-232C / RS-422 communication wire

|                                 |                                    | Conductor                                 |                             | Insulator                 |                |                |                                                     |  |
|---------------------------------|------------------------------------|-------------------------------------------|-----------------------------|---------------------------|----------------|----------------|-----------------------------------------------------|--|
| Classifica<br>tion              | Cross-sectional<br>view            | Size                                      | Resistan<br>ce<br>(at 20°C) | Materia<br>I              | Thickn<br>ess  | Cable<br>diam. | Sample appropriate cable                            |  |
| Shielded<br>multi-core<br>cable | Shield Coating Conductor Insulator | 0.3 mm <sup>2</sup><br>(AWG22)<br>or more | Max.<br>58.8<br>Ω/km        | Polyvin<br>yl<br>chloride | Max.<br>0.3 mm | Approx. 6.6 mm | Onamba Co., Ltd.<br>ONB-D6 × 0.3<br>mm <sup>2</sup> |  |

#### ■ Suitable wires (strand wire): RS-485 communication wire

|                     |                                    | Cond                                          | uctor                       | Insu                      | lator          |                   |                                                                      |  |
|---------------------|------------------------------------|-----------------------------------------------|-----------------------------|---------------------------|----------------|-------------------|----------------------------------------------------------------------|--|
| Classifica<br>tion  | Cross-sectional<br>view            | Size                                          | Resistan<br>ce<br>(at 20°C) | Materia<br>I              | Thickn<br>ess  | Cable<br>diam.    | Sample appropriate cable                                             |  |
| Shielded<br>twisted | Shield Coating Conductor Insulator | 1.25<br>mm <sup>2</sup><br>(AWG16)<br>or more | Max.<br>16.8<br>Ω/km        | Polyeth<br>ylene          | Max.<br>0.5 mm | Approx. 8.5 mm    | Hitachi Cable, Ltd.  KPEV-S1.25 mm² × 1P  Belden Inc. 9860           |  |
| pair                |                                    | 0.5 mm <sup>2</sup><br>(AWG20)<br>or more     | Max.<br>33.4<br>Ω/km        | Polyeth<br>ylene          | Max.<br>0.5 mm | Approx. 7.8<br>mm | Hitachi Cable, Ltd.  KPEV-S0.5 mm <sup>2</sup> × 1P Belden Inc. 9207 |  |
| VCTF                | Conductor Insulator                | 0.75<br>mm <sup>2</sup><br>(AWG18)<br>or more | Max.<br>25.1<br>Ω/km        | Polyvin<br>ylchlorid<br>e | Max.<br>0.6 mm | Approx. 6.6 mm    | VCTF0.75 mm <sup>2</sup> × 2C (JIS)                                  |  |

- Use shielded twisted pair cables.
- Use only one type of transmission cable. Do not mix more than 1 type.
- Twisted pair cables are recommended in noisy environments.

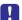

- When using shielded cable with crossover wiring for the RS-485 transmission line, ground one end.
- If two wires are connected to the plus and minus terminals of RS-485, use the above cables with wires of the same material and the same cross-sectional area between 0.5 and 0.75 mm<sup>2</sup>.

#### 2.2.3 Wiring Method

#### 1<sub>2</sub> Procedure

1. Remove a portion of the wire's insulation.

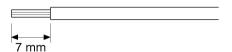

2. Insert wire into terminal hole until it stops. Tighten screw clockwise to fix wire in place. The tightening torque should be 0.22 to 0.25 N·m.

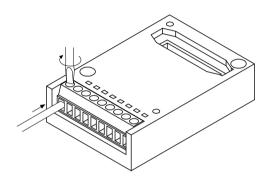

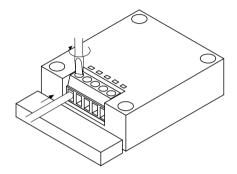

The following precautions should be observed to avoid broken or disconnected wires.

- When removing the wire's insulation, be careful not to scratch the core wire.
- Do not twist the core wires to connect them.
- Do not solder the core wires to connect them. The solder may break due to vibration.
- After wiring, make sure stress is not applied to the wire.
- In the terminal block socket construction, if the wire is fastened upon counter-clockwise rotation of the screw, the connection is faulty. Disconnect the wire, check the terminal hole, and then re-connect the wire.

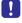

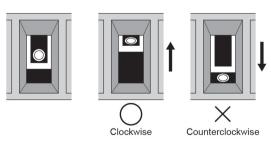

• If two wires are connected to the RS-485 terminal, use the same wire material of the same cross-sectional area (0.5 mm<sup>2</sup>).

2-6 WUME-FPXHCOMG-02

#### 2.3 Wiring of the Control Unit (GT Power Supply, COM0 Port)

#### 2.3.1 Handling of GT Power Supply Terminal

A GT power supply terminal can be used as a power supply terminal for the GT series programmable display manufactured by Panasonic.

#### ■ Displays that can be connected to the 5V power supply section

#### GT02 / GT02L series

| Model | LCD                                | Power supply | Full-area panel cover | Communication port | Product No. |
|-------|------------------------------------|--------------|-----------------------|--------------------|-------------|
| GT02M |                                    | 5 V DC       | Black                 | RS-232C            | AIG02MQ02D  |
|       | STN monochrome LCD                 |              | DIACK                 | RS-422 / RS-485    | AIG02MQ04D  |
|       | White / pink / red back light      |              | Silver                | RS-232C            | AIG02MQ03D  |
|       |                                    |              |                       | RS-422 / RS-485    | AIG02MQ05D  |
|       | STN monochrome LCD                 | 5 V DC       | Black                 | RS-232C            | AIG02GQ02D  |
| GT02G |                                    |              |                       | RS-422 / RS-485    | AIG02GQ04D  |
| G102G | Green / orange / red<br>back light |              | Silver                | RS-232C            | AIG02GQ03D  |
|       | -                                  |              | Silver                | RS-422 / RS-485    | AIG02GQ05D  |
| GT02L | STN monochrome LCD                 | 5 V DC       | Black                 | RS-232C            | AIG02LQ02D  |
| GTUZL | White back light                   |              |                       | RS-422 / RS-485    | AIG02LQ04D  |

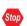

- The GT power supply terminal (5 V DC) is dedicated to the GT02 / GT02L series of Panasonic programmable displays. Do not connect it to other devices.
- The GT power supply terminal and COM0 port (RS-232C) are not internally isolated.

#### 2.3.2 Terminal Layout Diagrams and Wiring Examples

#### ■ Layout diagrams for GT power supply terminals and COM0 port terminals

SD RD SG 5V 0V

COM 0 OUT

| Indication on the Control Unit |    | Description                                               |                                               |  |  |  |
|--------------------------------|----|-----------------------------------------------------------|-----------------------------------------------|--|--|--|
|                                | SD | Send data (unit → external device)                        |                                               |  |  |  |
| COM 0                          | RD | Receive data (external device → unit)                     | General-purpose RS-232C port of a 3-wire type |  |  |  |
|                                | SG | Signal Ground                                             |                                               |  |  |  |
| OUT                            | 5V | 5 V DC is output as power supply for a GT series display. |                                               |  |  |  |

#### 2.3 Wiring of the Control Unit (GT Power Supply, COM0 Port)

| Indication<br>Control U | on the<br>nit | Description |
|-------------------------|---------------|-------------|
|                         | 0V            |             |

#### Wiring example (connection with GT series, 5V type)

The terminal layout on the display side differs for the existing model GT01 series.

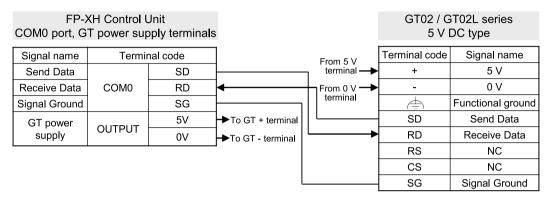

#### ■ Wiring example (connection with GT series, 24V type)

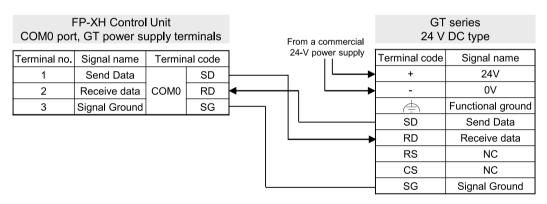

2-8 WUME-FPXHCOMG-02

#### 2.4 Wiring for Communication Cassettes COM1 to COM4 Ports

#### 2.4.1 Communication Cassette AFPX-COM1 (RS-232C 1ch Non-Isolated Type)

#### ■ Terminal layout

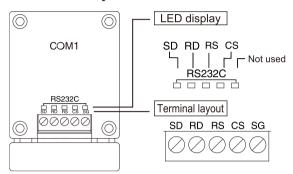

| Terminal |                     |                       | Port allocated on the software |                          |  |  |
|----------|---------------------|-----------------------|--------------------------------|--------------------------|--|--|
| code     | Allocated function  | Signal direction      | Cassette mounting part 1       | Cassette mounting part 2 |  |  |
| SD       | SD: Send Data       | PLC → External device |                                |                          |  |  |
| RD       | RD: Receive Data    | PLC ← External device |                                |                          |  |  |
| RS       | RS: Request to Send | PLC → External device | СОМ1                           | COM3                     |  |  |
| CS       | CS: Clear to Send   | PLC ← External device |                                |                          |  |  |
| SG       | SG: Signal Ground   | -                     |                                |                          |  |  |

(Note 1) RS (Request to Send) is controlled by SYS1 instruction.

(Note 2) Data cannot be sent without a CS (Clear to Send) signal. When using it as a 3-wire type, short-circuit RS and CS.

#### **■** Example of wiring

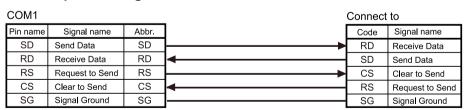

#### 2.4.2 Communication Cassette AFPX-COM2 (RS-232C 2ch Non-Isolated Type)

#### ■ Terminal layout

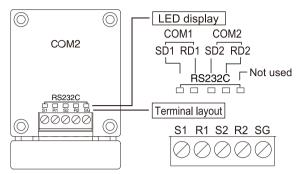

| Terminal | Allocated            | Signal direction      | Port allocated on the software |                          |  |
|----------|----------------------|-----------------------|--------------------------------|--------------------------|--|
| code     | function             |                       | Cassette mounting part 1       | Cassette mounting part 2 |  |
| S1       | SD: Send Data        | PLC → External device | COM1                           | СОМЗ                     |  |
| R1       | RD: Receive Data     | PLC ← External device | COMI                           |                          |  |
| S2       | SD: Send Data        | PLC → External device | COM2                           | COM4                     |  |
| R2       | RD: Receive Data     | PLC ← External device | COWIZ                          | COM4                     |  |
| SG       | SG: Signal<br>Ground | -                     | -                              | -                        |  |

#### Example of wiring

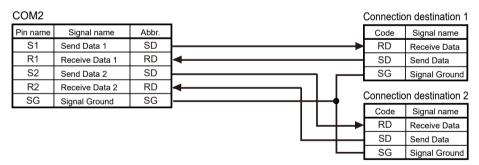

# 2.4.3 Communication Cassette AFPX-COM3 (RS-485 / RS-422 1ch Non-Isolated Type)

#### Setting of cassette backside switch

A selector switch for setting the communication interface and terminator is located on the surface of the Communication Cassette AFPX-COM3. The setting status of communication interface can be confirmed with the LED on the front of the cassette.

2-10 WUME-FPXHCOMG-02

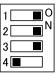

| Switch No. | Function                  | Setting method                                                                |  |  |
|------------|---------------------------|-------------------------------------------------------------------------------|--|--|
| 1          |                           | Move all the three switch pins to the same side.                              |  |  |
| 2          | RS-485 / RS-422 switching | When set to the ON side: RS-485, When set to the OFF side:                    |  |  |
| 3          |                           | RS-422                                                                        |  |  |
| 4          | Terminal resistance       | When using RS-485: Turn ON this switch pin only when it is the terminal unit. |  |  |
|            |                           | When using RS-422: Turn ON this switch.                                       |  |  |

#### Setting of cassette backside switch

The relationship between the settings of switches on the back of the cassette and the communication interface part is shown in the figure below.

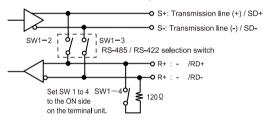

#### **■** Terminal layout

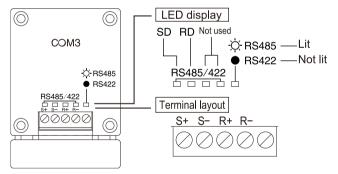

| Terminal | Allocated function (When RS-422 is selected) |                  |                       | Port allocated on the software |                                |
|----------|----------------------------------------------|------------------|-----------------------|--------------------------------|--------------------------------|
| code     | (When RS-485 is selected)                    |                  | Signal direction      | Cassette<br>mounting<br>part 1 | Cassette<br>mounting<br>part 2 |
| S+       | Transmission line (+)                        | Send data (+)    | PLC → External device |                                |                                |
| S-       | Transmission line (-)                        | Send data (-)    | PLC → External device | COM1                           | СОМ3                           |
| R+       | Transmission line (+)                        | Receive data (+) | PLC ← External device |                                |                                |

| Terminal | Allocated function           | Allocated function<br>(When RS-422 is<br>selected) |                       | Port allocated on the software |                                |
|----------|------------------------------|----------------------------------------------------|-----------------------|--------------------------------|--------------------------------|
| code     | (When RS-485 is<br>selected) |                                                    | Signal direction      | Cassette<br>mounting<br>part 1 | Cassette<br>mounting<br>part 2 |
| R-       | Transmission line (-)        | Receive data (-)                                   | PLC ← External device |                                |                                |
| -        | -                            | -                                                  |                       |                                | -                              |

#### ■ Wiring example (when using RS-485)

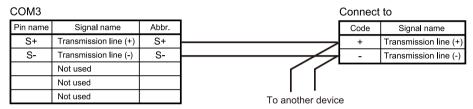

#### ■ Wiring example (when using RS-422)

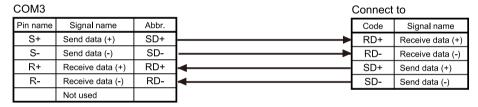

# 2.4.4 Communication Cassette AFPX-COM4 (RS- 485 1ch Isolated Type + RS-232C 1ch Non-Isolated Type)

#### Setting of cassette backside switch

A termination resistance selector switch for RS-485 interface is located on the surface of the Communication Cassette AFPX-COM4. Turn ON this switch only when it is the terminal unit. The relationship between the settings of switches on the back of the cassette and the communication interface part is shown in the figure below.

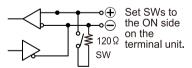

2-12 WUME-FPXHCOMG-02

#### ■ Terminal layout

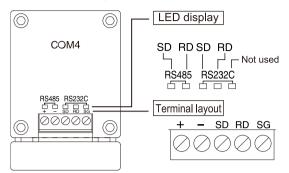

| Terminal | Allocated function    | Signal direction      | Port allocated on the software |                          |  |
|----------|-----------------------|-----------------------|--------------------------------|--------------------------|--|
| code     |                       |                       | Cassette mounting part 1       | Cassette mounting part 2 |  |
| +        | Transmission line (+) | -                     | COM1                           | СОМЗ                     |  |
| -        | Transmission line (-) | -                     | CONT                           | COIVIS                   |  |
| SD       | Send Data             | PLC → External device |                                |                          |  |
| RD       | Receive data          | PLC ← External device | COM2                           | COM4                     |  |
| SG       | Signal Ground         | -                     |                                |                          |  |

#### ■ Example of wiring

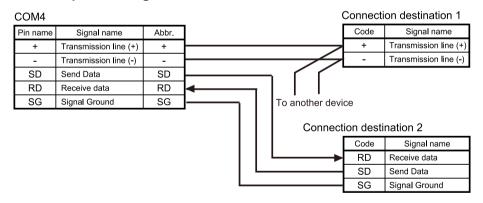

# 2.4.5 Communication Cassette AFPX-COM5 (Ethernet 1ch + RS-232C 1ch Non-Isolated Type)

#### Setting of cassette backside switch

A switch for initializing the Ethernet channel is located on the surface of the Communication Cassette AFPX-COM5. It is used to restore the setting to the factory default in such a case that an error occurred in communication. The setting is initialized by turning ON electricity with the

switch being ON. After initialization, turn OFF the power supply of the Control Unit, and then turn the switch OFF.

#### ■ Terminal layout

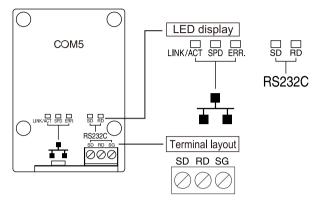

#### RS-232C part

| Terminal | Allocated function | Signal direction      | Port allocated on the software |                          |  |
|----------|--------------------|-----------------------|--------------------------------|--------------------------|--|
| code     |                    |                       | Cassette mounting part 1       | Cassette mounting part 2 |  |
| SD       | Send Data          | PLC → External device |                                |                          |  |
| RD       | Receive data       | PLC ← External device | COM2                           | COM4                     |  |
| SG       | Signal Ground      | -                     |                                |                          |  |

(Note 1) The PLC link function of the Control Unit is available via Ethernet.

#### **■** Wiring example (Ethernet)

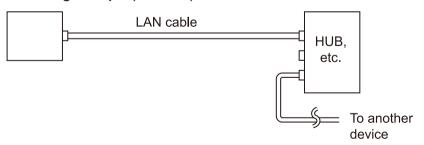

#### ■ Wiring example (RS-232C)

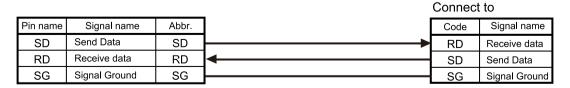

2-14 WUME-FPXHCOMG-02

#### 2.4.6 Communication Cassette AFPX-COM6 (RS-485 2ch Isolated Type)

#### Setting of cassette backside switch

By using the switch on the board, applications of the Communication Cassette AFPX-COM6 can be switched.

Cassette backside switch

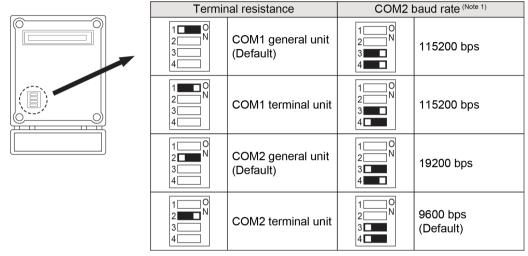

(Note 1) To set the baud rate, COM1 requires setting of the system register, while COM2 requires setting of both the switch and the system register.

#### **■** Terminal layout

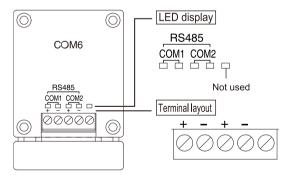

| Terminal code | Allocated function    | Port allocated on the software |                          |  |
|---------------|-----------------------|--------------------------------|--------------------------|--|
|               |                       | Cassette mounting part 1       | Cassette mounting part 2 |  |
| +             | Transmission line (+) | COM1                           | COM3                     |  |
| -             | Transmission line (-) | COMI                           | COMS                     |  |
| +             | Transmission line (+) | COM2                           | COM4                     |  |
| -             | Transmission line (-) | 1 COIVIZ                       |                          |  |
| -             | -                     | -                              |                          |  |

#### ■ Wiring example (when setting RS-485)

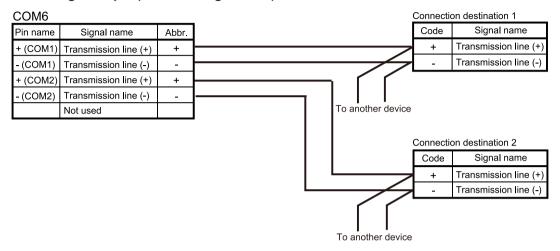

2-16 WUME-FPXHCOMG-02

# 3 Setting and Confirmation of Communication Conditions

| 3.1 Setting of Purpose and Communication Conditions    | 3-2 |
|--------------------------------------------------------|-----|
| 3.1.1 Purpose to be Set for Each Port                  |     |
| 3.1.2 Communication Conditions to be Set for Each Port |     |
| 3.2 Communication Conditions Settings                  | 3-4 |
| 3.2.1 System Register Settings                         |     |
| 3.2.2 Settings Using a Program                         |     |

#### 3.1 Setting of Purpose and Communication Conditions

#### 3.1.1 Purpose to be Set for Each Port

■ List of available functions by communication port (•: Available; o: Conditionally available; Blank: Not available)

| Available communication functions |        | Allocated communication port No. |                          |      |                          |      |
|-----------------------------------|--------|----------------------------------|--------------------------|------|--------------------------|------|
|                                   |        | Control<br>Unit                  | Cassette mounting part 1 |      | Cassette mounting part 2 |      |
|                                   |        | COM0                             | COM1                     | COM2 | сомз                     | COM4 |
| PLC link                          |        | 0                                | 0                        |      |                          |      |
| MEWTOCOL-COM                      | Master | •                                | •                        | •    | •                        | •    |
| INIEW TOCOL-COIN                  | Slave  | •                                | •                        | •    | •                        | •    |
| Manager (Note 2)                  | Master | •                                | •                        | •    | •                        |      |
| MODBUS-RTU <sup>(Note 3)</sup>    | Slave  | •                                | •                        | •    | •                        |      |
| General-purpose communication     |        | •                                | •                        | •    | •                        |      |

<sup>(</sup>Note 1) For PLC link, only one port may be used (either COM0 port that is built in the Control Unit as standard equipment, or COM1 port on a cassette).

#### 3.1.2 Communication Conditions to be Set for Each Port

Communication conditions that can be set vary by the mode to be used.

#### Communication conditions

| Communication port  |             | Setting range                                                     | Default       | Remarks  |
|---------------------|-------------|-------------------------------------------------------------------|---------------|----------|
| Unit number         |             | 1 to 99                                                           | 1             |          |
| Communication mode  |             | Computer link, general-purpose communication PLC link, MODBUS RTU | Computer link |          |
| Baud rate           |             | 2400, 4800, 9600, 19200,<br>38400, 57600, 115200, 230400          | 9600          |          |
|                     | Data length | 7 bits, 8 bits                                                    | 8 bits        |          |
|                     | Parity      | None, Odd, Even                                                   | Odd           |          |
| Transmission format | Stop bit    | 1 bit, 2 bits                                                     | 1 bit         |          |
|                     | Terminator  | CR, CR+LF, ETX, time Terminator judgment time <sup>(Note 3)</sup> | CR            | (Note 1) |

3-2 WUME-FPXHCOMG-02

<sup>(</sup>Note 2) The COM4 port supports only MEWTOCOL-COM communication. In addition, the communication parameters (unit number, communication format, baud rate) when the power is ON are the same as the settings of the COM3 port. After RUN, you can also change the conditions by the SYS1 instruction.

<sup>(</sup>Note 3) The AFPX-COM5 Cassette (Ethernet type) does not support MODBUS-RTU (master / slave).

## 3.1 Setting of Purpose and Communication Conditions

| Communication port                                                                                                    |        | Setting range                      | Default                | Remarks  |
|----------------------------------------------------------------------------------------------------|--------|------------------------------------|------------------------|----------|
|                                                                                                    | Header | No STX / STX                       | No STX                 | (Note 1) |
| Modem connection  Receive buffer starting number in general-purpose communication  Receive buffer capacity in general-purpose communication |        | Invalid / valid                    | Invalid                | (Note 2) |
|                                                                                                    |        | DT0 to DT32764 <sup>(Note 4)</sup> | Depends on port<br>No. | (Note 1) |
|                                                                                                    |        | 0 to 2048                          | 2048                   | (Note 1) |

- (Note 1) It can be set only for general-purpose communication.
- (Note 2) It can be set only for computer link.
- (Note 3) For terminator (end code) judgment time, select 0.01 ms to 100 ms (by 0.01 ms), or transfer time of approx. 4 characters.
- (Note 4) The setting range of receive buffer starting number in general-purpose communication varies by the value of system register No. 0.

WUME-FPXHCOMG-02 3-3

#### 3.2 Communication Conditions Settings

#### 3.2.1 System Register Settings

Purposes and communication conditions of each communication port should be set using tool software FPWIN GR7.

#### 1<sub>2</sub> Procedure

- Select Option>System register settings from the menu bar.
   The "PLC Configuration" dialog box opens.
- Select any "COM Port setting" in the left pane.Setting items for communication conditions are displayed.

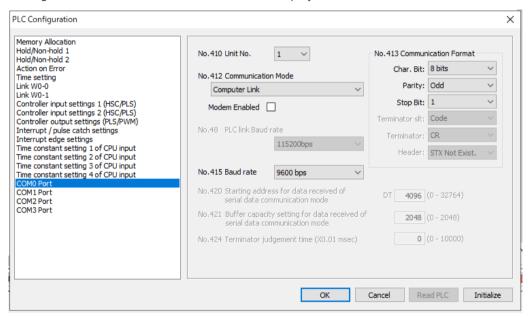

Set communication conditions, and press the [OK] button.The set conditions are reflected in the program being edited.

# fi Info.

 Settings of the COM4 port when the power supply is turned ON are the same as those for the COM3 port. When changing the settings of the communication mode, baud rate, or transmission format set for the COM3, follow the procedure as specified in "3.2.2 Settings Using a Program". However, note that the COM4 port supports only the computer link.

3-4 WUME-FPXHCOMG-02

#### 3.2.2 Settings Using a Program

Purposes and communication conditions of each communication port may also be specified using system register setting instruction SYS1.

#### Sample program

This is a program that changes the transmission format, baud rate, and unit numbers of COM4 port.

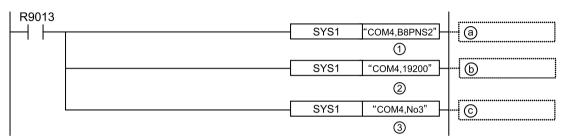

| a        | Set the transmission format of COM4 port to "Data length: 8 bits; Parity: None; Stop bit: 2". |  |
|----------|-----------------------------------------------------------------------------------------------|--|
| <b>b</b> | Set the baud rate of COM4 port to 19200 bps.                                                  |  |
| ©        | Set the unit No. of COM4 port to No. 3.                                                       |  |

#### ■ Input by using FPWIN GR7

Input into an operand of SYS1 instruction should be performed as a string. A string that indicates a port and a string that indicates a parameter should be separated by ", (comma)". On FPWIN GR7, an inputted character constant is bracketed by double quotation marks.

#### Example: when a transmission format is specified

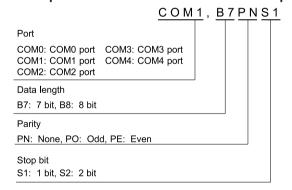

(Note): For details of instruction programming, refer to the FP Series Programming Manual (No. ARCT1F353C).

WUME-FPXHCOMG-02 3-5

(MEMO)

3-6 WUME-FPXHCOMG-02

# 4 PLC link

| 4.1 Operation of PLC Link MEWNET-W0                                                                                           | 4-2 |
|----------------------------------------------------------------------------------------------------|-----|
| 4.2 Setting Items for PLC Link                                                                                                |     |
| 4.2.2 Setting of the Largest Unit Number                                                                                      | 4-4 |
| 4.2.3 Memory Block No. of Link Relays and Link Registers to be Used 4.2.4 Ranges of Link Relays and Link Registers to be Used |     |
| 4.2.5 Link Relay Transmission Start Number and Sending Size                                                                   |     |
| 4.2.6 Link Register Transmission Start Number and Sending Size                                                                | 4-6 |
| 4.3 Response Time of PLC Link                                                                                                 |     |
| 4.3.1 Response Time of One Transmission Cycle                                                                                 |     |
| to the Link                                                                                                    |     |

WUME-FPXHCOMG-02 4-1

#### 4.1 Operation of PLC Link MEWNET-W0

#### 4.1.1 Operation Overview of PLC Link

- "Link relays (L)" and data registers "link registers (LD)" are shared between connected PLCs.
- In the case of link relays, if the link relay contact of one PLC turns ON, the same link relays also turn ON in all PLCs on the same network.
- Likewise, in the case of link registers, if the content of a link register in one PLC is rewritten, the value of the same link register is changed in all PLCs on the same network.

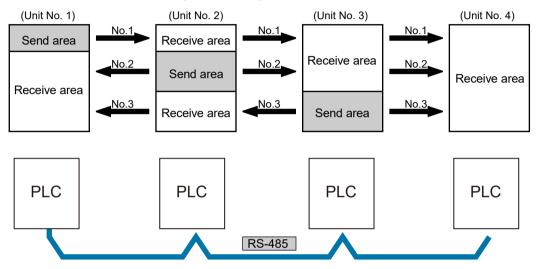

#### 4.1.2 Roles of Link Relays and Link Registers

#### Link relay

If link relay L0 in the master unit (No.1) is turned ON, the state change is fed back to link relay L0 that has the same number in other units, and R0 is outputted from these units.

4-2 WUME-FPXHCOMG-02

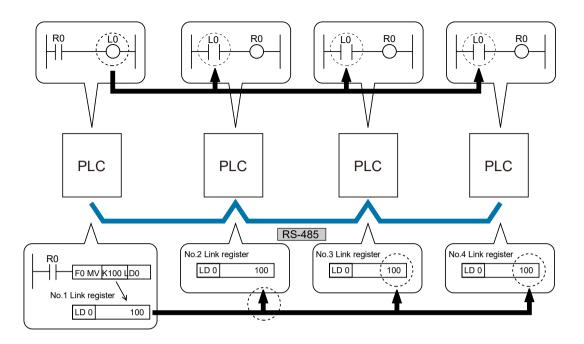

#### ■ Link register

When a constant 100 is written into LD0 of the master unit (No. 1), the content of LD0 of every other unit is also changed to constant 100.

WUME-FPXHCOMG-02 4-3

#### 4.2 Setting Items for PLC Link

#### 4.2.1 Unit Number Setting

- In a PLC link that connects multiple PLCs on the same transmission line, a unit number must be assigned to each PLC for identification.
- A unit number is a unique number used to identify PLCs on a network. The same number must not be used for more than one PLC on the same network.

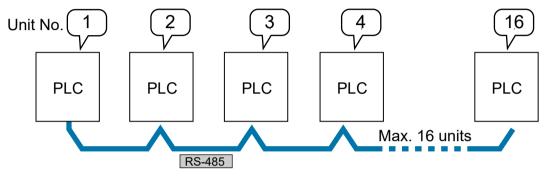

#### 4.2.2 Setting of the Largest Unit Number

- Specify the largest PLC unit number used for PLCs connected to the PLC link.
- The smaller unit numbers are, the relatively shorter transmission time is required.

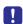

- Unit numbers should be set sequentially and consecutively, starting from 1, with no breaks between them. If there is a missing unit number, the transmission time will be longer.
- Specify the same value as the largest PLC unit number for all units connected in a PLC link.

#### 4.2.3 Memory Block No. of Link Relays and Link Registers to be Used

- The memory areas of link relays and link registers are divided for PLC link 0 and for PLC link
  1. Either area can be selected, and max. 1024 points (64 words) can be used for link relays,
  and max. 128 words can be used for link registers.
- Specify "0" for using memory blocks in the first half, and "1" for using memory blocks in the latter half.

4-4 WUME-FPXHCOMG-02

#### Structure of a link area

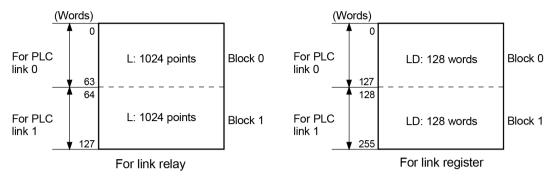

#### 4.2.4 Ranges of Link Relays and Link Registers to be Used

- Specify the ranges of memory areas of link relays and link registers to be actually used.
- Link relays and link registers that are not to be used for linking may be used in place of internal relays and data registers.

#### Example) Setting of ranges for use (in the case of PLC link 0)

 The diagram below indicates a case when "50" (50 words from WL0 to WL49) is specified for the range of link relay, and "100" (100 words from LD0 to LD99) for the range of link register to be used.

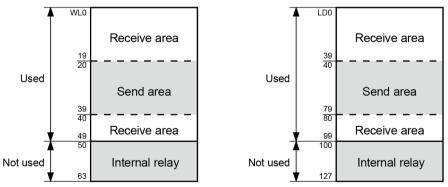

• As the range to be used in PLC link 0, specify "64" (64 words) when all link relays are to be used, and "128" (128 words) when all link registers are to be used.

#### 4.2.5 Link Relay Transmission Start Number and Sending Size

- The memory areas of link relays are divided into send areas and receive areas.
- Link relays are transmitted from the send area of a PLC to the receive area of another PLC.
   The receiving PLC must have the same link relay No. in its receive area as the sending PLC.

WUME-FPXHCOMG-02 4-5

# Example) Setting of the link relay transmission start number and sending size (in the case of memory block No. 0)

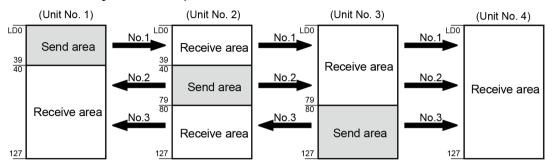

#### List of setting items (for PLC link setting)

| Setting item                                                  | Setting range | Unit No. and setting method |      |      |      |
|---------------------------------------------------------------|---------------|-----------------------------|------|------|------|
| Setting item                                                  |               | No.1                        | No.2 | No.3 | No.4 |
| Memory block No. of link relays and link registers to be used | 0 or 1        | 0                           | 0    | 0    | 0    |
| Max. unit No. used for PLC link                               | 0 to 16       | 4                           | 4    | 4    | 4    |
| Range of link relays used                                     | 0 to 64 words | 64                          | 64   | 64   | 64   |
| Transmission start No. for link relays                        | 0 to 63       | 0                           | 20   | 40   | 0    |
| Size of link relay send area                                  | 0 to 64 words | 20                          | 20   | 24   | 0    |

#### 4.2.6 Link Register Transmission Start Number and Sending Size

- The memory areas of link registers are divided into send areas and receive areas.
- Link registers are transmitted from the send area of a PLC to the receive area of another PLC. The receiving PLC must have the same link register No. in its receive area as the sending PLC.

# Example) Setting of the link register transmission start number and sending size (in the case of memory block No. 0)

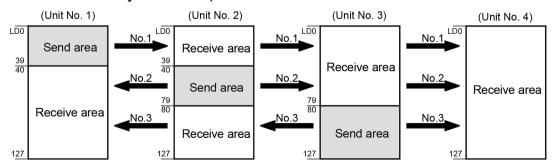

4-6 WUME-FPXHCOMG-02

# ■ List of setting items (for PLC link setting)

| Setting item                                                  | Setting range  | Unit No. and setting method |      |      |      |
|---------------------------------------------------------------|----------------|-----------------------------|------|------|------|
| Setting item                                                  |                | No.1                        | No.2 | No.3 | No.4 |
| Memory block No. of link relays and link registers to be used | 0 or 1         | 0                           | 0    | 0    | 0    |
| Max. unit number used for PLC link                            | 0 to 16        | 4                           | 4    | 4    | 4    |
| Range of link registers used                                  | 0 to 128 words | 128                         | 128  | 128  | 128  |
| Transmission start no. for link registers                     | 0 to 127       | 0                           | 40   | 80   | 0    |
| Size of link register send area                               | 0 to 127 words | 40                          | 40   | 48   | 0    |

WUME-FPXHCOMG-02 4-7

- If a mistake is made when allocating a link area, be aware that an error will result, and communication will be disabled.
- Avoid overlapping send areas.

In the following example, there is an overlapping area between link relays No. 2 and 3. This will cause an error and disable communication.

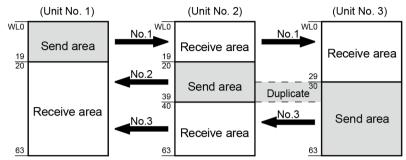

Allocations as shown below are not possible for link relays or for link registers:
 Send area is split in a PLC

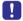

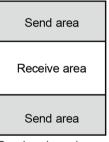

Send and receive areas are split into multiple segments

| Send area    |  |
|--------------|--|
| Receive area |  |
| Send area    |  |
| Receive area |  |

Receive area

Send area

Receive area

Send area

4-8 WUME-FPXHCOMG-02

### 4.3 Response Time of PLC Link

#### 4.3.1 Response Time of One Transmission Cycle

The maximum value of one transmission cycle time (T) can be calculated using the following formula.

#### ■ Calculation formula

#### (1) Ts (transmission time per unit)

| Calculation formula | Ts = Scan time + Tpc (PLC link sending time)                                                                   |
|---------------------|----------------------------------------------------------------------------------------------------|
|                     | Tpc = Ttx (sending time per byte) x Pcm (PLC link sending byte size)                                           |
|                     | Ttx = 1/ (baud rate kbps × 1000) × 11 ms approx. 0.096 ms when 115.2 kbps                                      |
|                     | Pcm = 23 + (number of relay words + number of register words) x 4 (an ASCII code needs multiplication by four) |

#### (2) Tlt (link table sending time)

| Calculation formula | TIt = Ttx (sending time per byte) x Ltm (link table sending size)                                                                                             |
|---------------------|----------------------------------------------------------------------------------------------------|
|                     | $Ttx = 1/ (baud rate kbps \times 1000) \times 11 \ ms \dots approx. \ 0.096ms \ when \ 115.2 \ kbps$ $Ltm = 13 + 2 \times n \ (n = No. \ of \ added \ units)$ |

#### (3) Tso (master unit scan time)

To be checked using tool software.

#### (4) Tlk (link addition processing time)

| Calculation formula | If all units have been added, Tlk = 0  Tlk = Tlc (link addition command sending time) + Twt (addition waiting time)  + Tls (sending time for command to stop transmission if link error occurs) + Tso (master unit scan time)                                                               |
|---------------------|----------------------------------------------------------------------------------------------------|
|                     | TIc = 10 × Ttx (sending time per byte)  Ttx = 1/ (baud rate kbps × 1000) × 11 ms approx. 0.096 ms when 115.2 kbps  Twt = initial value 400 ms  Tls = 7 × Ttx (sending time per byte)  Ttx = 1/ (baud rate kbps × 1000) × 11 ms approx. 0.096ms when 115.2 kbps  Tso = master unit scan time |

#### ■ Calculation example

|   |                       | Condition                         | Calculation process | One transmission cycle time (T) |
|---|-----------------------|-----------------------------------|---------------------|---------------------------------|
|   | 4                     | 16-unit link with all units added | Ttx=0.096           | T max.=Ts+Tlt+Tso               |
| ' | Max. unit number = 16 | Each Pcm=23+(4+8)×4=71 bytes      | 7.82×16+4.32+1      |                                 |

WUME-FPXHCOMG-02 4-9

|   | Condition                                                                                                    | Calculation process                                                                                                    | One transmission cycle time (T)                             |
|---|----------------------------------------------------------------------------------------------------|----------------------------------------------------------------------------------------------------|-------------------------------------------------------------|
|   | Relays / registers are evenly<br>allocated, and<br>Each PLC scan time = 1 ms                                                            | Tpc=Ttx×Pcm=0.096×71≈6.82 ms<br>Each Ts=1+6.82=7.82 ms<br>Tlt=0.096×(13+2×16)=4.32 ms                                                       | =130.44 ms                                                  |
| 2 | 16-unit link with all units added Max. unit number = 16 Relays / registers are evenly allocated Each PLC scan time = 5 ms               | Ttx=0.096 Each Pcm=23+(4+8)×4=71 bytes Tpc=Ttx×Pcm=0.096×71≈6.82 ms Each Ts=5+6.82=11.82 ms Tit=0.096×(13+2×16)=4.32 ms                     | T max.=Ts+Tlt+Tso<br>11.82×16+4.32+5<br>=198.44 ms          |
| 3 | 16-unit link with one unit unadded,<br>Max. unit number = 16<br>Relays / registers are evenly<br>allocated<br>Each PLC scan time = 5 ms | Ttx=0.096 Each Ts=5+6.82=11.82ms Tlt=0.096×(13+2×15) ≈4.13 ms Tlk=0.96+400+0.67+5≈407 ms Note: addition waiting time default value = 400 ms | T max. =Ts+Tlt+Tso+Tlk<br>11.82×15+4.13+5+407<br>=593.43 ms |
| 4 | 8-unit link with all units added Max. unit number = 8 Relays / registers are evenly allocated Each PLC scan time = 5 ms                 | Ttx=0.096<br>Each Pcm=23+(8+16)×4=119 bytes<br>Tpc=Ttx×Pcm=0.096×119≈11.43 ms<br>Each Ts=5+11.43=16.43 ms<br>Tlt=0.096×(13+2×8) ≈2.79 ms    | T max.=Ts+Tlt+Tso<br>16.438+2.79+5<br>=139.23 ms            |
| 5 | 2-unit link with all units added Max. unit number. = 2 Relays / registers are evenly allocated Each PLC scan time = 5 ms                | Ttx=0.096 Each Pcm=23+(32+64)×4=407 bytes Tpc=Ttx×Pcm=0.096×407≈39.072 ms Each Ts=5+39.072=44.072 ms Tlt=0.096×(13+2×2) ≈1.632 ms           | T max.=Ts+Tlt+Tso<br>44.072×2+1.632+5<br>=94.776 ms         |
| 6 | 2-unit link with all units added Max. unit number = 2 Relay 32 points / register 2W are evenly allocated Each PLC scan time = 1 ms      | Ttx=0.096<br>Each Pcm=23+(1+1)×4=31 bytes<br>Tpc=Ttx×Pcm=0.096×31≈2.976 ms<br>Each Ts=1+2.976=3.976 ms<br>Tlt=0.096×(13+2×2) ≈1.632 ms      | T max.=Ts+Tlt+Tso<br>3.976×2+1.632+1<br>=10.584 ms          |

# 4.3.2 Response Time when There are Units that have not been Added to the Link

• If there is an unadded unit, Tlk (link addition processing time) becomes longer, and makes transmission cycle time longer.

$$T \max = Ts1 + Ts2 + \cdot \cdot \cdot \cdot + Tsn + Tlt + Tso + Tlk$$

TIk =TIc (link addition command sending time) + Twt (addition waiting time) + TIs (sending time for command to stop transmission if link error occurs) + Tso (master unit scan time)

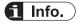

• "Unadded unit" refers to a unit that is not connected between unit No. 1 and the largest unit number, or to a unit that is connected but has not powered ON.

4-10 WUME-FPXHCOMG-02

# 5 MEWTOCOL Master-Slave Communication

| 5.1 List of MEWTOCOL Supported Commands      | 5-2 |
|----------------------------------------------|-----|
| 5.1.1 List of MEWTOCOL Commands              |     |
| 5.2 MEWTOCOL-COM Master Communication (RECV) | 5-3 |
| 5.2.1 Reading Data from External Device      | 5-3 |
| 5.3 MEWTOCOL-COM Master Communication (SEND) | 5-6 |
| 5.3.1 Writing Data to External Device        | 5-6 |

WUME-FPXHCOMG-02 5-1

# **5.1 List of MEWTOCOL Supported Commands**

#### **5.1.1 List of MEWTOCOL Commands**

#### ■ Commands to be used

| Type of instruction                 | Code  | Description                                                          |  |
|-------------------------------------|-------|----------------------------------------------------------------------|--|
|                                     | RC    | Reads the ON / OFF state of contacts.                                |  |
| Read contact area                   | (RCS) | Specifies only one point.                                            |  |
|                                     | (RCP) | Specifies multiple contacts.                                         |  |
|                                     | (RCC) | Specifies a range in word units.                                     |  |
|                                     | WC    | Turns ON or OFF a contact.                                           |  |
| Write contact area                  | (WCS) | Specifies only one point.                                            |  |
| vviito dontade area                 | (WCP) | Specifies multiple contacts.                                         |  |
|                                     | (WCC) | Specifies a range in word units.                                     |  |
| Read data area                      | RD    | Reads the contents of a data area.                                   |  |
| Write data area                     | WD    | Writes data to a data area.                                          |  |
| Register / reset contacts monitored | МС    | Registers the contact to be monitored.                               |  |
| Register / reset data monitored     | MD    | Registers the data to be monitored.                                  |  |
| Monitoring start                    | MG    | Monitors a registered contact or data using MD and MC.               |  |
| Preset contact area (fill command)  | sc    | Fills the area of a specified range with a 16-point ON / OFF pattern |  |
| Preset data area (fill command)     | SD    | Writes the same contents to the data area of a specified range.      |  |
| Read the status of PLC              | RT    | Reads PLC specification, an error code when an error occurs, etc.    |  |
| Abort                               | AB    | The reception of multi-frame response is aborted.                    |  |

(Note 1) Some devices cannot be accessed due to format limitations of MEWTOCOL-COM communication commands.

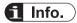

• For more details of MEWTOCOL command, refer to "10.2 MEWTOCOL-COM Format".

5-2 WUME-FPXHCOMG-02

#### 5.2 MEWTOCOL-COM Master Communication (RECV)

#### 5.2.1 Reading Data from External Device

#### ■ Procedure

PLC has the transmission right in master communication, and master communication is performed by sending commands to, and receiving responses from, devices that support MEWTOCOL. Data can be read by specifying unit numbers and memory addresses and executing F146 (RECV) instruction in a user program, because PLC automatically creates messages according to the protocol.

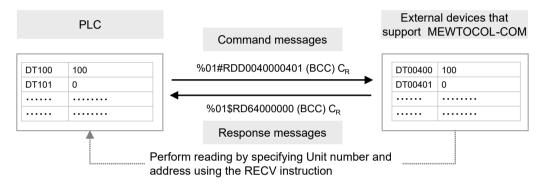

#### ■ Sample program

- Send a command from the COM1 port of the unit, read data from the data areas DT400 to DT401 of an external device (unit No. 1), and write the data into the data registers DT100 to DT101 of PLC.
- Confirm that transmission is not in progress (SEND / RECV instruction execution flag R913C: ON) for the same port, and start up SEND instruction.
- F146 (RECV) instruction is executed by specifying the transfer method (word transfer / bit transfer), the number of words, unit number of a destination unit, starting address, and the starting address of PLC memory area that stores data. Also specify the bit Nos. of both sides in the case of bit transfer.

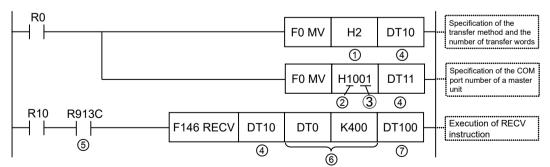

(Note 1) The slave side may not be able to respond, when the scan time of PLC as a master unit is short and interval between transmission sessions is short. In such cases, insert a timer instruction into the execution conditions for instructions, and make the sending interval longer.

WUME-FPXHCOMG-02 5-3

| Code | Description                                      |                                                                                                    |  |
|------|--------------------------------------------------|----------------------------------------------------------------------------------------------------|--|
| (1)  | Transfer method and the number of transfer words | Specify the number of words in higher words of control data. Range: H1 to H1FD (1 word to 509 words)                                                    |  |
| (2)  | COM port No. of a master unit                    | Specify a COM port No. for the higher 4 bits in lower words of control data.  HF: COM0 port; H1: COM1 port; H2: COM2 port; H3: COM3 port; H4: COM4 port |  |
| (3)  | Unit number of a destination unit                | Specify a unit number of a destination unit for the lower 8 bits in lower words of control data.  Range: H01 to H63 (K1 to K99)                         |  |
| (4)  | Memory area that stores control data             | Specify the starting number of the area (2 words) that specifies the transfer method and the number of transfer data.                                   |  |
| (5)  | SEND / RECV<br>instruction execution<br>flag     | This is inserted to confirm that no SEND / RECV instruction is in progress for the same port. Turns ON when an instruction is executable.               |  |
| (6)  | Destination unit send data storage area          | Using two operands, specify the type and relative address of the memory area of a destination unit that stores receive data.                            |  |
| (7)  | Master unit memory area that store receive data  | Specify the memory area of the master unit that stores receive data.                                                                                    |  |

# fi Info.

- Other F145 (SEND) / F146 (RECV) instructions cannot be executed at the same time to a communication port during master communication. Confirm that the "SEND / RECV instruction execution flag" is ON, and execute the instructions.
- F145 (SEND) / F146 (RECV) instruction cannot be executed at the same time to a port during slave communication.
- The processing of F145 (SEND) / F146 (RECV) instruction is handled during the execution of ED instruction. Check the SEND / RECV instruction execution end flag to confirm the completion of transmission / reception. Turned ON in the case of an error, and an error code is stored in DT90123-DT90128. (Example: !61 Data error = H61)
- In the case of COM0 port, specify "HF" as a COM port No. for an operand of the F145 (SEND) / F146 (RECV) instruction.

#### Special relays / special data registers

|                                                   | Operation                                   | СОМО    | СОМ1             | COM2             | сомз    | COM4    |
|---------------------------------------------------|---------------------------------------------|---------|------------------|------------------|---------|---------|
| SEND/RECV instruction execution flag              | 0: Not executable 1: Executable             | R9134   | R913C<br>(R9044) | R9144<br>(R904A) | R914C   | R9154   |
| SEND/RECV<br>instruction<br>execution end<br>flag | 0: Successful<br>1: Unsuccessful            | R9135   | R913D<br>(R9045) | R9145<br>(R904B) | R914D   | R9155   |
| SEND/RECV instruction end code                    | When unsuccessful, an error code is stored. | DT90123 | DT90124          | DT90125          | DT90127 | DT90128 |

(Note 1) The Nos. in brackets indicate devices that are compatible with existing FP-X / FPsigma.

5-4 WUME-FPXHCOMG-02

#### — REFERENCE —

8.1.3 [F146 RECV] Data Reception (MEWTOCOL-COM Master)

10.7.1 List of MEWTOCOL-COM Communication Error Codes

WUME-FPXHCOMG-02 5-5

#### 5.3 MEWTOCOL-COM Master Communication (SEND)

#### 5.3.1 Writing Data to External Device

#### ■ Procedure

PLC has the transmission right in master communication, and master communication is performed by sending commands to, and receiving responses from, devices that support MEWTOCOL. Data can be written by specifying unit numbers and memory addresses and executing F145 (SEND) instruction in a user program, because PLC automatically creates messages according to the protocol.

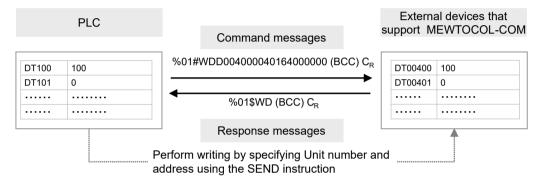

#### ■ Sample program

- Send a command from COM1 port of the unit, and write the content of the data registers DT100 to DT101 of PLC into the data areas DT400 to DT401 of an external device (unit No. 1).
- Confirm that transmission is not in progress (SEND / RECV instruction execution flag R913C: ON) for the same port, and start up SEND instruction.
- F145 (SEND) instruction is executed by specifying the transfer method (word transfer / bit transfer), the number of words, unit number of a destination unit, starting address, and the starting address of PLC memory area that stores data to be transferred. Also specify the bit Nos. of both sides in the case of bit transfer.

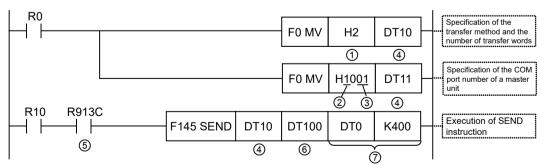

(Note 1) The slave side may not be able to respond, when the scan time of PLC as a master unit is short and interval between transmission sessions is short. In such cases, insert a timer instruction into the execution conditions for instructions, and make the sending interval longer.

5-6 WUME-FPXHCOMG-02

| Code | Description                                        |                                                                                                    |  |
|------|----------------------------------------------------|----------------------------------------------------------------------------------------------------|--|
| (1)  | Number of transfer words                           | Specify the number of words in higher words of control data. Range: H1 to H1FB (1 word to 507 words)                                                    |  |
| (2)  | COM port No. of a master unit                      | Specify a COM port No. for the higher 4 bits in lower words of control data.  HF: COM0 port; H1: COM1 port; H2: COM2 port; H3: COM3 port; H4: COM4 port |  |
| (3)  | Unit number of a destination unit                  | Specify a unit number of a destination unit for the lower 8 bits in lower words of control data.  Range: H00 to H63 (K0 to K99)                         |  |
| (4)  | Memory area to store control data                  | Specify the starting number of the area (2 words) that specifies the transfer method and the number of transfer data.                                   |  |
| (5)  | SEND / RECV instruction execution flag             | This is inserted to confirm that no SEND / RECV instruction is in progress for the same port. Turns ON when an instruction is executable.               |  |
| (6)  | Memory area of a master unit that stores send data | Specify the memory area of a master unit that stores send data.                                                                                         |  |
| (7)  | Destination unit send data storage area            | Using two operands, specify the type and relative address of the memory area of a destination unit that stores send data.                               |  |

## f Info.

- Other F145 (SEND) / F146 (RECV) instructions cannot be executed at the same time to a communication port during master communication. Confirm that the "SEND / RECV instruction execution flag" is ON, and execute the instructions.
- F145 (SEND) / F146 (RECV) instruction cannot be executed at the same time to a port during slave communication.
- The processing of F145 (SEND) / F146 (RECV) instruction is handled during the execution of ED instruction. Check the SEND / RECV instruction execution end flag to confirm the completion of transmission / reception. Turned ON in the case of an error, and an error code is stored in DT90123-DT90128. (Example: !61 Data error = H61)
- In the case of COM0 port, specify "HF" as a COM port No. for an operand of the F145 (SEND) / F146 (RECV) instruction.

#### ■ Special relays / special data registers

|                                                   | Operation                                   | СОМ0    | СОМ1             | COM2             | СОМ3    | COM4    |
|---------------------------------------------------|---------------------------------------------|---------|------------------|------------------|---------|---------|
| SEND/RECV instruction execution flag              | 0: Not executable 1: Executable             | R9134   | R913C<br>(R9044) | R9144<br>(R904A) | R914C   | R9154   |
| SEND/RECV<br>instruction<br>execution end<br>flag | 0: Successful 1: Unsuccessful               | R9135   | R913D<br>(R9045) | R9145<br>(R904B) | R914D   | R9155   |
| SEND/RECV instruction end code                    | When unsuccessful, an error code is stored. | DT90123 | DT90124          | DT90125          | DT90127 | DT90128 |

(Note 1) The Nos. in brackets indicate devices that are compatible with existing FP-X / FPsigma.

WUME-FPXHCOMG-02 5-7

# 5.3 MEWTOCOL-COM Master Communication (SEND)

#### — REFERENCE —

8.1.2 [F145 SEND] Data Transmission (MEWTOCOL-COM Master)

10.7.1 List of MEWTOCOL-COM Communication Error Codes

5-8 WUME-FPXHCOMG-02

# 6 MODBUS RTU Master-Slave Communication

| 6.1 List of MODBUS RTU Supported Commands  | 6-2 |
|--------------------------------------------|-----|
| 6.1.1 List of MODBUS Function Codes        |     |
| 6.1.2 Device No. Correspondence Table      | 6-2 |
| 6.2 MODBUS RTU Master Communication (RECV) | 6-3 |
| 6.2.1 Reading Data from External Device    |     |
| 6.3 MODBUS RTU Master Communication (SEND) | 6-6 |
| 6.3.1 Writing Data to External Device      |     |

WUME-FPXHCOMG-02 6-1

### 6.1 List of MODBUS RTU Supported Commands

#### 6.1.1 List of MODBUS Function Codes

■ Supported commands (•: Available, Blank: Not available)

| Code | Name (MODBUS)             | Name                    | Remarks<br>(Reference | Corresponding functions |        |
|------|---------------------------|-------------------------|-----------------------|-------------------------|--------|
|      |                           |                         | No.)                  | Slave                   | Master |
| 01   | Read Coil Status          | Read Y / R coils        | 0X                    | •                       | •      |
| 02   | Read Input Status         | Read X contact          | 1X                    | •                       | •      |
| 03   | Read Hold Register        | Read DT                 | 4X                    | •                       | •      |
| 04   | Read Input Registers      | Read WL / LD            | 3X                    | •                       | •      |
| 05   | Force Single Coil         | Write single Y / R      | 0X                    | •                       | •      |
| 06   | Preset Single Register    | Write DT1 word          | 4X                    | •                       | •      |
| 08   | Diagnostics               | Loopback test           | -                     | •                       |        |
| 15   | Force Multiple Coils      | Write multiple Y / R    | 0X                    | •                       | •      |
| 16   | Preset Multiple Registers | Write DT multiple words | 4X                    | •                       | •      |
| 22   | Mask Write 4X Register    | Write DT mask           | 4X                    | •                       |        |
| 23   | Read / Write 4X Registers | Read / write DT         | 4X                    | •                       |        |

(Note 1) During master communication, MODBUS function codes 01, 02, 03 and 04 use F146 (RECV) instruction, while MODBUS function codes 05, 06, 15 and 16 use F145 (SEND) instruction.

#### 6.1.2 Device No. Correspondence Table

#### Correspondence table between MODBUS command reference Nos. and device Nos.

| MODBUS reference Nos. |               | Data on BUS<br>(hexadecimal) | PLC device No. |
|-----------------------|---------------|------------------------------|----------------|
| Coil                  | 000001-001760 | 0000-06DF                    | Y0-Y109F       |
| Coll                  | 002049-010240 | 0800-27FF                    | R0-R511F       |
| Input                 | 100001-101760 | 0000-06DF                    | X0-X109F       |
| Holding register      | 400001-465533 | 0000-FFFC                    | DT0-DT65532    |
| Input register        | 300001-301028 | 0000-007F                    | WL0-WL127      |
| Input register        | 302001-302256 | 07D0-08CF                    | LD0-LD255      |

(Note 1) The table above indicates correspondence between MODBUS reference Nos. for accessing PLC through MODBUS protocol from a higher device and operation device Nos. of PLC.

6-2 WUME-FPXHCOMG-02

#### 6.2 MODBUS RTU Master Communication (RECV)

#### 6.2.1 Reading Data from External Device

#### ■ Procedure

PLC has the transmission right in master communication, and master communication is performed by sending commands to, and receiving responses from, devices that support MODBUS-RTU. Data can be read by specifying unit numbers and memory addresses and executing F146 (RECV) instruction in a user program, because PLC automatically creates messages according to the protocol.

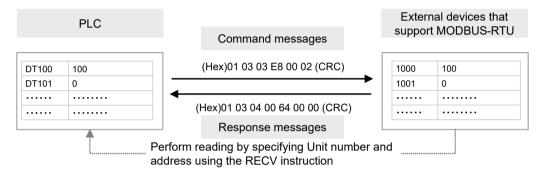

#### Sample program

- Send a command from the COM1 port of the unit, read data from the data areas 1000 to 1001 (H03E8 to H03E9) of an external device (unit No. 1), and write the data into the data registers DT100 to DT101 of PLC.
- Confirm that transmission is not in progress (SEND / RECV instruction execution flag R913C: ON) for the same port, and start up RECV instruction.
- F146 (RECV) instruction is executed by specifying the port No., MODBUS command to be
  used, unit number of a destination unit, the number of receive data, and the starting address
  of PLC memory area that stores data. Check addresses of destination devices in the
  instruction manuals of devices.

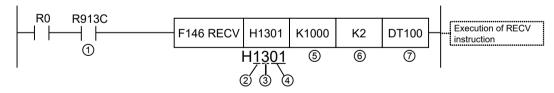

(Note 1) The slave side may not be able to respond, when the scan time of PLC as a master unit is short and interval between transmission sessions is short. In such cases, insert a timer instruction into the execution conditions for instructions, and make the sending interval longer.

| Code | Description                                  |                                                                                                    |
|------|----------------------------------------------|----------------------------------------------------------------------------------------------------|
| (1)  | SEND / RECV<br>instruction execution<br>flag | This is inserted to confirm that no SEND / RECV instruction is in progress for the same port. Turns ON when an instruction is executable. |
| (2)  | COM port No. of a master unit                | Specify a COM port No. for Bit 15 to Bit 12 of control data.                                                                              |

WUME-FPXHCOMG-02 6-3

| Code | Description                                     |                                                                                                    |
|------|-------------------------------------------------|----------------------------------------------------------------------------------------------------|
|      |                                                 | HF: COM0 port; H1: COM1 port; H2: COM2 port; H3: COM3 port; H4: COM4 port                                                                                                    |
| (3)  | MODBUS command                                  | Specify a MODBUS command for Bit 11 to Bit 8 of control data. H1: Command 01 (Read coil state) H2: Command 02 (Read input state) H3: Command 03 (Read hold register) H4: Command 04 (Read input register) |
| (4)  | MODBUS unit number of a destination unit        | Specify a unit number of a destination unit for Bit 7 to Bit 0 of control data.  Range: H01 to HFF (K1 to K255)                                                                                           |
| (5)  | MODBUS address of a destination unit            | Specify the MODBUS address of the memory area of a destination unit that stores receive data.                                                                                                    |
| (6)  | Number of receive data                          | In the case of bit data, the max. number is 2040 (07F8H). In the case of word data, the max. number is 127 (7FH).                                                                                         |
| (7)  | Master unit memory area that store receive data | Specify the memory area of the master unit that stores receive data.                                                                                                    |

# f Info.

- Other F145 (SEND) / F146 (RECV) instructions cannot be executed at the same time to a communication port during master communication. Confirm that the "SEND / RECV instruction execution flag" is ON, and execute the instructions.
- F145 (SEND) / F146 (RECV) instruction cannot be executed at the same time to a port during slave communication.
- The processing of F145 (SEND) / F146 (RECV) instruction is handled during the execution of ED instruction. Check the SEND / RECV instruction execution end flag to confirm the completion of transmission / reception. Turned ON in the case of an error, and an error code is stored in DT90123-DT90128. (Example: Function code error = H1)
- In the case of COM0 port, specify "HF" as a COM port No. for an operand of the F145 (SEND) / F146 (RECV) instruction.

#### Special relays / special data registers

|                                                   | Operation                                   | СОМО    | СОМ1             | COM2             | сомз    | COM4    |
|---------------------------------------------------|---------------------------------------------|---------|------------------|------------------|---------|---------|
| SEND/RECV instruction execution flag              | 0: Not executable 1: Executable             | R9134   | R913C<br>(R9044) | R9144<br>(R904A) | R914C   | R9154   |
| SEND/RECV<br>instruction<br>execution end<br>flag | 0: Successful 1: Unsuccessful               | R9135   | R913D<br>(R9045) | R9145<br>(R904B) | R914D   | R9155   |
| SEND/RECV instruction end code                    | When unsuccessful, an error code is stored. | DT90123 | DT90124          | DT90125          | DT90127 | DT90128 |

(Note 1) The Nos. in brackets indicate devices that are compatible with existing FP-X / FPsigma.

#### - REFERENCE -

8.1.5 [F146 RECV] Data Reception (MODBUS Master: Function Code Specification)

6-4 WUME-FPXHCOMG-02

10.3.2 MODBUS RTU Response Format

WUME-FPXHCOMG-02 6-5

#### 6.3 MODBUS RTU Master Communication (SEND)

#### 6.3.1 Writing Data to External Device

#### ■ Procedure

PLC has the transmission right in master communication, and master communication is performed by sending commands to, and receiving responses from, devices that support MODBUS-RTU. Data can be written by specifying unit numbers and memory addresses and executing F145 (SEND) instruction in a user program, because PLC automatically creates messages according to the protocol.

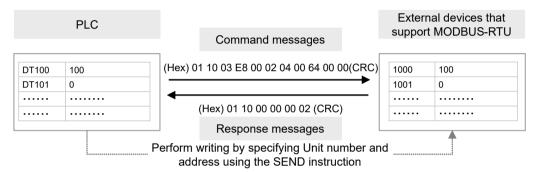

#### Sample program

- Send a command from COM1 port of the unit, and write the content of the data registers DT100 to DT101 of PLC into the data areas 1000 to 1001 (H03E8 to H03E9) of an external device (unit no. 1).
- Confirm that transmission is not in progress (SEND/RECV instruction execution flag R913C: ON) for the same port, and start up SEND instruction.
- F145 (SEND) instruction is executed by specifying the port No., MODBUS command to be
  used, the starting address of PLC memory area that stores data to be sent, unit number of a
  destination unit, and the number of send data. Check addresses of destination devices in the
  instruction manuals of devices.

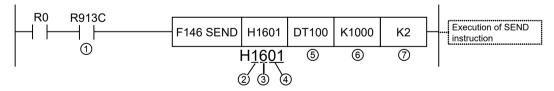

(Note 1) The slave side may not be able to respond, when the scan time of PLC as a master unit is short and interval between transmission sessions is short. In such cases, insert a timer instruction into the execution conditions for instructions, and make the sending interval longer.

| Code | Description                                  |                                                                                                    |
|------|----------------------------------------------|----------------------------------------------------------------------------------------------------|
| (1)  | SEND / RECV<br>instruction execution<br>flag | This is inserted to confirm that no SEND / RECV instruction is in progress for the same port. Turns ON when an instruction is executable. |
| (2)  | COM port No. of a master unit                | Specify a COM port No. for Bit 15 to Bit 12 of control data.                                                                              |

6-6 WUME-FPXHCOMG-02

| Code | Description                                        |                                                                                                    |
|------|----------------------------------------------------|----------------------------------------------------------------------------------------------------|
|      |                                                    | HF: COM0 port; H1: COM1 port; H2: COM2 port; H3: COM3 port; H4: COM4 port                                                                                                    |
| (3)  | MODBUS command (Note 1)                            | Specify a MODBUS command for Bit 11 to Bit 8 of control data.  H5: Command 05 (Force a single coil) or Command 15 (Force multiple coils)  H6: Command 06 (Preset a single register) or Command 16 (Preset multiple registers)  HD: One-bit transfer by Command 15  HE: One-word transfer by Command 16 |
| (4)  | MODBUS unit number of a destination unit           | Specify a unit number of a destination unit for Bit 7 to Bit 0 of control data.  Range: H00 to HFF (K0 to K255)                                                                                                    |
| (5)  | Memory area of a master unit that stores send data | Specify the memory area of a master unit that stores send data.                                                                                                    |
| (6)  | Destination unit send data storage area            | Specify the MODBUS address of the memory area of a destination unit that stores send data.                                                                                                    |
| (7)  | Number of send data                                | In the case of bit data, the max. number is 2040 (07F8H). In the case of word data, the max. number is 127 (7FH).                                                                                                    |

(Note 1) When H5 or H6 is specified, if multiple points are specified for the number of send data, they are automatically converted into Command 15 or 16 for sending multiple bits or words.

## f Info.

- Other F145 (SEND) / F146 (RECV) instructions cannot be executed at the same time to a communication port during master communication. Confirm that the "SEND / RECV instruction execution flag" is ON, and execute the instructions.
- F145 (SEND) / F146 (RECV) instruction cannot be executed at the same time to a port during slave communication.
- The processing of F145 (SEND) / F146 (RECV) instruction is handled during the execution of ED instruction. Check the SEND / RECV instruction execution end flag to confirm the completion of transmission / reception. Turned ON in the case of an error, and an error code is stored in DT90123-DT90128. (Example: Function code error = H1)
- In the case of COM0 port, specify "HF" as a COM port No. for an operand of the F145 (SEND) / F146 (RECV) instruction.

#### Special relays / special data registers

|                                                   | Operation                                   | СОМ0    | СОМ1             | COM2             | сомз    | COM4    |
|---------------------------------------------------|---------------------------------------------|---------|------------------|------------------|---------|---------|
| SEND/RECV instruction execution flag              | 0: Not executable<br>1: Executable          | R9134   | R913C<br>(R9044) | R9144<br>(R904A) | R914C   | R9154   |
| SEND/RECV<br>instruction<br>execution end<br>flag | 0: Successful<br>1: Unsuccessful            | R9135   | R913D<br>(R9045) | R9145<br>(R904B) | R914D   | R9155   |
| SEND/RECV instruction end code                    | When unsuccessful, an error code is stored. | DT90123 | DT90124          | DT90125          | DT90127 | DT90128 |

(Note 1) The Nos. in brackets indicate devices that are compatible with existing FP-X / FPsigma.

WUME-FPXHCOMG-02 6-7

# 6.3 MODBUS RTU Master Communication (SEND)

#### ---- REFERENCE ---

8.1.4 [F145 SEND] Data Transmission (MODBUS Master: Function Code Specification) 10.3.2 MODBUS RTU Response Format

6-8 WUME-FPXHCOMG-02

# 7 General-Purpose Communication

| 7.1 Overview of Sending Data                                     | 7-2     |
|------------------------------------------------------------------|---------|
| 7.1.1 Overview of Sending Data                                   |         |
| 7.1.2 Send Data Area                                             |         |
|                                                                  |         |
| 7.2 Receiving Data from External Devices                         | 7-4     |
| 7.2.1 Overview of Receiving Data                                 | 7-4     |
| 7.2.2 Receive Data Area                                          |         |
| 7.2. Flog Operations in Transmission / December                  | 7 7     |
| 7.3 Flag Operations in Transmission / Reception                  |         |
| 7.3.1 When the Header is Set to "No STX" and the Terminator to " | CR" 7-7 |
| 7.3.2 When the Header is Set to "STX" and the Terminator to "ETX | (" 7-8  |

WUME-FPXHCOMG-02 7-1

### 7.1 Overview of Sending Data

#### 7.1.1 Overview of Sending Data

Communication with external devices is handled through the data registers. When data to be sent is stored in the data register (DT) used as a send buffer, and F159 (MTRN) instruction is executed, the data is outputted from the COM port.

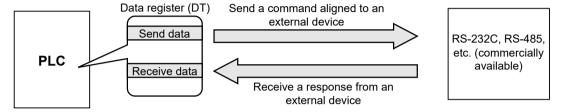

#### Sample program

The following program sends a string "ABCDEFGH (Hex)" to an external device via COM1 port. The program described above is executed in the following sequence.

- 1. "ABCDEFGH" is converted to an ASCII code and stored in a data register.
- 2. The data of 1) above is sent from COM1 port using an F159 (MTRN) instruction.

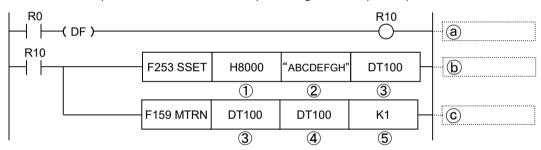

| Code | Description                   |                                                                                                    |
|------|-------------------------------|----------------------------------------------------------------------------------------------------|
| (1)  | Character constant to be sent | Input a character constant to be sent. In the case of input using FPWIN GR7, select "M" as a device type. On FPWIN GR7, a character constant is bracketed by double quotation marks. |
| (2)  | Area that stores send data    | Specify the starting address of the data register that stores data to be sent.                                                                                                    |
| (3)  | Starting area of send buffer  | Specify the starting address of the data register allocated to a data table that contains send data and the number of characters of send data.                                       |
| (4)  | Number of send data bytes     | Specify the number of send data bytes.                                                                                                    |
| (5)  | COM port No.                  | Specify a COM port No. for sending data.  K0: COM0 port; K1: COM1 port; K2: COM2 port; K3: COM3 port                                                                                 |
| (a)  | Sending data instruction      | Turn ON the internal relay (R10) according to the timing of send conditions (R0).                                                                                                    |
| (b)  | Data conversion               | Convert the string "ABCDEFGH (Hex)" into ASCII code, and write it into DT101 to DT104.                                                                                               |
| (c)  | Sending data                  | Data in the send buffer is sent from COM1 port.                                                                                                    |

7-2 WUME-FPXHCOMG-02

# fi Info.

- Do not include the terminator (end code) in the send data if it is specified. The terminator is added automatically.
- When the header (start code) is set to "STX" in system register No. 413 or 414, do not add the header to send data. The header is added automatically.
- When using AFP0HCCS1, transmission does not take place until CS (Clear to Send) turns ON. If you are not going to connect to the other device, connect to RS (Request to Send).
- The maximum number of bytes to be sent [n] is 2048.

#### 7.1.2 Send Data Area

Send data is stored as follows in a given memory area (e.g. data register DT). The number of send data bytes is stored in the starting word. The value is switched to "0" when transmission is complete.

#### Structure of send data

Example: When an 8-byte data "ABCDEFGH" is sent

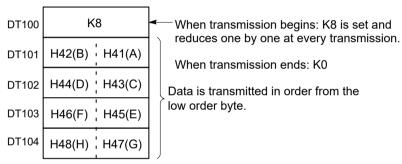

Data table before transmission

WUME-FPXHCOMG-02 7-3

#### 7.2 Receiving Data from External Devices

#### 7.2.1 Overview of Receiving Data

Data received from a COM port is stored in a "receive buffer" specified by the system register, and the "reception done" flag turns ON. If the "reception done" flag is OFF, data can be received at any time.

#### Sample program

8-byte data received in the receive buffer via COM1 port is read into DT0 to DT3.

The program described above is executed in the following sequence.

- 1. The data sent from external devices is stored in the receive buffer.
- 2. The "reception done R913A" contact turns ON.
- 3. The received data is sent from the receive buffer to the area starting with data register DT0.
- 4. The F159 (MTRN) instruction is executed with no data, in order to reset the receive buffer writing points and to turn OFF the "reception done" contact R913A. The system is now prepared to receive the next data. (The data in the receive buffer is not cleared.)

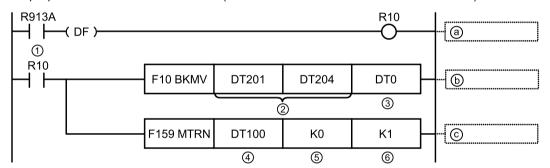

| Code | Description                             |                                                                                                    |
|------|-----------------------------------------|----------------------------------------------------------------------------------------------------|
| (1)  | Reception done flag                     | R9132: COM0 port; R913A: COM1 port; R9142: COM2 port; R914A: COM3 port                                                                   |
| (2)  | Data area of receive buffer             | Specify the area of data stored in a receive buffer. In this example, 5-word area (DT201 to DT204) is specified to receive 10-byte data. |
| (3)  | Area that transfers receive data        | Receive data is transferred to a given area from the receive buffer.                                                                     |
| (4)  | Given area                              | To execute F159 (MTRN) instruction, specify a dummy area.                                                                                |
| (5)  | Number of send data bytes               | Specify "0" for reception.                                                                                                    |
| (6)  | COM port No.                            | Specify a COM port No. for data reception.  K0: COM0 port; K1: COM1 port; K2: COM2 port; K3: COM3 port                                   |
| (a)  | Detection of reception done             | Turn ON the internal relay (R10) according to the timing of reception done flag ON.                                                      |
| (b)  | Retrieval of receive data               | Transfer data from an area of receive buffer that stores receive data (DT201 to DT204) to a given data register (DT100 to DT104).        |
| (c)  | Preparation for receiving the next data | Turn OFF the reception done flag, and prepare for receiving the next data. The data in the receive buffer is not cleared.                |

7-4 WUME-FPXHCOMG-02

#### Special relays

|                                                      | СОМО        | COM1        | COM2        | СОМЗ |
|------------------------------------------------------|-------------|-------------|-------------|------|
| General-purpose communication reception done flag    | 9132 (903E) | 913A (9038) | 9142 (9048) | 914A |
| General-purpose communication transmission done flag | 9133 (903F) | 913B (9039) | 9143 (9049) | 914B |

(Note 1) The Nos. in brackets indicate devices that are compatible with existing FP-X / FPsigma.

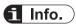

Note that the reception done flag (R913A) changes even while a scan is in progress.
 (e.g., if the reception done flag is used multiple times as an input condition, there is a possibility of different statuses existing within the same scan.)

As a protective measure, replace it with an internal relay at the beginning of the program.

#### 7.2.2 Receive Data Area

Receive data is stored in the receive buffer (data register DT) specified in the system register. The number of receive data bytes is stored in the starting word.

#### Structure of receive data

Example: When 8-byte data "ABCDEFGH" is received

Specify 200 for the receive buffer starting number, and 5 for the receive buffer capacity.

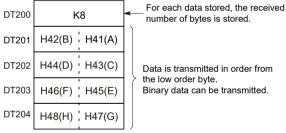

Receive buffer at the time of reception complete

#### ■ Receive buffer setting

Specify the receive buffer area (data register DT) for general-purpose communication using the following system register.

| Port                                                            |                        | СОМО   | COM1   | COM2   | COM3   |
|-----------------------------------------------------------------|------------------------|--------|--------|--------|--------|
| Receive buffer starting number in general-purpose communication | System register No.    | No.420 | No.416 | No.418 | No.422 |
|                                                                 | Default                | 4096   | 0      | 2048   | 6144   |
| Receive buffer capacity in general-purpose communication        | System register<br>No. | No.421 | No.417 | No.419 | No.423 |

WUME-FPXHCOMG-02 7-5

# 7.2 Receiving Data from External Devices

| Port |         | СОМО | COM1 | COM2 | СОМЗ |
|------|---------|------|------|------|------|
|      | Default | 2048 | 2048 | 2048 | 2048 |

7-6 WUME-FPXHCOMG-02

## 7.3 Flag Operations in Transmission / Reception

#### 7.3.1 When the Header is Set to "No STX" and the Terminator to "CR"

■ When receiving data: The reception done flag, the transmission done flag, and the F159 (MTRN) instruction are related as follows:

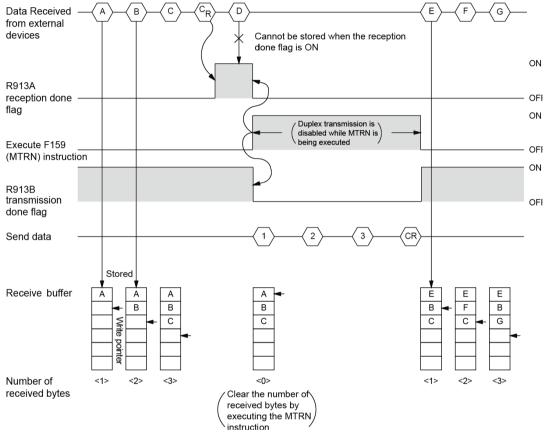

- For general-purpose serial communication, half-duplex transmission must be used.
- Reception is disabled when the reception done flag R913A is ON.
- When F159 (MTRN) is executed, the number of receive bytes is cleared, and the address (write pointer) in the receive buffer is reset to the starting address.
- When F159 (MTRN) is executed, the error flag R9138, the reception done flag R913A, and the transmission done flag R913B turn OFF.
- Duplex transmission is disabled while F159 (MTRN) instruction is being executed. The transmission done flag R913B must be observed.
- Reception continues even if the error flag R9138 turns ON. To resume reception, execute the F159 (MTRN) instruction to turn OFF the error flag.

#### ■ Special relays

|                                                      | СОМО        | COM1        | COM2        | СОМЗ |
|------------------------------------------------------|-------------|-------------|-------------|------|
| General-purpose communication reception done flag    | 9132 (903E) | 913A (9038) | 9142 (9048) | 914A |
| General-purpose communication transmission done flag | 9133 (903F) | 913B (9039) | 9143 (9049) | 914B |

(Note 1) The Nos. in brackets indicate devices that are compatible with existing FP-X / FPsigma.

## ¶ Info.

Note that the reception done flag (R913A) changes even while a scan is in progress.
 (e.g., if the reception done flag is used multiple times as an input condition, there is a possibility of different statuses existing within the same scan.)

As a protective measure, replace it with an internal relay at the beginning of the program.

#### 7.3.2 When the Header is Set to "STX" and the Terminator to "ETX"

When receiving data: The reception done flag, the transmission done flag, and the F159 (MTRN) instruction are related as follows:

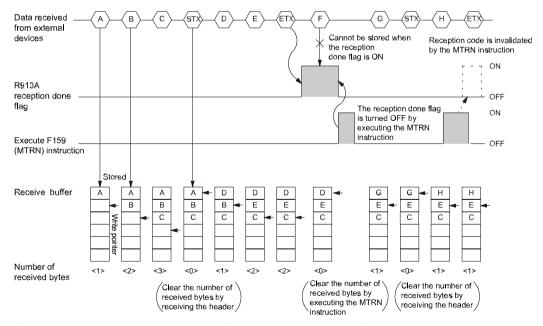

- The data is stored in the receive buffer in sequential order. When the header is received, the number of bytes received is cleared, and the address (write pointer) in the receive buffer is reset to the initial address.
- Reception is disabled when the reception done flag R913A is ON.

7-8 WUME-FPXHCOMG-02

- When F159 (MTRN) is executed, the number of receive bytes is cleared, and the address (write pointer) in the receive buffer is reset to the starting address.
- If there are two headers, data following the second header is overwritten and the data is stored in the receive buffer.
- The reception done flag R913A is turned OFF by the F159 (MTRN) instruction. Therefore, if F159 (MTRN) is executed at the same time as the reception of the terminator, the reception done flag will not be detected.
- When sending data: The reception done flag, the transmission done flag, and the F159 (MTRN) instruction are related as follows:

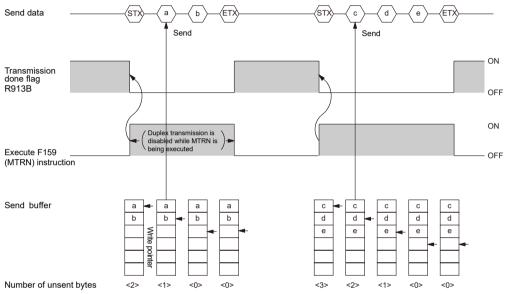

- Header (STX) and terminator (ETX) are automatically added to send data that is transmitted to an external device.
- When F159 (MTRN) is executed, the transmission done flag R913B turns OFF.
- Duplex transmission is disabled while F159 (MTRN) is being executed. The transmission done flag R913B must be observed.

#### Special relays

|                                                      | СОМО        | COM1        | COM2        | COM3 |
|------------------------------------------------------|-------------|-------------|-------------|------|
| General-purpose communication reception done flag    | 9132 (903E) | 913A (9038) | 9142 (9048) | 914A |
| General-purpose communication transmission done flag | 9133 (903F) | 913B (9039) | 9143 (9049) | 914B |

(Note 1) The Nos. in brackets indicate devices that are compatible with existing FP-X / FPsigma.

## f Info.

Note that the reception done flag (R913A) changes even while a scan is in progress.
 (e.g., if the reception done flag is used multiple times as an input condition, there is a possibility of different statuses existing within the same scan.)

As a protective measure, replace it with an internal relay at the beginning of the program.

7-10 WUME-FPXHCOMG-02

# 8 Instruction References

| 3.1 | Con   | nmunication Instruction                                     | 8-2    |
|-----|-------|-------------------------------------------------------------|--------|
|     | 8.1.1 | [F145 SEND] [F146 RECV] Instructions: Common Items          | . 8-2  |
|     |       | [F145 SEND] Data Transmission (MEWTOCOL-COM Master)         |        |
|     | 8.1.3 | [F146 RECV] Data Reception (MEWTOCOL-COM Master)            | . 8-5  |
|     |       | [F145 SEND] Data Transmission (MODBUS Master: Function      | 0.7    |
|     |       | Code Specification)                                         | . 8-7  |
|     |       | [F146 RECV] Data Reception (MODBUS Master: Function Code    |        |
|     |       | Specification)                                              | . 8-9  |
|     | 8.1.6 | [F145 SEND] Data Transmission (MODBUS Master)               | . 8-11 |
|     | 8.1.7 | [F146 RECV] Data Reception (MODBUS Master)                  | . 8-13 |
|     | 8.1.8 | [F159 MTRN] Serial Data Send / Receive Instruction          | . 8-15 |
| 3.2 | Cha   | racter String Instructions                                  | 8-19   |
|     |       | F253 SSET (Character Constant → ASCII Code Conversion: with |        |
|     |       | Storage Area Size)                                          | . 8-19 |

#### 8.1 Communication Instruction

#### 8.1.1 [F145 SEND] [F146 RECV] Instructions: Common Items

Common items for SEND / RECV instructions are indicated.

#### System register settings

Using tool software, specify a communication mode for the COM port to be used.

| Mode            | System register No. 412 |
|-----------------|-------------------------|
| MEWTOCOL master | Computer link           |
| MODBUS master   | MODBUS RTU              |

#### Execution conditions for instructions

 Multiple SEND / RECV instructions cannot be executed at the same time to a single communication port. Create a program so that an instruction is executed when the SEND / RECV instruction execution flag is ON (1).

#### Confirmation of execution results of instructions

- While processing SEND / RECV instruction, only a Request to Send is issued. The actual transmission is performed when ED instruction is executed. Check the SEND / RECV instruction execution end flag to confirm the completion of transmission.
- When the instruction terminates abnormally, the SEND / RECV done flag turns ON. The error code is stored in the corresponding special data register. For details of error codes, refer to the error codes of each protocol.

#### Special relays / special data registers

|                                                   | Operation                                   | СОМ0    | СОМ1             | COM2             | сомз    | COM4    |
|---------------------------------------------------|---------------------------------------------|---------|------------------|------------------|---------|---------|
| SEND/RECV instruction execution flag              | 0: Not executable 1: Executable             | R9134   | R913C<br>(R9044) | R9144<br>(R904A) | R914C   | R9154   |
| SEND/RECV<br>instruction<br>execution end<br>flag | 0: Successful<br>1: Unsuccessful            | R9135   | R913D<br>(R9045) | R9145<br>(R904B) | R914D   | R9155   |
| SEND/RECV instruction end code                    | When unsuccessful, an error code is stored. | DT90123 | DT90124          | DT90125          | DT90127 | DT90128 |

(Note 1) The Nos. in brackets indicate devices that are compatible with existing FP-X / FPsigma.

#### Timeout time setting

- Error code H73 indicates timeout waiting for a response.
- Timeout time can be changed in the area from 10.0 ms to 81.9 s (by 2.5 ms), using the system register No. 32. By default, the value is set to 10 s.
- In your program, be sure to wait for approx. the maximum scan time after transmission complete and before the next transmission, in the case of global transfer (transmission with H00 specified for unit No.).

8-2 WUME-FPXHCOMG-02

#### ■ Other restrictions

This is not executable for special internal relays (R9000 onward) or for special data register (DT90000).

#### ---- REFERENCE -----

10.7.1 List of MEWTOCOL-COM Communication Error Codes

10.3.2 MODBUS RTU Response Format

## 8.1.2 [F145 SEND] Data Transmission (MEWTOCOL-COM Master)

#### ■ Instruction format

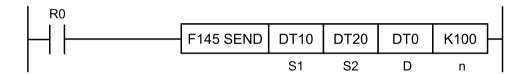

#### ■ Devices that can be specified (indicated by •)

| Operand |    |    |    |    |    |    |    |    |    | sw |     | Constant |   | Index                |
|---------|----|----|----|----|----|----|----|----|----|----|-----|----------|---|----------------------|
| s       | wx | WY | WR | WL | sv | EV | DT | LD | In | R  | SDT | K        | н | modifier<br>(Note 1) |
| S1      | •  | •  | •  | •  | •  | •  | •  | •  |    | •  | •   |          |   | •                    |
| S2      | •  | •  | •  | •  | •  | •  | •  | •  |    | •  | •   |          |   | •                    |
| D       |    | •  | •  | •  | •  | •  | •  | •  |    |    |     |          |   |                      |
| n       |    | •  | •  | •  | •  | •  | •  | •  |    |    |     | •        | • | •                    |

(Note 1) A character constant cannot be specified.

#### Operands

| Operand                        | Setting | Settings  |                                                                                                    |          |  |  |  |  |  |
|--------------------------------|---------|-----------|----------------------------------------------------------------------------------------------------|----------|--|--|--|--|--|
|                                | Specify | the start | ing number of the area (2 words) that stores control data.                                                                                      |          |  |  |  |  |  |
| S1                             | S1 Wor  |           | the transfer method.<br>ransfer: Specify the number of send words.<br>sfer: Specify the bit number of a master unit and that of a<br>tion unit. | (Note 1) |  |  |  |  |  |
|                                | S1+1    | (Note 2)  |                                                                                                    |          |  |  |  |  |  |
| Specification of a master unit |         |           | Specify the area of a master unit that stores send data.                                                                                        |          |  |  |  |  |  |

| Operand | Settings                            | Settings                                                                                         |             |  |  |  |  |  |  |
|---------|-------------------------------------|--------------------------------------------------------------------------------------------------|-------------|--|--|--|--|--|--|
| D       | Specification of a destination unit | Specify the area type of a destination unit that stores send data. The number is specified at 0. |             |  |  |  |  |  |  |
| n       | Specification of a destination unit | Specify the starting address of a destination unit that stores send data.                        | H0 to HFFFF |  |  |  |  |  |  |

(Note 1) To [S1], the following specification should be applied. The specification method differs depending on word transfer and bit transfer.

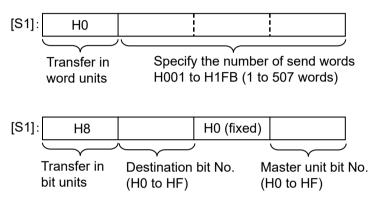

(Note 2) To [S1+1], the following specification should be applied.

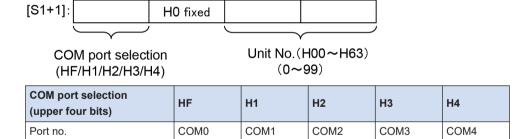

#### Specifying the storage area of a destination unit by using [D] and [n]

Specify "0" for [D] as the device No.

Specify the memory area of a destination unit that stores sent data, by combining [D] (type) and [n] (address).

```
Example 1: [D]: DT0, [n]: K100

↓
DT100
Example 2: [D]: DT0, [n]: HFFF0
↓
DT65520
```

8-4 WUME-FPXHCOMG-02

## ■ Flag operations

| Name                   | Description                                                                                                    |
|------------------------|----------------------------------------------------------------------------------------------------|
|                        | Turns ON when the [S1] / [S1+1] control data value is outside the specified range.                                                                                                    |
|                        | Turns ON when the [S2] or [D] area is exceeded, if the number of words specified in [S1] is taken during transfer in word units.                                                                                                    |
|                        | Turns ON when [D]+[n] exceeds the [D] area                                                                                                    |
|                        | Turns ON when the operation mode of the target COM port is other than computer link.                                                                                                    |
| R9007<br>R9008<br>(ER) | Word unit  If [D] is DT / LD, turns ON when [n] is not from 0 to 99999.  If [D] is WY / WR / WL / SV / EV, turns ON when [n] is not from 0 to 9999.  Bit unit  Turns ON when [D] is not WY / WR / WL.  Turns ON when [n] is not from 0 to 999.  Turns ON when the [D] device No. is not 0. |
|                        | Turns ON when a Communication Cassette is not attached to the target COM port.                                                                                                    |

## 8.1.3 [F146 RECV] Data Reception (MEWTOCOL-COM Master)

#### ■ Instruction format

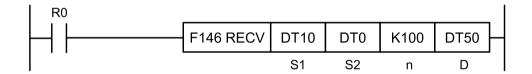

## ■ Devices that can be specified (indicated by •)

| Operand |    |    |    |    |    |    |    |    |    | sw<br>R | SW  |   | Cons | tant                 | Index |
|---------|----|----|----|----|----|----|----|----|----|---------|-----|---|------|----------------------|-------|
| S       | WX | WY | WR | WL | sv | EV | DT | LD | In |         | SDT | K | н    | modifier<br>(Note 1) |       |
| S1      | •  | •  | •  | •  | •  | •  | •  | •  |    | •       | •   |   |      | •                    |       |
| S2      | •  | •  | •  | •  | •  | •  | •  | •  |    |         |     |   |      |                      |       |
| n       |    | •  | •  | •  | •  | •  | •  | •  |    |         |     | • | •    | •                    |       |
| D       |    | •  | •  | •  | •  | •  | •  | •  |    |         |     |   |      | •                    |       |

(Note 1) A character constant cannot be specified.

#### Operands

| Operand | Settings | s                                                                   | Setting range |
|---------|----------|---------------------------------------------------------------------|---------------|
| 04      | Specify  | the starting number of the area (2 words) that stores control data. |               |
| S1      | S1       | Specify the transfer method.                                        | (Note 1)      |

| Operand | Setting                             | Settings |                                                                                           |                |  |  |  |  |  |  |
|---------|-------------------------------------|----------|-------------------------------------------------------------------------------------------|----------------|--|--|--|--|--|--|
|         |                                     | Word to  | ansfer: Specify the number of send words.                                                 |                |  |  |  |  |  |  |
|         |                                     |          | transfer: Specify the bit number of a master unit and that of a tination unit.            |                |  |  |  |  |  |  |
|         | S1+1                                |          | ecify the COM port No. of a master unit and the unit number of a stination unit.          |                |  |  |  |  |  |  |
| S2      | Specific of a destinat              |          | Specify the source data area of a destination unit. (Device No. is fixed to "0")          |                |  |  |  |  |  |  |
| n       | Specification of a destination unit |          | Specify the starting address of the device in the source data area of a destination unit. | H0 to<br>HFFFF |  |  |  |  |  |  |
| D       | Specific<br>of a mas<br>unit        |          | Specify the device starting address of the receive data storage area in the master unit.  |                |  |  |  |  |  |  |

(Note 1) To [S1], the following specification should be applied. The specification method differs depending on word transfer and bit transfer.

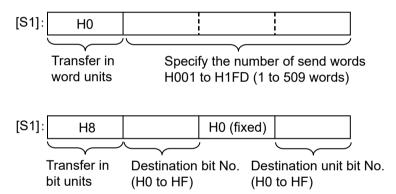

(Note 2) To [S1+1], the following specification should be applied.

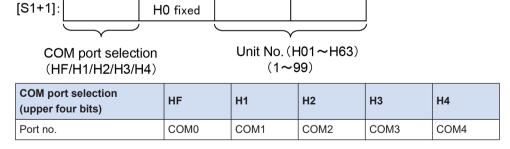

#### Specifying [S2] as the starting address of the source data area

Specify "0" for [S2] as the device No. Specify the memory area of a destination unit that stores sent data, by combining [S2] (type) and [n] (address).

Example 1: [S2]: DT0, [n]: K100

8-6 WUME-FPXHCOMG-02

DT100
Example 2: [S2]: DT0, [n]: HFFF0
↓
DT65520

#### ■ Flag operations

| Name  | Description                                                                                                    |
|-------|----------------------------------------------------------------------------------------------------|
|       | Turns ON when the [S1] / [S1+1] control data value is outside the specified range.                                               |
|       | Turns ON when the [S2] or [D] area is exceeded, if the number of words specified in [S1] is taken during transfer in word units. |
|       | Turns ON when [S2]+[n] exceeds the [S2] area.                                                                                    |
|       | Turns ON when the operation mode of the target COM port is other than computer link.                                             |
| R9007 | Word unit                                                                                                    |
| R9008 | If [S2] is DT / LD, turns ON when [n] is not from 0 to 99999.                                                                    |
| (ER)  | • If [S2] is WX / WY / WR / WL / SV / EV, turns ON when [n] is not from 0 to 9999.                                               |
|       | Bit unit                                                                                                    |
|       | Turns ON when [S2] is not WX / WY / WR / WL.                                                                                     |
|       | Turns ON when [n] is not from 0 to 999.                                                                                          |
|       | Turns ON when the [S2] device No. is not 0.                                                                                      |
|       | Turns ON when a Communication Cassette is not attached to the target COM port.                                                   |

# 8.1.4 [F145 SEND] Data Transmission (MODBUS Master: Function Code Specification)

#### ■ Instruction format

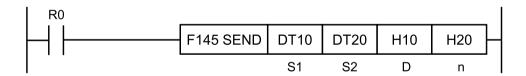

## ■ Devices that can be specified (indicated by •)

| Operand |    |    |    |    |    |    |    |    |    | sw | SW  | SW | S/W | CW                   | Cons | tant | Index |
|---------|----|----|----|----|----|----|----|----|----|----|-----|----|-----|----------------------|------|------|-------|
| S       | WX | WY | WR | WL | sv | EV | DT | LD | In | R  | SDT | K  | н   | modifier<br>(Note 1) |      |      |       |
| S1      | •  | •  | •  | •  | •  | •  | •  | •  |    | •  | •   | •  | •   | •                    |      |      |       |
| S2      | •  | •  | •  | •  | •  | •  | •  | •  |    | •  | •   |    |     | •                    |      |      |       |
| D       |    | •  | •  | •  | •  | •  | •  | •  |    |    |     | •  | •   |                      |      |      |       |
| n       |    | •  | •  | •  | •  | •  | •  | •  |    |    |     | •  | •   | •                    |      |      |       |

(Note 1) A character constant cannot be specified.

#### Operands

| Item | Settings                            |                                                  | Setting range                    |
|------|-------------------------------------|--------------------------------------------------|----------------------------------|
| S1   | Specify the CON sent, and the un    | (Note 1)                                         |                                  |
| S2   | Specification of a master unit      | (Note 2)                                         |                                  |
| D    | Specification of a destination unit | Specify a MODBUS address <sup>(Note 3)</sup>     | H0 to HFFFF                      |
| n    | Specification of a destination unit | Specify the number of sent data.(Note 2)(Note 4) | 1 to 127 words<br>1 to 2040 bits |

(Note 1) In [S1], specify the combination of the COM port No. of a master unit, MODBUS function code and the unit number of a destination unit. When the COM port No. is 0, specify HF for the highest digit.

Example: In the case of COM port 1, MODBUS function code 6, and destination unit No. 10, specify H160A.

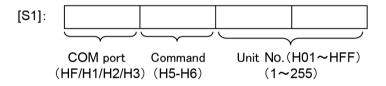

| COM port selection (upper four bits) | HF   | H1   | H2   | Н3   |
|--------------------------------------|------|------|------|------|
| Port no.                             | СОМ0 | COM1 | COM2 | COM3 |

(Note 2) Depending on the operation memory type specified in operand [S1] and the number of send data specified in operand [n], the transfer method and the function code of MODBUS command to be sent vary.

| Device type specified in [S2] | Transfer<br>method       | Send<br>No. of data<br>[n] | MODBUS command to be sent                                         |  |  |  |
|-------------------------------|--------------------------|----------------------------|-------------------------------------------------------------------|--|--|--|
| 16-Bit device:                | Davistan                 | 1                          | Preset single register (06)                                       |  |  |  |
| WX, WY, WR, WL, DT,<br>LD     | Register<br>transmission | 2 to 127                   | HF: Force multiple coils (15) H10: Preset multiple registers (16) |  |  |  |
| 1-bit device                  | Bit                      | 1                          | H5: Force single coil (05)                                        |  |  |  |
| X, Y, R, L                    | transmission             | 2 to 2040                  | HF: Force multiple coils (15):                                    |  |  |  |

(Note 3) When "0" is specified for the destination unit number, global transfer is applied. In this process, there is no response message from a destination unit.

(Note 4) For the number of send data [n], specify the number of words in the case of register transfer, and specify the number of bits in the case of bit transfer.

#### Flag operations

| Name  | Description                                                               |
|-------|---------------------------------------------------------------------------|
| R9007 | Turns ON when the [S1] control data value is outside the specified range. |
| R9008 | Turns on when the [01] control data value is odiside the specified range. |

8-8 WUME-FPXHCOMG-02

| Name | Description                                                                                    |
|------|------------------------------------------------------------------------------------------------|
|      | Turns ON when the COM port specification of control data specified in [S1] is not MODBUS mode. |
|      | Turns ON when the number of send data [n] is 0.                                                |
| (ER) | Turns ON when the number of send data is negative.                                             |
|      | Turns ON when the number of send data [n] exceeds the operation memory area specified in [S2]. |
|      | Turns ON when the number of send data [n] exceeds limitation in MODBUS specification.          |

# 8.1.5 [F146 RECV] Data Reception (MODBUS Master: Function Code Specification)

#### ■ Instruction format

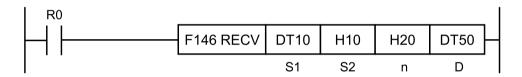

## ■ Devices that can be specified (indicated by •)

| Operand |    |    |    |    |    |    |    |    |    | sw<br>R | SW       | SW/ | Constant |   | Index<br>modifier<br>(Note 1) |
|---------|----|----|----|----|----|----|----|----|----|---------|----------|-----|----------|---|-------------------------------|
| S       | wx | WY | WR | WL | sv | EV | DT | LD | In |         | 1 (21) 1 | K   | н        |   |                               |
| S1      | •  | •  | •  | •  | •  | •  | •  | •  |    | •       | •        | •   | •        | • |                               |
| S2      | •  | •  | •  | •  |    |    | •  | •  |    |         |          | •   | •        |   |                               |
| n       |    | •  | •  | •  | •  | •  | •  | •  |    |         |          | •   | •        | • |                               |
| D       |    | •  | •  | •  | •  | •  | •  | •  |    |         |          |     |          | • |                               |

(Note 1) A character constant cannot be specified.

#### Operands

| Item | Settings                            |                                                                                                    | Setting range                    |  |  |  |  |
|------|-------------------------------------|----------------------------------------------------------------------------------------------------|----------------------------------|--|--|--|--|
| S1   |                                     | Specify the COM port No. of a master unit, MODBUS command to be sent, and the unit number of a destination unit. |                                  |  |  |  |  |
| S2   | Specification of a destination unit | Specify a MODBUS address                                                                                         | H0 to HFFFF                      |  |  |  |  |
| n    | Specification of a destination unit | Specify the number of received data. (Note 2)                                                                    | 1 to 127 words<br>1 to 2040 bits |  |  |  |  |
| D    | Specification of a master unit      | Operation memory area that stores receive data. (Note 3)                                                         |                                  |  |  |  |  |

(Note 1) In [S1], specify the combination of the COM port No. of a master unit, MODBUS function code and the unit number of a destination unit. When the COM port No. is 0, specify HF for the highest digit.
Example: In the case of COM port No. 1, MODBUS function code 3, and destination unit No. 10, specify H130A.

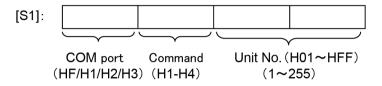

| COM port selection (upper four bits) | HF   | H1   | H2   | Н3   |
|--------------------------------------|------|------|------|------|
| Port no.                             | COM0 | COM1 | COM2 | COM3 |

- (Note 2) For the number of receive data [n], specify the number of words in the case of register transfer, and specify the number of bits in the case of bit transfer.
- (Note 3) Depending on the operation memory type specified in operand [D], and the number of receive data specified in operand [n], the transfer method and the function code of MODBUS command vary.

| Device specified in [D]                  | Transfer method          | MODBUS command to be sent                                                                                   |
|------------------------------------------|--------------------------|----------------------------------------------------------------------------------------------------|
| 16-Bit device:<br>WX, WY, WR, WL, DT, LD | Register<br>transmission | H1: Read coil state (01) H2: Read input state (02) H3: Read hold register (03) H4: Read input register (04) |
| 1-bit device<br>X, Y, R, L               | Bit transmission         | H1: Read coil state (01)<br>H2: Read input state (02)                                                       |

#### ■ Flag operations

| Name           | Description                                                                                                    |
|----------------|----------------------------------------------------------------------------------------------------|
|                | Turns ON when the [S1] control data value is outside the specified range.                                           |
|                | Turns ON when the COM port specification of control data specified in [S1] is not MODBUS mode.                      |
| R9007<br>R9008 | Turns ON when the number of receive data [n] is 0                                                                   |
| (ER)           | Turns ON when the number of receive data is negative                                                                |
| ,              | Turns ON when the number of receive data [n] exceeds MODBUS specification                                           |
|                | Turns ON when the operation memory area specified in [D] is exceeded if the number of receive data [n] is received. |

8-10 WUME-FPXHCOMG-02

## 8.1.6 [F145 SEND] Data Transmission (MODBUS Master)

#### ■ Instruction format

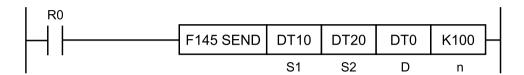

### ■ Devices that can be specified (indicated by •)

| Operand |    |    |    |    |    |    |    |    |    | sw | SW  | S/W |   | Cons                 | tant | Index |
|---------|----|----|----|----|----|----|----|----|----|----|-----|-----|---|----------------------|------|-------|
| s       | WX | WY | WR | WL | sv | EV | DT | LD | In | R  | SDT | K   | н | modifier<br>(Note 1) |      |       |
| S1      | •  | •  | •  | •  | •  | •  | •  | •  |    | •  | •   |     |   | •                    |      |       |
| S2      | •  | •  | •  | •  | •  | •  | •  | •  |    | •  | •   |     |   | •                    |      |       |
| D       |    | •  | •  |    |    |    | •  |    |    |    |     |     |   |                      |      |       |
| N       |    | •  | •  | •  | •  | •  | •  | •  |    |    |     | •   | • | •                    |      |       |

(Note 1) A character constant cannot be specified.

#### Operands

| Operand | Settings                            |                                                                                           | Remarks                                                                                                    |                  |  |  |
|---------|-------------------------------------|-------------------------------------------------------------------------------------------|----------------------------------------------------------------------------------------------------|------------------|--|--|
|         | Specify                             |                                                                                           |                                                                                                    |                  |  |  |
| S1      | S1                                  | Word to                                                                                   | the transfer method.<br>ransfer: Specify the number of send words.<br>sfer: Specify the bit number of a master unit and that of a<br>tion unit. | (Note 1)(Note 4) |  |  |
|         | S1+1                                | S1+1 Specify the COM port No. of a master unit and the unit number of a destination unit. |                                                                                                    |                  |  |  |
| S2      | Specification of a master unit      |                                                                                           |                                                                                                    |                  |  |  |
| D       | Specification of a destination unit |                                                                                           | a Specify the area type of a destination unit that stores send                                                                                  |                  |  |  |
| n       | Specific of a destinat              |                                                                                           | Specify the starting address of a destination unit that stores send data.                                                                       | (Note 5)         |  |  |

(Note 1) To [S1], the following specification should be applied. The specification method differs depending on word transfer and bit transfer.

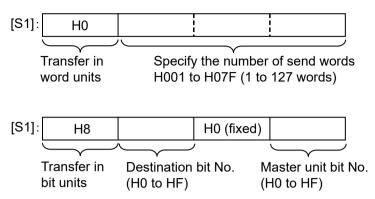

(Note 2) To [S1+1], the following specification should be applied.

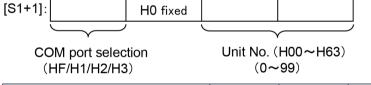

| COM port selection (upper four bits) | HF   | H1   | H2   | Н3   |
|--------------------------------------|------|------|------|------|
| Port no.                             | COM0 | COM1 | COM2 | COM3 |

- (Note 3) When "0" is specified for the destination unit number, global transfer is applied. In this process, there is no response message from a destination unit.
- (Note 4) Depending on the transfer method specified for operand [S1] and the device type specified for operand [S2], the function code of MODBUS command to be sent varies.

| Device type specified in [S2]            | Transfer method specified in [S1] | MODBUS function code to be sent                          |  |  |
|------------------------------------------|-----------------------------------|----------------------------------------------------------|--|--|
| 16-Bit device:<br>WX, WY, WR, WL, DT, LD | Register transmission             | Force multiple coils (15) Preset multiple registers (16) |  |  |
| 1-bit device<br>X, Y, R, L               | Bit transmission                  | Force multiple coils (15)                                |  |  |

(Note 5) The area of the destination unit is specified by the combination of operands [D] and [n].

When [D] = DT0 and [n] = K100, the memory area of the destination unit starts with DT100.

#### ■ Flag operations

| Name  | Description                                                                                                    |
|-------|----------------------------------------------------------------------------------------------------|
| R9007 | Turns ON when the [S1] / [S1+1] control data value is outside the specified range.                                               |
|       | Turns ON when the [S2] or [D] area is exceeded, if the number of words specified in [S1] is taken during transfer in word units. |
| R9008 | Turns ON when [D]+[n] exceeds the [D] area                                                                                       |
| (ER)  | Turns ON when the COM port specification of control data specified in [S1+1] is not MODBUS mode.                                 |
|       | Turns ON when the [D] area is DT during transfer in bit units.                                                                   |

8-12 WUME-FPXHCOMG-02

| Name | Description                                |
|------|--------------------------------------------|
|      | Turns ON when the [D] device No. is not 0. |

## f Info.

- This is convenient to write data into Panasonic's PLC via MODBUS RTU.
- For MODBUS reference Nos. and device Nos., refer to "6.1.2 Device No. Correspondence Table".

## 8.1.7 [F146 RECV] Data Reception (MODBUS Master)

#### ■ Instruction format

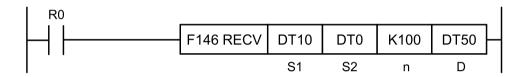

#### ■ Devices that can be specified (indicated by •)

| Operand |    |    |    |    |    |    |    |    |    | sw |     | Cons | tant | Index                |
|---------|----|----|----|----|----|----|----|----|----|----|-----|------|------|----------------------|
| s       | wx | WY | WR | WL | sv | EV | DT | LD | In | R  | SDT | K    | н    | modifier<br>(Note 1) |
| S1      | •  | •  | •  | •  | •  | •  | •  | •  |    | •  | •   |      |      | •                    |
| S2      | •  | •  | •  | •  |    |    | •  | •  |    |    |     |      |      |                      |
| n       |    | •  | •  | •  | •  | •  | •  | •  |    |    |     | •    | •    | •                    |
| D       |    | •  | •  | •  | •  | •  | •  | •  |    |    |     |      |      | •                    |

(Note 1) A character constant cannot be specified.

#### Operands

| Operand | Setting                                                                     | Remarks                                                                                 |                                                                                  |          |  |  |  |
|---------|-----------------------------------------------------------------------------|-----------------------------------------------------------------------------------------|----------------------------------------------------------------------------------|----------|--|--|--|
|         | Specify the starting number of the area (2 words) that stores control data. |                                                                                         |                                                                                  |          |  |  |  |
| S1      | S1                                                                          | Specify<br>Word to<br>Bit tran<br>destina                                               | (Note 1)(Note 3)                                                                 |          |  |  |  |
|         | S1+1                                                                        | +1 Specify the COM port No. of a master unit and the unit number of a destination unit. |                                                                                  |          |  |  |  |
| S2      | Specification of a destination unit                                         |                                                                                         | Specify the source data area of a destination unit. (Device No. is fixed to "0") | (Note 4) |  |  |  |
| n       | Specification of a destination unit                                         |                                                                                         | Specify the starting address of the device in the source data                    |          |  |  |  |

| Operand | Settings                       | Settings                                                                                 |          |  |  |  |  |
|---------|--------------------------------|------------------------------------------------------------------------------------------|----------|--|--|--|--|
| D       | Specification of a master unit | Specify the device starting address of the receive data storage area in the master unit. | (Note 3) |  |  |  |  |

(Note 1) To [S1], the following specification should be applied. The specification method differs depending on word transfer and bit transfer.

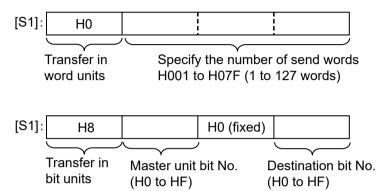

(Note 2) To [S1+1], the following specification should be applied.

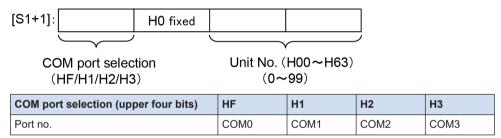

(Note 3) Depending on the transfer method specified for operand [S1] and the device type specified for operand [D], the function code of MODBUS command to be sent varies.

| Device type specified in [D]             | Transfer method specified in [S1] | MODBUS function code to be sent                                                                             |  |  |
|------------------------------------------|-----------------------------------|----------------------------------------------------------------------------------------------------|--|--|
| 16-Bit device:<br>WX, WY, WR, WL, DT, LD | Register transmission             | H1: Read coil state (01) H2: Read input state (02) H3: Read hold register (03) H4: Read input register (04) |  |  |
| 1-bit device<br>X, Y, R, L               | Bit transmission                  | H1: Read coil state (01)<br>H2: Read input state (02)                                                       |  |  |

(Note 4) The area of the destination unit is specified by the combination of operands [S2] and [n]. When [S2] = DT0 and [n] = K100, the memory area of the destination unit starts with DT100.

#### Flag operations

| Name  | Description                                                                        |
|-------|------------------------------------------------------------------------------------|
| R9007 | Turns ON when the [S1] / [S1+1] control data value is outside the specified range. |
| R9008 | Turns on when the [01] / [0111] control data value is outside the specified range. |

8-14 WUME-FPXHCOMG-02

| Name | Description                                                                                                    |
|------|----------------------------------------------------------------------------------------------------|
| (ER) | Turns ON when the [S2] or [D] area is exceeded, if the number of words specified in [S1] is taken during transfer in word units. |
|      | Turns ON when [S2]+[n] exceeds the [S2] area.                                                                                    |
|      | Turns ON when the COM port specification of control data specified in [S1+1] is not MODBUS mode.                                 |
|      | Turns ON when the [S2] area is DT / WL / LD, during transfer in bit units.                                                       |
|      | Turns ON when the [S2] device No. is not 0.                                                                                      |

## f Info.

- This is convenient to read data from Panasonic PLC via MODBUS-RTU.
- For MODBUS reference Nos. and device Nos., refer to "6.1.2 Device No. Correspondence Table".

## 8.1.8 [F159 MTRN] Serial Data Send / Receive Instruction

#### ■ Instruction format

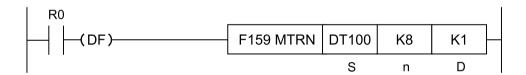

#### ■ Devices that can be specified (indicated by •)

| Operands | wx | WY | WR | WL | sv | EV | DT | LD | I | Con | stan | Index modifier (Note 1) |
|----------|----|----|----|----|----|----|----|----|---|-----|------|-------------------------|
|          |    |    |    |    |    |    |    |    |   | K   | Н    | (Note 1)                |
| S        |    |    |    |    |    |    | •  |    |   |     |      | •                       |
| n        | •  | •  | •  | •  | •  | •  | •  | •  | • | •   | •    | •                       |
| D        |    |    |    |    |    |    |    |    |   | •   |      | •                       |

(Note 1) A character constant cannot be specified.

#### Operands

| Item | Settings                                                                                                    |  |  |  |  |
|------|----------------------------------------------------------------------------------------------------|--|--|--|--|
| S    | Starting area (data register) of the data table                                                                                                    |  |  |  |  |
| n    | Area storing the number of bytes of data to be sent, or constant data  Add the terminator (end code) during transmission when the value is positive.  Do not add the terminator (end code) during transmission when the value is negative.  In the case of H8000, the purpose of COM port is switched. |  |  |  |  |
| D    | COM port number for sending data (K0: COM0; K1: COM1; K2: COM2; K3: COM3)                                                                                                    |  |  |  |  |

#### Outline of operation

Data is sent or received with an external device connected to the COM port. F159 (MTRN) instruction has the following three functions.

| Item                     | Description                                                                                                    |
|--------------------------|----------------------------------------------------------------------------------------------------|
| Send                     | In the data register starting with [S], data to be sent to an external device is set as a table in advance. By executing the [F159 MTRN] instruction, data of [n] bytes is sent from the COM port to an external device.                                                                                                    |
| Receive                  | Data sent to COM port is stored in the receive buffer (data register DT) specified by the system register. Once the reception is done, the "reception done flag" turns on, and disables further reception. When the [F159 MTRN] instruction is executed, the "reception done flag" turns OFF, and enables reception. The F159 (MTRN) instruction is used to turn OFF the reception done flag for general-purpose communication (i.e. to enable reception). |
| Operation mode switching | Operation mode of COM port can be switched between "general-purpose communication mode" and "computer link mode".                                                                                                    |

#### System register settings

- Using the system register, it is required to set to "general-purpose communication mode" in COM port.
- Using the system register, it is required to align the baud rate and transmission format with an external device.
- To secure an area for storing receive data in the data register (DT), it is required to specify "Receive buffer starting number in general-purpose communication" and "Receive buffer capacity in general-purpose communication" using the system register.

#### Related flag / system register No.

|                                | Operation                                                                     | СОМО   | COM1   | COM2   | сомз   |
|--------------------------------|-------------------------------------------------------------------------------|--------|--------|--------|--------|
| Communication error flag       | 0: Normal<br>1: Error                                                         | R9130  | R9138  | R9140  | R9148  |
| Operation mode flag            | O: Other than general-purpose communication     General-purpose communication | R9131  | R9139  | R9141  | R9149  |
| Reception done flag            | Reception enabled     Reception disabled (reception done)                     | R9132  | R913A  | R9142  | R914A  |
| Transmission done flag         | Transmission in progress     Transmission done (transmission enabled)         | R9133  | R913B  | R9143  | R914B  |
| Receive buffer starting number | Specify the DT range to be used as a receive buffer, using the                | No.420 | No.416 | No.418 | No.422 |
| Receive buffer capacity        | system register.                                                              | No.421 | No.417 | No.419 | No.423 |

#### Creation of send data table [S]

• Send data is stored as follows in a given memory area (e.g. data register DT). The number of send data bytes [n] is automatically added to the starting word. Send data should be stored in [S+1] and later.

8-16 WUME-FPXHCOMG-02

- Do not include the terminator in the send data. The terminator is added automatically. When no terminator is to be added during transmission, specify a negative value for [n]. Alternatively, select "None" from the terminator setting in the system register.
- When the header (start code) is set to "STX" in system register, do not add the header to send data. The header is added automatically.

#### Example: When 8-byte data "ABCDEFGH" is sent with [S] as DT100

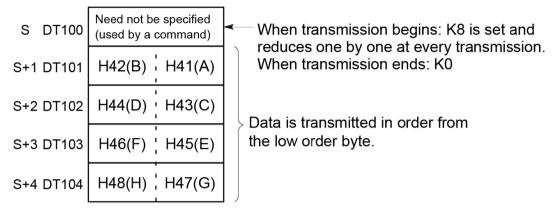

Data table before transmission

#### Precautions during programming

- F159 (MTRN) instruction should be executed after confirming that the transmission done flag for the target COM port has turned ON.
- The maximum data that can be sent in a single session is 2,048 bytes.

#### Structure of receive data

Receive data is stored in the receive buffer (data register DT) specified in the system register. The number of receive data bytes is stored in the starting word.

#### Example: When 8-byte data "ABCDEFGH" is received

Specify 200 for the "receive buffer starting number", and 5 for the "receive buffer capacity", in the system register.

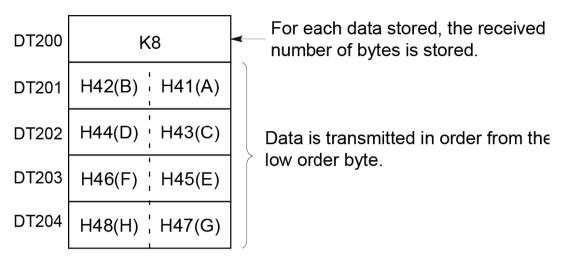

Receive buffer at the time of reception complete

#### Operations when data is received

When the reception done flag is OFF, operation takes place as follows when data is sent from an external device.

|     | Item                                                                                                    | Description                                                                                                    |  |  |  |  |
|-----|----------------------------------------------------------------------------------------------------|----------------------------------------------------------------------------------------------------|--|--|--|--|
| (1) | Storage of receive data                                                                                                    | Incoming data is stored in ascending order from the lower-order byte of the 2nd-word area of the receive buffer. Header and terminator (start and end codes) are not stored.                              |  |  |  |  |
| (2) | Reception done flag ON When the terminator (end code) is received, the reception done flag turns Reception of any further data is prohibited. |                                                                                                    |  |  |  |  |
| (3) | Execute F159 (MTRN) instruction                                                                                                    | When an F159 (MTRN) instruction is executed, the reception done flag turns OFF. The number of received bytes in the receive buffer starting number is cleared. Data in the receive buffer is not cleared. |  |  |  |  |
| (4) | Storage of the following receive data                                                                                                    | eption is enabled when the reception done flag turns OFF, and the storage of ve data is restarted.                                                                                                    |  |  |  |  |

#### Flag operations

| Name  | Description                                                                         |
|-------|-------------------------------------------------------------------------------------|
| R9007 | Turns ON when the area is exceeded in index modification                            |
| R9008 |                                                                                     |
| (ER)  | Turns ON when the data table exceeds the area in the specification of bytes in [n]. |

8-18 WUME-FPXHCOMG-02

## 8.2 Character String Instructions

# 8.2.1 F253 SSET (Character Constant $\rightarrow$ ASCII Code Conversion: with Storage Area Size)

#### Instruction format

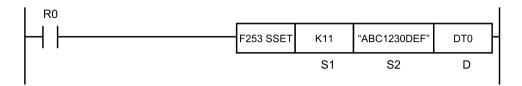

#### Operands

| Items | Settings                                                                    |  |  |  |
|-------|-----------------------------------------------------------------------------|--|--|--|
| S1    | Storage area size (permissible range: K1 to K32767, H8000)                  |  |  |  |
| S2    | Character constant to be converted (permissible range: 0 to 256 characters) |  |  |  |
| D     | Starting device address of the destination                                  |  |  |  |

#### ■ Devices that can be specified (indicated by •)

|          |    |    |    |    |    |    |    |    |   | sw |     | Co | nsta | nt | Index                |
|----------|----|----|----|----|----|----|----|----|---|----|-----|----|------|----|----------------------|
| Operands | WX | WY | WR | WL | sv | EV | DT | LD | ı | R  | SDT | K  | н    | М  | modifier<br>(Note 1) |
| S1       | •  | •  | •  | •  | •  | •  | •  | •  | • |    |     | •  | •    |    | •                    |
| S2       |    |    |    |    |    |    |    |    |   |    |     |    |      | •  |                      |
| D        |    | •  | •  | •  | •  | •  | •  | •  | • |    |     |    |      |    | •                    |

(Note 1) A character constant cannot be specified.

#### Outline of operation

• When **\$1** (storage area size) is K1 to K32767:

The storage area size specified in **S1** is stored in **D**.

The character constant specified by **S2** is converted into ASCII code. The number of characters (1 word) is stored in **D+1**, and ASCII converted character data is stored in **D+2** and the subsequent area, in ascending order from lower bytes.

• When **\$1** (storage area size) is H8000:

The character constant specified by **S2** is converted into ASCII code. The number of characters (1 word) is stored in **D**, and ASCII converted character data is stored in **D+1** and the subsequent area, in ascending order from lower bytes.

- A character constant is bracketed in "" (double quotation marks).
- Character constants can be set from 0 to 256 characters.
- A string that consists of "" (double quotation marks) only is regarded as NULL characters.

• NULL(00) is not added to the end of characters during setting.

#### Processing

Example 1) When a string "ABC1230 DEF" (11 characters including a space) is to be converted

S1...K12 S2... "ABC1230 DEF" D...DT0

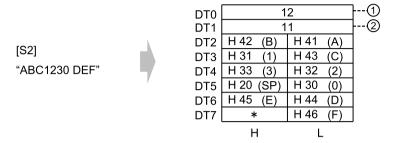

(Note 1) Data outside the range in the destination (\*) (bytes higher than DT7) does not change.

| (1) Storage area size | (2) Number of characters |
|-----------------------|--------------------------|
|-----------------------|--------------------------|

Example 2) With the 16 characters from A to P as one set, when 16 sets (256 characters in total) are to be repeatedly converted

\$1...K256 \$2... "ABCDEF...KLMNOP" D...DT0

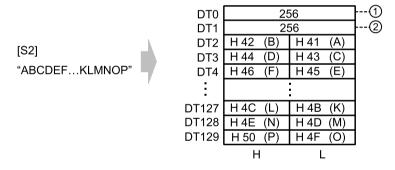

| (1) | Storage area size | (2) | Number of characters |  |
|-----|-------------------|-----|----------------------|--|
|-----|-------------------|-----|----------------------|--|

Example 3) A string of zero character bracketed by "" (i.e. double quotation marks in sequel) is converted

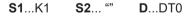

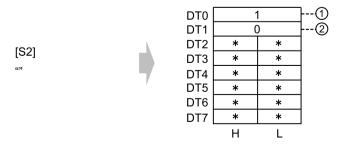

(Note 1) Data outside the range in the destination (\*) (DT2 to DT7) does not change.

8-20 WUME-FPXHCOMG-02

| (1) Storage area size (2) Number of characters | (1) | Storage area size | 1 (2) |  |
|------------------------------------------------|-----|-------------------|-------|--|
|------------------------------------------------|-----|-------------------|-------|--|

## Example 4) When a string "ABC1230 DEF" (11 characters including a space) is to be converted

**\$1**...H8000 **\$2**... "ABC1230 DEF" **D**...DT0

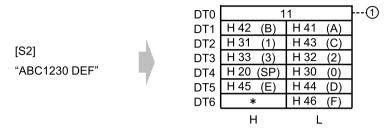

(Note 1) Data outside the range in the destination (\*) (bytes higher than DT6) does not change.

| (1)   | No of characters    |
|-------|---------------------|
| ( ' / | 110. Of Gridiadiolo |

## Example 5) With the 16 characters from A to P as one set, when 16 sets (256 characters in total) are to be repeatedly converted

**\$1...**H8000 **\$2...** "ABCDEF....KLMNOP" **D**...DT0

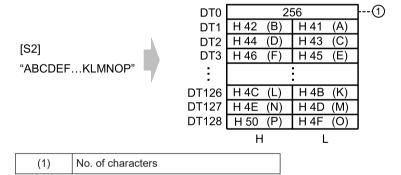

## Example 6) A string of zero character bracketed by "" (i.e. double quotation marks in sequel) is to be converted

**\$1...**H8000 **\$2...** "" **D...**DT0

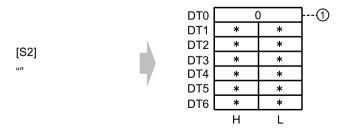

(Note 1) Data outside the range in the destination (\*) (DT1 to DT6) does not change.

| (1) No. of characters |
|-----------------------|
|-----------------------|

## ■ Flag operations

| Name           | Description                                                                                                 |
|----------------|----------------------------------------------------------------------------------------------------|
|                | Turns ON when the area is exceeded in index modification.                                                   |
| R9007<br>R9008 | Turns ON when the accessible range is exceeded if the storage area size starting with ${\bf D}$ is secured. |
| (ER)           | Turns ON when a value outside the permissible range is specified for <b>S1</b> .                            |
|                | Turns ON when the number of characters is larger than the storage area size.                                |

8-22 WUME-FPXHCOMG-02

# 9 Troubleshooting

| 9.1 What to Do If an Error Occurs                | 9-2 |
|--------------------------------------------------|-----|
| 9.1.1 If a communication error occurs (RS-232C)  |     |
| 9.1.2 If a communication error occurs (RS-422)   |     |
| 9.1.3 If a communication error occurs (RS-485)   |     |
| 9.1.4 If a communication error occurs (Ethernet) |     |

#### 9.1 What to Do If an Error Occurs

#### 9.1.1 If a communication error occurs (RS-232C)

#### ■ Target

|                                             |                                    | Allocated communication port No. |                          |      |                          |      |  |
|---------------------------------------------|------------------------------------|----------------------------------|--------------------------|------|--------------------------|------|--|
| Product No.                                 | Communication interface            | Control<br>Unit                  | Cassette mounting part 1 |      | Cassette mounting part 2 |      |  |
|                                             |                                    | СОМО                             | COM1                     | COM2 | сомз                     | COM4 |  |
| Control Unit<br>standard<br>equipment       | RS-232C (3-wire type) x 1 channel  | •                                |                          |      |                          |      |  |
| AFPX-COM1                                   | RS-232C (5-wire type) x 1 channel  |                                  | •                        |      | •                        |      |  |
| AFPX-COM2                                   | RS-232C (3-wire type) x 2 channels |                                  | •                        | •    | •                        | •    |  |
| AFPX-COM4                                   | RS-232C (3-wire type) x 1 channel  |                                  |                          | •    |                          | •    |  |
| AFPX-COM5 RS-232C (3-wire type) x 1 channel |                                    |                                  |                          | •    |                          | •    |  |

#### ■ Situation

Connections and settings may be incorrect.

#### Solution

- Check the setting of the system register.
   Check if the settings corresponding to the allocated communication port number are correct. When the PLC link function is selected, check if the link areas do not overlap.
- Check if the CS signal is on.
   When using a 3-wire type, connect the RS signal and CS signal, and turn ON the CS signal.
   When using a five-wire type, check the Communication Cassette LED, and check the RS signal of the destination device.
- 3. Check the connection with the destination device.
  Check if the SD terminal of the destination device is connected to the RD terminal of the PLC side and also if the RD terminal of the destination device is connected to the SD terminal of the PLC side. Also check if the SG terminal on the destination device and that on the PLC are connected.

9-2 WUME-FPXHCOMG-02

#### 9.1.2 If a communication error occurs (RS-422)

#### ■ Target

|             |                                     | Allocated communication port No. |                          |      |                          |      |
|-------------|-------------------------------------|----------------------------------|--------------------------|------|--------------------------|------|
| Product No. | Communication interface             | Control<br>Unit                  | Cassette mounting part 1 |      | Cassette mounting part 2 |      |
|             |                                     | СОМО                             | COM1                     | COM2 | СОМЗ                     | COM4 |
| AFPX-COM3   | PX-COM3 RS-485 / RS-422 x 1 channel |                                  | •                        |      | •                        |      |

#### Situation

Connections and settings may be incorrect.

#### ■ Solution

- Check the setting of the system register.
   Check if the settings corresponding to the allocated communication port number are correct. When the PLC link function is selected, check if the link areas do not overlap.
- 2. Check if the terminal unit is correctly connected.
- Check if the transmission cables are securely connected to the send data terminal and the receive data terminal of a connected device.
- **4.** Check if the transmission cables are within the specifications range.

#### 9.1.3 If a communication error occurs (RS-485)

#### Target

|             |                              |                 | Allocated communication port No. |      |                          |      |  |  |
|-------------|------------------------------|-----------------|----------------------------------|------|--------------------------|------|--|--|
| Product No. | Communication interface      | Control<br>Unit | Cassette mounting part 1         |      | Cassette mounting part 2 |      |  |  |
|             |                              | СОМО            | COM1                             | COM2 | сомз                     | COM4 |  |  |
| AFPX-COM3   | RS-485 / RS-422 x 1 channel  |                 | •                                |      | •                        |      |  |  |
| AFPX-COM4   | RS-485 x 1 channel           |                 | •                                |      | •                        |      |  |  |
| AFPX-COM6   | AFPX-COM6 RS-485 x 2 channel |                 | •                                | •    | •                        | •    |  |  |

#### ■ Situation

Connections and settings may be incorrect.

#### ■ Solution

1. Check the setting of the system register.

Check if the settings corresponding to the allocated communication port number are correct. When the PLC link function is selected, check if the link areas do not overlap.

- Check if the terminal unit is correctly connected.Do not designate any unit other than those at both ends of the network as a terminal unit.
- 3. Check if the transmission cables are securely connected between the (+) transmission terminals and between the (-) transmission terminals of each device.
- **4.** Check if the transmission cables are within the specifications range.
  - \* Use only one type of transmission cable. Do not mix more than one type.

#### 9.1.4 If a communication error occurs (Ethernet)

#### ■ Target

|             |                         |              | Allocated communication port No. |      |                          |      |  |
|-------------|-------------------------|--------------|----------------------------------|------|--------------------------|------|--|
| Product No. | Communication interface | Control unit | Cassette mounting part 1         |      | Cassette mounting part 2 |      |  |
|             |                         | СОМО         | COM1                             | COM2 | сомз                     | COM4 |  |
| AFPX-COM5   | Ethernet x 1 channel    |              | •                                |      | •                        |      |  |

#### Situation (when the ERR LED is not lit)

Connections and settings may be incorrect.

#### Solution

- Check the setting of the system register.
   Check if the settings corresponding to the allocated communication port number are correct.
- 2. Check if the LAN cable is securely connected to each cassette or a PC.
- 3. When using a HUB for the connection, check if the power supply of the HUB is on.
- Check if the LINK / ACT LED lights up.
   When the LED is off, the LAN cable is not connected correctly.
- 5. Check the IP address of the control unit and the IP address of the connected device
- Check if the transmission format and baud rate for the COM1 port of the Control Unit matches the configuration setting of the FP-X Communication Cassette (AFPX-COM5).

#### ■ Situation (when the ERR LED is lit)

Connections and settings may be incorrect.

#### Solution

- 1. Check the status with the Configurator WD.
  - 1-1 If the "IP duplicate error" is indicated for the status, the IP address may be duplicate on the network. Specify an IP address that is not duplicate.

9-4 WUME-FPXHCOMG-02

**1-2** If the "DHCP error" is indicated for the status, getting IP from the DHCP server has failed. Check if there is no problem on the network system.

(MEMO)

9-6 WUME-FPXHCOMG-02

# 10 List of Specifications

| 10.1 Communication Function Specifications              | 10-2  |
|---------------------------------------------------------|-------|
| 10.2 MEWTOCOL-COM Format                                |       |
| 10.2.1 MEWTOCOL-COM Command Type                        |       |
| 10.2.2 MEWTOCOL-COM Response Format                     | 10-6  |
| 10.3 MODBUS RTU Format                                  | 10-8  |
| 10.3.1 MODBUS RTU Command Format                        | 10-8  |
| 10.3.2 MODBUS RTU Response Format                       |       |
| 10.4 List of System Registers (COM Communication)       | 10-10 |
| 10.5 List of Special Relays (COM Communication)         | 10-14 |
| 10.6 List of Special Data Registers (COM Communication) | 10-24 |
| 10.7 Error Codes List                                   | 10-29 |
| 10.7.1 List of MEWTOCOL-COM Communication Error Codes   |       |

## 10.1 Communication Function Specifications

## 10.1.1 Communication Specifications of the Control Unit

#### ■ USB port (for tool software)

| Item                   | Specifications       |  |  |  |
|------------------------|----------------------|--|--|--|
| Standard               | USB 2.0 FULL SPEED   |  |  |  |
| Communication function | MEWTOCOL-COM (slave) |  |  |  |

#### ■ COM0 port

| Item                                             | Specifications                                                                                                    |
|--------------------------------------------------|----------------------------------------------------------------------------------------------------|
| Interface                                        | RS-232C (3-wire type) x 1ch (non-isolated)                                                                                                |
| Transmission distance                            | 15 m <sup>(Note 1)</sup>                                                                                                    |
| Baud rate                                        | 2400, 4800, 9600, 19200, 38400, 57600, 115200, 230400 bit/s                                                                               |
| Communication method                             | Half-duplex transmission                                                                                                    |
| Synchronous method Start stop synchronous system |                                                                                                    |
| Transmission format                              | Data length: 7 bits / 8 bits; Stop bit: 1 bit / 2 bits; Parity: None, Odd, Even Header: STX / No STX; Terminator: CR / CR+LF / None / ETX |
| Data transmission order                          | Transmits from bit 0 character by character.                                                                                              |
| Communication function                           | PLC link MEWTOCOL-COM (master / slave) MODBUS RTU (master / slave) General-Purpose communication Modem initialization                     |

(Note 1) When communication is performed at a baud rate of 38400 bit/s or higher, use a cable not longer than 3 m. When wiring RS-232C, a shielded wire must be used to increase noise suppression.

## 10.1.2 Specifications of the Communication Cassette

#### ■ RS-232C / RS-422 / RS-485 interface

|      |           | Specifications                                                |                                                            |                                                                  |                                                                             |                                                                                               |  |  |
|------|-----------|---------------------------------------------------------------|------------------------------------------------------------|------------------------------------------------------------------|-----------------------------------------------------------------------------|-----------------------------------------------------------------------------------------------|--|--|
| Item |           | AFPX-COM1<br>AFPX-COM5                                        | AFPX-COM2                                                  | AFPX-COM3                                                        | AFPX-COM4                                                                   | AFPX-COM6                                                                                     |  |  |
|      | Interface | RS-232C x 1<br>channel (non-<br>isolated) <sup>(Note 1)</sup> | RS-232C<br>(3-wire type) x<br>2 channels<br>(non-isolated) | RS-485 / RS-422<br>x 1 channel<br>(isolated)<br>(Note 2)(Note 3) | RS-485 x 1<br>channel<br>(isolated)<br>RS-232C (3-wire<br>type) x 1 channel | RS-485 x 2<br>channels(isolated<br>/ non-isolated<br>between<br>channels) <sup>(Note 3)</sup> |  |  |

10-2 WUME-FPXHCOMG-02

|                                                      | Specifications                                        |                 |                   |                                            |           |  |  |
|------------------------------------------------------|-------------------------------------------------------|-----------------|-------------------|--------------------------------------------|-----------|--|--|
| Item                                                 | AFPX-COM1<br>AFPX-COM5                                | AFPX-COM2       | AFPX-COM3         | AFPX-COM4                                  | AFPX-COM6 |  |  |
|                                                      |                                                       |                 |                   | (non-isolated)<br>(Note 3)                 |           |  |  |
| Transmission distance                                | When using RS-422: May 400 m                          |                 |                   |                                            |           |  |  |
| Baud rate                                            | 2400, 4800, 9600,                                     | 19200, 38400, 5 | 7600, 115200, 230 | 400 bit/s                                  |           |  |  |
| Communication method                                 | Half-duplex transmission                              |                 |                   |                                            |           |  |  |
| Synchronous method                                   | Start stop synchro                                    | nous system     |                   |                                            |           |  |  |
| Transmission format                                  |                                                       |                 |                   | : None, Odd, Even<br>le / ETX / Time (0 to | -100 ms)  |  |  |
| Data<br>transmission<br>order                        | Transmits from bit 0 character by character.          |                 |                   |                                            |           |  |  |
| Communication function and number of connected units | umber of Constal purpose communication. Max. 99 units |                 |                   |                                            |           |  |  |

- (Note 1) The AFPX-COM1 is a 5-wire type. When using it as a 3-wire type, short-circuit the RS and CS terminals.
- (Note 2) By using the DIP switch on the cassette, you can switch between RS-485 and S-422.
- (Note 3) When connecting a commercially available device that has an RS-485 / RS-422 interface, confirm operation using the actual device. In some cases, the number of units, transmission distance, and baud rate vary depending on the connected device.
- (Note 4) When communication is performed at a baud rate of 38400 bit/s or higher, use a cable not longer than 3 m. When wiring RS-232C, a shielded wire must be used to increase noise suppression.
- (Note 5) The transmission distance is limited as shown below by the baud rate when set to RS-485 and the number of connected units. For the baud rate of 38400 bit/s or less, the distance is up to 1200 m, and the number of connected units is 99. When using in combination with the C-NET adapter, the maximum number of connected units is limited to 32, and the baud rate is limited to 19200 bit/s or less.

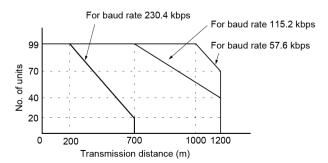

(Note 6) The converter SI-35 manufactured by Lineeye Co., Ltd is recommendable for the RS-485 at the computer side.

#### **■** Ethernet port

| Item                   | Specifications                        |                             |
|------------------------|---------------------------------------|-----------------------------|
|                        | AFPX-COM5                             |                             |
| Interface              | IEEE802.3u, 100BASE-TX / 10BASE-T     |                             |
| Baud rate              | 100 Mbps, 10 Mbps <sup>(Note 1)</sup> |                             |
| Transmission system    | Baseband                              |                             |
| Max. segment length    | 100 m <sup>(Note 2)</sup>             |                             |
| Communication cable    | UTP cable (Category 5)                |                             |
| Communication protocol | TCP/IP, UDP/IP, ICMP, ARP, DHCP       |                             |
| Function               | Auto-negotiation function             |                             |
|                        | MDI / MDI-X Auto-crossover function   |                             |
| Communication function | MEWTOCOL-COM (master / slave)         | Max. 1 connection (Client)  |
|                        |                                       | Max. 3 connections (Server) |
|                        | General-purpose communication         | Max. 1 connection (Client)  |

- (Note 1) Switching between different speeds is done automatically by auto negotiation function.
- (Note 2) The standards cite 100 m as the maximum, but noise resistance measures such as attaching a ferrite core may be necessary in some cases, depending on the usage environment. Also, if the hub is positioned close to a control board, we recommend using it at a distance of 10 m or less.

10-4 WUME-FPXHCOMG-02

### 10.2 MEWTOCOL-COM Format

## 10.2.1 MEWTOCOL-COM Command Type

#### **■** Command message

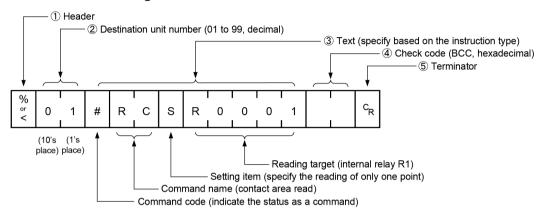

#### (1) Header (start code)

 Commands must always have a "%" (ASCII code: H25) or a "<" (ASCII code: H3C) at the beginning of a message.

# fi Info.

 An expansion header "<" is supported to send a single frame of up to 2048 characters, as well as general "%".

| Type of header | No. of characters that can be sent in 1 frame |
|----------------|-----------------------------------------------|
| %              | Max. 118 characters                           |
| <              | Max. 2048 characters                          |

#### (2) Unit number

- The unit No. of PLC to which you want to send a command should be specified. The unit number of PLC is specified by the system register.
- In 1:1 communication, the unit number "EE" (ASCII code: H4545) can be specified.

# fi Info.

 When the PLC receives a command with "EE" specified for the unit number returns a response regardless of the unit number setting.

If "EE" is specified in the 1:1 communication, communication can be performed regardless of the unit number setting of the partner PLC.

#### (3) Text

• The content varies depending on the type of instruction. The content should be noted in all upper-case characters, in accordance with the specified format.

#### (4) Check code

- This is a BCC (block check code) for error detection using horizontal parity. The BCC should be created so that it targets all of the text data from the header (start code) to the last text character.
- BCC starts from the header and checks each character in sequence, using the exclusive OR operation, and replaces the final result with character text (ASCII code). It is normally is created automatically through calculation program.
- BCC can be skipped by entering "\* \*" (ASCII code: H2A2A) in place of BCC.

#### (5) Terminator (end code)

- Messages must always end with a "CR" (ASCII code: H0D).
  - The method for writing text segments in a message varies depending on the type of command.

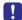

- If there are a large number of characters in a message to be sent, divide and send them in several commands.
- If there are a large number of characters in a message, they are divided into several responses.

### 10.2.2 MEWTOCOL-COM Response Format

#### Response message

The PLC that received the command returns the processing result.

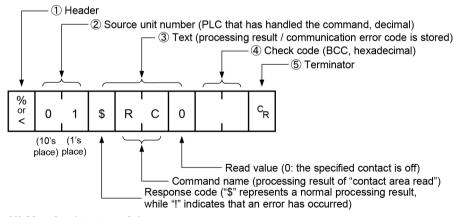

#### (1) Header (start code)

- Commands must always have a "%" (ASCII code: H25) or a "<" (ASCII code: H3C) at the beginning of a message.
- The response must start with the same header that was at the beginning of the command.

#### (2) Unit number

• The unit number of the PLC that processed the command

#### (3) Text

 The content varies depending on the type of instruction. If the processing is not completed successfully, an error code will be stored here, so that the content of the error can be checked.

10-6 WUME-FPXHCOMG-02

#### (4) Check code

- This is a BCC (block check code) for error detection using horizontal parity.
- BCC starts from the header and checks each character in sequence, using the exclusive OR operation, and replaces the final result with character text.

#### (5) Terminator (end code)

- Messages must always end with a "CR" (ASCII code: H0D).
  - If no response is returned, the transmission format may not be correct, the command may not have arrived at the PLC, or the PLC may not be functioning. Check to make sure all of the communication specifications (e.g. baud rate, data length, parity) are aligned.
  - If the response contains an "!" instead of a "\$", the command was not processed successfully. The response will contain a communication error code. Check the meaning of the error code.

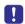

 Unit number and command name are always identical in a command and its corresponding response, as indicated below. This makes correspondence between a command and a response clear.

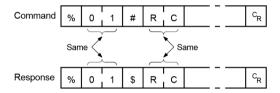

### 10.3 MODBUS RTU Format

#### 10.3.1 MODBUS RTU Command Format

#### ■ MODBUS RTU Command Format

| START              | ADDRESS | FUNCTION | DATA     | CRC CHECK | END                |
|--------------------|---------|----------|----------|-----------|--------------------|
| 3.5-character time | 8 bits  | 8 bits   | n*8 bits | 16 bits   | 3.5-Character time |

ADDRESS (Unit 8 bits, 0 to 247 (decimal)
No.):
Note 0 = Breadcast addre

No.): Note) 0 = Broadcast address

FUNCTION: 8 bits

DATA: Varies depending on commands.

CRC: 16 bits

END: 3.5-character time (Varies by baud rate. Refer to reception judgment time.)

#### Reception judgment time

The process for receiving a message completes when the time that is exceeding the time mentioned below has passed after the final data was received. Reception done judgment time is time for approx. 32 bits.

| Baud rate | Reception done judgment time |
|-----------|------------------------------|
| 300       | Approx. 106.7 ms             |
| 600       | Approx. 53.3 ms              |
| 1200      | Approx. 26.7 ms              |
| 2400      | Approx. 13.3 ms              |
| 4800      | Approx. 6.7 ms               |
| 9600      | Approx. 3.3 ms               |
| 19200     | Approx. 1.7 ms               |
| 38400     | Approx. 0.8 ms               |
| 57600     | Approx. 0.6 ms               |
| 115200    | Approx. 0.3 ms               |
| 230400    | Approx. 0.14 ms              |

## 10.3.2 MODBUS RTU Response Format

#### Response in normal status

- The same message as a command is returned for a single write command or for a loop back test.
- A part of a command message (6 bytes from the beginning) is returned for multiple write command.

10-8 WUME-FPXHCOMG-02

## ■ Response in abnormal status

In case a parameter disabled to be processed is found in a command (except transmission error)

| Slave address (Unit No.) | 1, 2, or 3 |
|--------------------------|------------|
| Function code + 80H      |            |
| Error code               |            |
| CRC                      |            |

#### **■** Error code contents

- 1. Function code error
- 2. Device No. error (outside the range)
- 3. Device quantity error (outside the range)

# 10.4 List of System Registers (COM Communication)

Only system registers related to communication by COM0 port of the Control Unit and by COM port of a Communication Cassette are listed below.

|                   | No. | Name                                                                                      | Default                          | Set value range and descr   | iption                          |
|-------------------|-----|-------------------------------------------------------------------------------------------|----------------------------------|-----------------------------|---------------------------------|
| tion              |     |                                                                                           | 16                               | C14: 16k words (fixed)      |                                 |
| Memory Allocation | 0   | Sequence program area size                                                                | 32                               | Other than C14: 24, 32, 40k | words <sup>(Note 1)</sup> (Note |
| Memor             | 1   | Internal relay area size <sup>(Note 3)</sup>                                              | 8192                             | 4096, 8192                  |                                 |
|                   | 5   | Counter starting address                                                                  | 1008                             | 0 to 1024                   |                                 |
|                   | 6   | Hold type area starting address for timer / counter                                       | 1008                             | 0 to 1024                   |                                 |
| hold 1            | 7   | Starting number of internal relay hold type area                                          | 504                              | 0 to 512                    |                                 |
| Hold / Non-hold 1 | 8   | Hold type area starting number for data registers                                         | C14: 12230<br>C30 /<br>C60:32450 | 0 to 65533                  | (Note 2)(Note 4)                |
| Ť                 | 14  | Holding the step ladder                                                                   | Non-hold                         | Hold / Non-hold             |                                 |
|                   | 4   | Leading edge detection of the differential instruction during MC holds the previous value | Hold                             | Hold / Non-hold             |                                 |
| 21                | 10  | Hold type area starting word<br>number for link relays for PLC link<br>W0-0               | 64                               | 0 to 64                     |                                 |
| Hold / Non-hold 2 | 11  | Hold type area starting word<br>number for Link relay for PLC link<br>W0-1                | 128                              | 64 to 128                   |                                 |
| / ploH            | 12  | Hold type area starting number for link data registers for PLC link W0-0                  | 128                              | 0 to 128                    |                                 |
|                   | 13  | Hold type area starting number for link data registers for PLC link W0-1                  | 256                              | 128 to 256                  |                                 |
| Error             | 20  | Disable settings for duplicated output                                                    | Disable                          | Disable / Enable            |                                 |
| Action on Error   | 23  | Stop operation when an I/O verification error occurs                                      | Stop                             | Stop / Run                  |                                 |
| Acti              | 26  | Stop operation when calculating error occurs                                              | Stop                             | Stop / Run                  |                                 |

- (Note 1) System register no.0: The sequence program area capacity can be set only in off-line editing. To make the setting effective, you need to download it to the Control Unit.
- (Note 2) System register no.0: If you change the sequence program area capacity, the capacity of the data register DT will be changed.
- (Note 3) System register No.1: Select "4096" points if the internal relay capacity is required to be compatible with the hold area when the power supply to the conventional FP-X Control Unit is turned off. There is no setting for the FP-XH M8N Control Unit.

10-10 WUME-FPXHCOMG-02

(Note 4) The data range set by the system register is retained only when the optional battery is installed. Use the initial values directly when the battery is not installed.

|                       | No. | Name                                            | Default       | Set value range and description                                                   |
|-----------------------|-----|-------------------------------------------------|---------------|-----------------------------------------------------------------------------------|
|                       | 31  | Waiting time for managing multiple frame        | 6500.0 ms     | 10 to 81900 ms (In 2.5 ms unit)                                                   |
| ng                    | 32  | SEND / RECV / RMRD / RMWT instruction timeout   | 10000.0<br>ms | 10 to 81900 ms (In 2.5 ms unit)                                                   |
| Time setting          | 34  | Constant scan time                              | Normal scan   | 0: Normal scan (In 0.5 ms unit)<br>0 to 350 ms: Scan at a specified time interval |
| =                     | 36  | Expansion Unit recognition time                 | 0             | 0 to 10 seconds (In 0.1 s unit) 0: No waiting time                                |
|                       | 37  | Task time priority setting(Note 1)              | Normal        | Normal / operation                                                                |
|                       | 40  | Size of link relays                             | 0             | 0 to 64 words                                                                     |
|                       | 41  | Size of link data registers                     | 0             | 0 to 128 words                                                                    |
| ng                    | 42  | Send area starting word number of link relay    | 0             | 0 to 63                                                                           |
| PLC link W0-0 setting | 43  | Size of link relays used for send area          | 0             | 0 to 64 words                                                                     |
| ink W0                | 44  | Send area starting number of link data register | 0             | 0 to 127                                                                          |
| PLC I                 | 45  | Size of link data registers used for send area  | 0             | 0 to 127 words                                                                    |
|                       | 46  | PLC link switch flag                            | Normal        | Normal / Reverse                                                                  |
|                       | 47  | MEWNET-W0<br>PLC link max. station no.          | 16            | 1 to 16                                                                           |
|                       | 48  | PLC link baud rate <sup>(Note 2)</sup>          | 115200 bps    | 115200 bps / 230400 bps                                                           |
|                       | 50  | Size of link relays                             | 0             | 0 to 64 words                                                                     |
|                       | 51  | Size of link data registers                     | 0             | 0 to 128 words                                                                    |
| tting                 | 52  | Send area starting word number of link relay    | 64            | 64 to 127                                                                         |
| /0-1 se               | 53  | Size of link relays used for send area          | 0             | 0 to 64 words                                                                     |
| PLC link W0-1 setting | 54  | Send area starting number of link data register | 128           | 128 to 255                                                                        |
| PLC                   | 55  | Size of link data registers used for send area  | 0             | 0 to 127 words                                                                    |
|                       | 57  | MEWNET-W0<br>PLC link max. station no.          | 16            | 1 to 16                                                                           |

<sup>(</sup>Note 1) By selecting "Operation" in the system register No. 37 (Task time priority setting), the time taken for the communication processing is reduced for one port per scan. The operation processing takes priority

<sup>(</sup>Note 2) The system register no. 48 (PLC link baud rate) is set in the same dialog box for the COM0 port and COM1 port settings.

|                                        | No.        | Name                                                                          | Default                                                       | Set value range and description                                                                                                    |
|----------------------------------------|------------|-------------------------------------------------------------------------------|---------------------------------------------------------------|----------------------------------------------------------------------------------------------------|
|                                        | 410<br>411 | Unit number                                                                   | 1                                                             | 1 to 99                                                                                                    |
|                                        | 412        | Communication mode                                                            | Computer link                                                 | Computer link General-purpose communication PLC link MODBUS RTU                                                                                             |
|                                        |            | Modem connection                                                              | Not execute                                                   | Execute / Not execute                                                                                                    |
|                                        | 413        | Transmission format                                                           | Data length:8 bits<br>Parity check:<br>Odd<br>Stop bit: 1 bit | Data length: 7 bits / 8 bits Parity: None / Odd / Even Stop bit: 1 / 2 Terminator selection: Code / Time Terminator: CR / CR+LF / None Header: STX / No STX |
|                                        | 415        | Baud rate                                                                     | 9600 bps                                                      | 2400 bps, 4800 bps, 9600 bps, 19200 bps<br>38400 bps, 57600 bps, 115200 bps, 230400<br>bps                                                                  |
| ort setting                            | 416        | (COM1) Receive buffer<br>starting number in general-<br>purpose communication | 0                                                             | 0 to 65532                                                                                                    |
| COM0 / COM1 / COM2 / COM3 port setting | 417        | (COM1) Receive buffer capacity in genera-purpose communication                | 2048                                                          | 0 to 2048                                                                                                    |
| M1 / COM                               | 418        | (COM2) Receive buffer<br>starting number in general-<br>purpose communication | 2048                                                          | 0 to 65532                                                                                                    |
| COM0/CO                                | 419        | (COM2) Receive buffer capacity in genera-purpose communication                | 2048                                                          | 0 to 2048                                                                                                    |
|                                        | 420        | (COM0) Receive buffer<br>starting number in general-<br>purpose communication | 4096                                                          | 0 to 65532                                                                                                    |
|                                        | 421        | (COM0) Receive buffer capacity in genera-purpose communication                | 2048                                                          | 0 to 2048                                                                                                    |
|                                        | 422        | (COM3) Receive buffer<br>starting number in general-<br>purpose communication | 6144                                                          | 0 to 65532                                                                                                    |
|                                        | 423        | (COM3) Receive buffer capacity in genera-purpose communication                | 2048                                                          | 0 to 2048                                                                                                    |
|                                        | 424        | (COM0) Terminator judgement time (x 0.01 ms)                                  | 0                                                             | 0, or 1 to 10000 (0.01 ms to 100 ms) When terminator judgement time is 0, transmission time is that for approx. 4 bytes.                                    |

10-12 WUME-FPXHCOMG-02

| No. | Name                                         | Default | Set value range and description |
|-----|----------------------------------------------|---------|---------------------------------|
| 425 | (COM1) Terminator judgement time (x 0.01 ms) | 0       |                                 |
| 426 | (COM2) Terminator judgement time (x 0.01 ms) | 0       |                                 |
| 427 | (COM3) Terminator judgement time (x 0.01 ms) | 0       |                                 |

- (Note 1) When computer link or MODOBUS RTU is selected by no. 412 (Communication mode), no. 413 (Transmission format) and no. 415 (Baud rate) can be set.
- (Note 2) You can select terminator in no. 413 (Transmission format) and set the end code and start code only when general-purpose communication is selected by no. 412 (Communication mode). In addition, you can select nos. 424 to 427 only when selecting time for the terminator in no. 413.
- (Note 3) The PLC link function is available for the COM0 or COM1 port only. The transmission format is set to "Data length: 8 bits; Parity: Odd; Stop bit: 1 (fixed)". In addition, select the baud rate by the PLC link W0-0 system register no. 48.

# 10.5 List of Special Relays (COM Communication)

Only special relays related to communication by COM0 port of the Control Unit and by COM port of a Communication Cassette are listed below.

### WR900 (specification in word units)

| Relay No. | Name                               | Description                                                |  |  |
|-----------|------------------------------------|------------------------------------------------------------|--|--|
| R900E     | (())((()) nort communication error | Turns ON when a communication error is detected during the |  |  |
| (R9130)   |                                    | use of COM0 port                                           |  |  |

(Note 1) The same function is also allocated to the special internal relay indicated in brackets.

#### WR903 (specification in word units)

| Relay No.        | Name                                                                     | Description                                                                                                    |
|------------------|--------------------------------------------------------------------------|----------------------------------------------------------------------------------------------------|
| R9030            | Not used                                                                 |                                                                                                    |
| R9031            | Not used                                                                 |                                                                                                    |
| R9032<br>(R9139) | COM1 port operation mode flag                                            | Turns ON when the general-purpose communication function is used.  Turns OFF when functions other than general-purpose communication are used.           |
| R9033            | Print instruction execution flag                                         | OFF: Instruction not active ON: Instruction in progress                                                                                                  |
| R9034            | Program edit flag during RUN mode                                        | A special internal relay that only turns on the first single scan following the completion of rewriting during RUN.                                      |
| R9035            | Not used                                                                 |                                                                                                    |
| R9036            | Not used                                                                 |                                                                                                    |
| R9037<br>(R9138) | COM1 port communication error flag                                       | Turns ON when a transmission error occurs during data communication.  Turns OFF when transmission is requested using an F159 (MTRN) instruction.         |
| R9038<br>(R913A) | COM1 port reception done flag<br>during general-purpose<br>communication | Turns ON when the terminator (end code) is received during general-purpose communication                                                                 |
| R9039<br>(R913B) | COM1 port transmission done flag during general-purpose communication    | Turns ON when transmission is done during general-purpose communication.  Turns OFF when transmission is requested during general-purpose communication. |
| R903A            | Not used                                                                 |                                                                                                    |
| R903B            | Not used                                                                 |                                                                                                    |
| R903C            | Not used                                                                 |                                                                                                    |
| R903D            | Not used                                                                 |                                                                                                    |
| R903E<br>(R9132) | COM0 port reception done flag<br>during general-purpose<br>communication | Turns ON when the terminator (end code) is received during general-purpose communication                                                                 |
| R903F<br>(R9133) | COM0 port transmission done flag during general-purpose communication    | Turns ON when transmission is done during general-purpose communication.                                                                                 |

10-14 WUME-FPXHCOMG-02

| Relay No. | Name | Description                                                                        |
|-----------|------|------------------------------------------------------------------------------------|
|           |      | Turns OFF when transmission is requested during general-<br>purpose communication. |

(Note 1) R9030 to R903F changes even while a scan is in progress. To maintain compatibility with the existing FP-X / FPsigma Control Unit, the same function is also allocated to the special internal relay indicated in brackets.

## WR904 (specification in word units)

| Relay No.        | Name                                                                     | Description                                                                                                    |
|------------------|--------------------------------------------------------------------------|----------------------------------------------------------------------------------------------------|
| R9040<br>(R9131) | COM0 port operation mode flag                                            | Turns ON when the general-purpose communication function is used.  Turns OFF when functions other than general-purpose communication are used.                                                     |
| R9041<br>(R9136) | COM1 port PLC link flag                                                  | Turns ON when the PLC link function is used.                                                                                                    |
| R9042<br>(R9141) | COM2 port operation mode flag                                            | Turns ON when the general-purpose communication function is used.  Turns OFF when functions other than general-purpose communication are used.                                                     |
| R9043            | Not used                                                                 |                                                                                                    |
| R9044<br>(R913C) | COM1 port<br>SEND / RECV instruction<br>execution flag                   | Indicates the executability of F145 (SEND) or F146 (RECV) instruction to COM1 port.  OFF: Not executable (execution in progress)  ON: Executable                                                   |
| R9045<br>(R913D) | COM1 port<br>SEND / RECV instruction<br>execution end flag               | Indicates the state of execution of F145 (SEND) or F146 (RECV) instruction to COM1 port.  OFF: Successful  ON: Unsuccessful (communication error has occurred)  Error codes are stored in DT90124. |
| R9046            | Not used                                                                 |                                                                                                    |
| R9047<br>(R9140) | COM2 port communication error flag                                       | Turns ON when a transmission error occurs during data communication.  Turns OFF when transmission is requested using an F159 (MTRN) instruction.                                                   |
| R9048<br>(R9142) | COM2 port reception done flag<br>during general-purpose<br>communication | Turns ON when the terminator (end code) is received during general-purpose communication                                                                                                    |
| R9049<br>(R9143) | COM2 port transmission done flag during general-purpose communication    | Turns ON when transmission is done during general-purpose communication.  Turns OFF when transmission is requested during general-purpose communication.                                           |
| R904A<br>(R9144) | COM2 port<br>SEND / RECV instruction<br>execution flag                   | Indicates the executability of F145 (SEND) or F146 (RECV) instruction to COM2 port.  OFF: Not executable (execution in progress)  ON: Executable                                                   |
| R904B<br>(R9145) | COM2 port<br>SEND / RECV instruction<br>execution end flag               | Indicates the state of execution of F145 (SEND) or F146 (RECV) instruction to COM2 port.  OFF: Successful  ON: Unsuccessful (communication error has occurred)                                     |

| Relay No.         | Name     | Description                        |
|-------------------|----------|------------------------------------|
|                   |          | Error codes are stored in DT90125. |
| R904C to<br>R904F | Not used |                                    |

(Note 1) R9040 to R904F changes even while a scan is in progress. To maintain compatibility with the existing FP-X / FPsigma Control Unit, the same function is also allocated to the special internal relay indicated in brackets.

### WR905 (specification in word units)

| Relay No.         | Name                                          | Description                                                                                                    |
|-------------------|-----------------------------------------------|----------------------------------------------------------------------------------------------------|
| R9050             | MEWNET-W0<br>PLC link transmission error flag | When using MEWNET-W0 Turns ON when there is a transmission error in the PLC link. Turns ON when there is an error in the setting for the PLC link area. |
| R9051 to<br>R905F | Not used                                      |                                                                                                    |

## WR906 (specification in word units)

| Relay No. | Name                                              |               | Description                                                                                                    |
|-----------|---------------------------------------------------|---------------|----------------------------------------------------------------------------------------------------|
| R9060     |                                                   | Unit No.      | When Unit No. 1 is normally communicating in PLC link mode: ON When the unit is stopped, an error has occurred, or PLC link is not established: OFF |
| R9061     |                                                   | Unit No.      | When Unit No. 2 is normally communicating in PLC link mode: ON When the unit is stopped, an error has occurred, or PLC link is not established: OFF |
| R9062     | MEWNET-W0 PLC link 0 transmission assurance relay | Unit No.      | When Unit No. 3 is normally communicating in PLC link mode: ON When the unit is stopped, an error has occurred, or PLC link is not established: OFF |
| R9063     |                                                   | Unit No.      | When Unit No. 4 is normally communicating in PLC link mode: ON When the unit is stopped, an error has occurred, or PLC link is not established: OFF |
| R9064     |                                                   | Unit No.<br>5 | When Unit No. 5 is normally communicating in PLC link mode: ON When the unit is stopped, an error has occurred, or PLC link is not established: OFF |
| R9065     |                                                   | Unit No.      | When Unit No. 6 is normally communicating in PLC link mode: ON When the unit is stopped, an error has occurred, or PLC link is not established: OFF |
| R9066     |                                                   | Unit No.<br>7 | When Unit No. 7 is normally communicating in PLC link mode: ON When the unit is stopped, an error has occurred, or PLC link is not established: OFF |

10-16 WUME-FPXHCOMG-02

| Relay No. | Name           | Description                                                                                                    |
|-----------|----------------|----------------------------------------------------------------------------------------------------|
| R9067     | Unit No.<br>8  | When Unit No. 8 is normally communicating in PLC link mode: ON When the unit is stopped, an error has occurred, or PLC link is not established: OFF  |
| R9068     | Unit No.       | When Unit No. 9 is normally communicating in PLC link mode: ON When the unit is stopped, an error has occurred, or PLC link is not established: OFF  |
| R9069     | Unit No.       | When Unit No. 10 is normally communicating in PLC link mode: ON When the unit is stopped, an error has occurred, or PLC link is not established: OFF |
| R906A     | Unit No.       | When Unit No. 11 is normally communicating in PLC link mode: ON When the unit is stopped, an error has occurred, or PLC link is not established: OFF |
| R906B     | Unit No.<br>12 | When Unit No. 12 is normally communicating in PLC link mode: ON When the unit is stopped, an error has occurred, or PLC link is not established: OFF |
| R906C     | Unit No.       | When Unit No. 13 is normally communicating in PLC link mode: ON When the unit is stopped, an error has occurred, or PLC link is not established: OFF |
| R906D     | Unit No.       | When Unit No. 14 is normally communicating in PLC link mode: ON When the unit is stopped, an error has occurred, or PLC link is not established: OFF |
| R906E     | Unit No.<br>15 | When Unit No. 15 is normally communicating in PLC link mode: ON When the unit is stopped, an error has occurred, or PLC link is not established: OFF |
| R906F     | Unit No.<br>16 | When Unit No. 16 is normally communicating in PLC link mode: ON When the unit is stopped, an error has occurred, or PLC link is not established: OFF |

# WR907 (specification in word units)

| Relay No. | Name                                               |               | Description                                                       |
|-----------|----------------------------------------------------|---------------|-------------------------------------------------------------------|
| R9070     | MEWNET-W0<br>PLC link 0<br>operation mode<br>relay | Unit No.<br>1 | Turns ON when Unit No. 1 is in RUN mode. Turns OFF in PROG. mode. |
| R9071     |                                                    | Unit No.<br>2 | Turns ON when Unit No. 2 is in RUN mode. Turns OFF in PROG. mode. |
| R9072     |                                                    | Unit No.<br>3 | Turns ON when Unit No. 3 is in RUN mode. Turns OFF in PROG. mode. |

| Relay No. | Name       | Description                                                            |
|-----------|------------|------------------------------------------------------------------------|
| R9073     | Unit<br>4  | No. Turns ON when Unit No. 4 is in RUN mode. Turns OFF in PROG. mode.  |
| R9074     | Unit<br>5  | No. Turns ON when Unit No. 5 is in RUN mode. Turns OFF in PROG. mode.  |
| R9075     | Unit<br>6  | No. Turns ON when Unit No. 6 is in RUN mode. Turns OFF in PROG. mode.  |
| R9076     | Unit<br>7  | No. Turns ON when Unit No. 7 is in RUN mode. Turns OFF in PROG. mode.  |
| R9077     | Unit<br>8  | No. Turns ON when Unit No. 8 is in RUN mode. Turns OFF in PROG. mode.  |
| R9078     | Unit<br>9  | No. Turns ON when Unit No. 9 is in RUN mode. Turns OFF in PROG. mode.  |
| R9079     | Unit<br>10 | No. Turns ON when Unit No. 10 is in RUN mode. Turns OFF in PROG. mode. |
| R907A     | Unit<br>11 | No. Turns ON when Unit No. 11 is in RUN mode. Turns OFF in PROG. mode. |
| R907B     | Unit<br>12 | No. Turns ON when Unit No. 12 is in RUN mode. Turns OFF in PROG. mode. |
| R907C     | Unit<br>13 | No. Turns ON when Unit No. 13 is in RUN mode. Turns OFF in PROG. mode. |
| R907D     | Unit<br>14 | No. Turns ON when Unit No. 14 is in RUN mode. Turns OFF in PROG. mode. |
| R907E     | Unit<br>15 | No. Turns ON when Unit No. 15 is in RUN mode. Turns OFF in PROG. mode. |
| R907F     | Unit<br>16 | No. Turns ON when Unit No. 16 is in RUN mode. Turns OFF in PROG. mode. |

# WR908 (specification in word units)

| Relay No. | Name                                              |               | Description                                                                                                    |
|-----------|---------------------------------------------------|---------------|----------------------------------------------------------------------------------------------------|
| R9080     | MEWNET-W0 PLC link 1 transmission assurance relay | Unit No.      | When Unit No. 1 is normally communicating in PLC link mode: ON When the unit is stopped, an error has occurred, or PLC link is not established: OFF |
| R9081     |                                                   | Unit No.      | When Unit No. 2 is normally communicating in PLC link mode: ON When the unit is stopped, an error has occurred, or PLC link is not established: OFF |
| R9082     |                                                   | Unit No.      | When Unit No. 3 is normally communicating in PLC link mode: ON When the unit is stopped, an error has occurred, or PLC link is not established: OFF |
| R9083     |                                                   | Unit No.<br>4 | When Unit No. 4 is normally communicating in PLC link mode: ON                                                                                      |

10-18 WUME-FPXHCOMG-02

| Relay No. | Name           | Description                                                                                                    |
|-----------|----------------|----------------------------------------------------------------------------------------------------|
|           |                | When the unit is stopped, an error has occurred, or PLC link is not established: OFF                                                                 |
| R9084     | Unit No.<br>5  | When Unit No. 5 is normally communicating in PLC link mode: ON When the unit is stopped, an error has occurred, or PLC link is not established: OFF  |
| R9085     | Unit No.       | When Unit No. 6 is normally communicating in PLC link mode: ON When the unit is stopped, an error has occurred, or PLC link is not established: OFF  |
| R9086     | Unit No.       | When Unit No. 7 is normally communicating in PLC link mode: ON When the unit is stopped, an error has occurred, or PLC link is not established: OFF  |
| R9087     | Unit No.<br>8  | When Unit No. 8 is normally communicating in PLC link mode: ON When the unit is stopped, an error has occurred, or PLC link is not established: OFF  |
| R9088     | Unit No.<br>9  | When Unit No. 9 is normally communicating in PLC link mode: ON When the unit is stopped, an error has occurred, or PLC link is not established: OFF  |
| R9089     | Unit No.       | When Unit No. 10 is normally communicating in PLC link mode: ON When the unit is stopped, an error has occurred, or PLC link is not established: OFF |
| R908A     | Unit No.       | When Unit No. 11 is normally communicating in PLC link mode: ON When the unit is stopped, an error has occurred, or PLC link is not established: OFF |
| R908B     | Unit No.<br>12 | When Unit No. 12 is normally communicating in PLC link mode: ON When the unit is stopped, an error has occurred, or PLC link is not established: OFF |
| R908C     | Unit No.<br>13 | When Unit No. 13 is normally communicating in PLC link mode: ON When the unit is stopped, an error has occurred, or PLC link is not established: OFF |
| R908D     | Unit No.<br>14 | When Unit No. 14 is normally communicating in PLC link mode: ON When the unit is stopped, an error has occurred, or PLC link is not established: OFF |
| R908E     | Unit No.<br>15 | When Unit No. 15 is normally communicating in PLC link mode: ON When the unit is stopped, an error has occurred, or PLC link is not established: OFF |
| R908F     | Unit No.<br>16 | When Unit No. 16 is normally communicating in PLC link mode: ON                                                                                      |

| Relay No. | Name | Description                                                                          |
|-----------|------|--------------------------------------------------------------------------------------|
|           |      | When the unit is stopped, an error has occurred, or PLC link is not established: OFF |

# WR909 (specification in word units)

| Relay No. | Name                    |                | Description                                                        |
|-----------|-------------------------|----------------|--------------------------------------------------------------------|
| R9090     |                         | Unit No.<br>1  | Turns ON when Unit No. 1 is in RUN mode. Turns OFF in PROG. mode.  |
| R9091     |                         | Unit No.<br>2  | Turns ON when Unit No. 2 is in RUN mode. Turns OFF in PROG. mode.  |
| R9092     |                         | Unit No.       | Turns ON when Unit No. 3 is in RUN mode. Turns OFF in PROG. mode.  |
| R9093     |                         | Unit No.<br>4  | Turns ON when Unit No. 4 is in RUN mode. Turns OFF in PROG. mode.  |
| R9094     |                         | Unit No.<br>5  | Turns ON when Unit No. 5 is in RUN mode. Turns OFF in PROG. mode.  |
| R9095     |                         | Unit No.       | Turns ON when Unit No. 6 is in RUN mode. Turns OFF in PROG. mode.  |
| R9096     |                         | Unit No.<br>7  | Turns ON when Unit No. 7 is in RUN mode. Turns OFF in PROG. mode.  |
| R9097     | MEWNET-W0<br>PLC link 1 | Unit No.<br>8  | Turns ON when Unit No. 8 is in RUN mode. Turns OFF in PROG. mode.  |
| R9098     | operation mode relay    | Unit No.<br>9  | Turns ON when Unit No. 9 is in RUN mode. Turns OFF in PROG. mode.  |
| R9099     |                         | Unit No.<br>10 | Turns ON when Unit No. 10 is in RUN mode. Turns OFF in PROG. mode. |
| R909A     |                         | Unit No.<br>11 | Turns ON when Unit No. 11 is in RUN mode. Turns OFF in PROG. mode. |
| R909B     |                         | Unit No.<br>12 | Turns ON when Unit No. 12 is in RUN mode. Turns OFF in PROG. mode. |
| R909C     |                         | Unit No.<br>13 | Turns ON when Unit No. 13 is in RUN mode. Turns OFF in PROG. mode. |
| R909D     |                         | Unit No.<br>14 | Turns ON when Unit No. 14 is in RUN mode. Turns OFF in PROG. mode. |
| R909E     | _                       | Unit No.<br>15 | Turns ON when Unit No. 15 is in RUN mode. Turns OFF in PROG. mode. |
| R909F     |                         | Unit No.<br>16 | Turns ON when Unit No. 16 is in RUN mode. Turns OFF in PROG. mode. |

# WR913 (specification in word units)

| Relay No. | Name                          | Description                                           |
|-----------|-------------------------------|-------------------------------------------------------|
| R9130     | COM0 port communication error | Turns ON when a transmission error occurs during data |
| (R900E)   | flag                          | communication.                                        |

10-20 WUME-FPXHCOMG-02

| Relay No.        | Name                                                                     | Description                                                                                               |
|------------------|--------------------------------------------------------------------------|----------------------------------------------------------------------------------------------------|
|                  |                                                                          | Turns OFF when transmission is requested using an F159 (MTRN) instruction.                                |
| R9131            |                                                                          | Turns ON when the general-purpose communication function is used.                                         |
| (R9040)          | COM0 port operation mode flag                                            | Turns OFF when functions other than general-purpose communication are used.                               |
| R9132<br>(R903E) | COM0 port reception done flag<br>during general-purpose<br>communication | Turns ON when the terminator (end code) is received during general-purpose communication                  |
| R9133            | COM0 port transmission done flag during general-purpose                  | Turns ON when transmission is done during general-purpose communication.                                  |
| (R903F)          | communication                                                            | Turns OFF when transmission is requested during general-<br>purpose communication.                        |
| R9134            | COM0 port SEND / RECV instruction                                        | Indicates the executability of F145 (SEND) or F146 (RECV) instruction to COM0 port.                       |
| 113134           | execution flag                                                           | OFF: Not executable (execution in progress) ON: Executable                                                |
| D0405            | COM0 port                                                                | Indicates the state of execution of F145 (SEND) or F146 (RECV) instruction to COM0 port.  OFF: Successful |
| R9135            | SEND / RECV instruction execution end flag                               | ON: Unsuccessful (communication error has occurred) Error codes are stored in DT90123.                    |
| R9136            | COM0 port<br>PLC link flag                                               | Turns ON when the PLC link function is used.                                                              |
| R9137            | Not used                                                                 |                                                                                                    |
| R9138            | COM1 port communication error flag                                       | Turns ON when a transmission error occurs during data communication.                                      |
| (R9037)          |                                                                          | Turns OFF when transmission is requested using an F159 (MTRN) instruction.                                |
| R9139            | COM1 port operation mode flag                                            | Turns ON when the general-purpose communication function is used.                                         |
| (R9032)          | Oom port operation mode may                                              | Turns OFF when functions other than general-purpose communication are used.                               |
| R913A<br>(R9038) | COM1 port reception done flag<br>during general-purpose<br>communication | Turns ON when the terminator (end code) is received during general-purpose communication                  |
| R913B            | COM1 port transmission done                                              | Turns ON when transmission is done during general-purpose communication.                                  |
| (R9039)          | flag during general-purpose communication                                | Turns OFF when transmission is requested during general-purpose communication.                            |
| R913C            | COM1 port                                                                | Indicates the executability of F145 (SEND) or F146 (RECV) instruction to COM1 port.                       |
| (R9044)          | SEND / RECV instruction execution flag                                   | OFF: Not executable (execution in progress) ON: Executable                                                |
|                  | COM1 port                                                                | Indicates the state of execution of F145 (SEND) or F146 (RECV) instruction to COM1 port.                  |
| R913D<br>(R9045) | SEND / RECV instruction                                                  | OFF: Successful                                                                                           |
|                  | execution end flag                                                       | ON: Unsuccessful (communication error has occurred) Error codes are stored in DT90124.                    |

| Relay No.        | Name                    | Description                                  |
|------------------|-------------------------|----------------------------------------------|
| R913E<br>(R9041) | COM1 port PLC link flag | Turns ON when the PLC link function is used. |
| R913F            | Not used                |                                              |

(Note 1) R9130 to R913F changes even while a scan is in progress. To maintain compatibility with the existing FP-X / FPsigma control unit, the same function is also allocated to the special internal relay indicated in brackets.

## WR914 (specification in word units)

| Relay No.        | Name                                                                     | Description                                                                              |
|------------------|--------------------------------------------------------------------------|------------------------------------------------------------------------------------------|
| R9140            | COM2 port communication error                                            | Turns ON when a transmission error occurs during data communication.                     |
| (R9047)          | flag                                                                     | Turns OFF when transmission is requested using an F159 (MTRN) instruction.               |
| R9141            | COMO nest executivo mede flor                                            | Turns ON when the general-purpose communication function is used.                        |
| (R9042)          | COM2 port operation mode flag                                            | Turns OFF when functions other than general-purpose communication are used.              |
| R9142<br>(R9048) | COM2 port reception done flag<br>during general-purpose<br>communication | Turns ON when the terminator (end code) is received during general-purpose communication |
| R9143            | COM2 port transmission done                                              | Turns ON when transmission is done during general-purpose communication.                 |
| (R9049)          | flag during general-purpose communication                                | Turns OFF when transmission is requested during general-purpose communication.           |
| R9144            | COM2 port                                                                | Indicates the executability of F145 (SEND) or F146 (RECV) instruction to COM2 port.      |
| (R904A)          | SEND / RECV instruction execution flag                                   | OFF: Not executable (execution in progress)                                              |
|                  | execution mag                                                            | ON: Executable                                                                           |
|                  | COM2 port                                                                | Indicates the state of execution of F145 (SEND) or F146 (RECV) instruction to COM2 port. |
| R9145<br>(R904B) | SEND / RECV instruction execution end flag                               | OFF: Successful                                                                          |
| (13040)          |                                                                          | ON: Unsuccessful (communication error has occurred)                                      |
|                  |                                                                          | Error codes are stored in DT90125.                                                       |
| R9146            | Not used                                                                 |                                                                                          |
| R9147            | Not used                                                                 |                                                                                          |
| R9148            | COM3 port communication error                                            | Turns ON when a transmission error occurs during data communication.                     |
| K9146            | flag                                                                     | Turns OFF when transmission is requested using an F159 (MTRN) instruction.               |
| D0140            | COM2 next energtion med a flat                                           | Turns ON when the general-purpose communication function is used.                        |
| R9149            | COM3 port operation mode flag                                            | Turns OFF when functions other than general-purpose communication are used.              |
| R914A            | COM3 port reception done flag<br>during general-purpose<br>communication | Turns ON when the terminator (end code) is received during general-purpose communication |

10-22 WUME-FPXHCOMG-02

| Relay No. | Name                                                                  | Description                                                                                                    |
|-----------|-----------------------------------------------------------------------|----------------------------------------------------------------------------------------------------|
| R914B     | COM3 port transmission done flag during general-purpose communication | Turns ON when transmission is done during general-purpose communication.  Turns OFF when transmission is requested during general-purpose communication.                                           |
| R914C     | COM3 port SEND / RECV instruction execution flag                      | Indicates the executability of F145 (SEND) or F146 (RECV) instruction to COM3 port.  OFF: Not executable (execution in progress)  ON: Executable                                                   |
| R914D     | COM3 port<br>SEND / RECV instruction<br>execution end flag            | Indicates the state of execution of F145 (SEND) or F146 (RECV) instruction to COM3 port.  OFF: Successful  ON: Unsuccessful (communication error has occurred)  Error codes are stored in DT90127. |
| R914E     | Not used                                                              |                                                                                                    |
| R914F     | Not used                                                              |                                                                                                    |

(Note 1) R9140 to R914F changes even while a scan is in progress. To maintain compatibility with the existing FP-X / FPsigma control unit, the same function is also allocated to the special internal relay indicated in brackets.

### WR915 (specification in word units)

| Relay No. | Name                                       | Description                                                                              |
|-----------|--------------------------------------------|------------------------------------------------------------------------------------------|
| R9150     | COM4 port communication error              | Turns ON when a transmission error occurs during data communication.                     |
| K9150     | flag                                       | Turns OFF when transmission is requested using an F159 (MTRN) instruction.               |
| R9151     | Not used                                   |                                                                                          |
| to R9153  | That does                                  |                                                                                          |
|           | COM4 port                                  | Indicates the executability of F145 (SEND) or F146 (RECV) instruction to COM4 port.      |
| R9154     | SEND / RECV instruction execution flag     | OFF: Not executable (execution in progress)                                              |
|           | execution hag                              | ON: Executable                                                                           |
|           | COM4 port                                  | Indicates the state of execution of F145 (SEND) or F146 (RECV) instruction to COM4 port. |
| R9155     | SEND / RECV instruction execution end flag | OFF: Successful                                                                          |
|           |                                            | ON: Unsuccessful (communication error has occurred)                                      |
|           |                                            | Error codes are stored in DT90128.                                                       |
| R9156     | Natural                                    |                                                                                          |
| to R915F  | Not used                                   |                                                                                          |

# 10.6 List of Special Data Registers (COM Communication)

Only special data registers related to communication by COM0 port of the Control Unit and by COM1 to COM4 ports of a Communication Cassette are listed below.

| Register No. | Name                                              | Description                                                                                                    | Read | Write |
|--------------|---------------------------------------------------|----------------------------------------------------------------------------------------------------|------|-------|
| DT90008      | Communication error flag COM4 port                | The content of error is stored during the use of COM4 port. ON(1): Error; OFF(0): Normal  bit no. 15 87 0  0 0 0 0 0 0 0 0 0 0 0 0 0 0 0 0 0 0                                                                                                    | 0    | ×     |
| DT90009      | Communication error flag<br>COM2 port / COM3 port | The content of error is stored during the use of COM2 port / COM3 port. ON(1): Error; OFF(0): Normal  bit no. 15 87 0  COM3 overflow error  COM3 parity error  COM3 overrun error  COM2 port / COM2 overflow error  COM2 overflow error  COM2 parity error  COM2 parity error  COM2 overrun error | 0    | ×     |
| DT90059      | Communication error code<br>COM0 port / COM1 port | An error code is stored in the case of communication error. ON(1): Error; OFF(0): Normal  bit no. 15 87 0  COM1 overflow error  COM1 parity error  COM1 overrlow error  COM0 overflow error  COM0 parity error  COM0 parity error  COM0 framing error  COM0 framing error  COM0 overrlow error    | 0    | ×     |
| DT90123      | COM0<br>SEND / RECV instruction<br>end code       | An error code is stored when an error occurs                                                                                                    | 0    | ×     |
| DT90124      | COM1<br>SEND / RECV instruction<br>end code       | during the execution of a SEND / RECV instruction.                                                                                                    |      | ×     |
| DT90125      | COM2                                              |                                                                                                    | 0    | ×     |

10-24 WUME-FPXHCOMG-02

| Register No. | Name                                        | Description                                                                        | Read | Write |
|--------------|---------------------------------------------|------------------------------------------------------------------------------------|------|-------|
|              | SEND / RECV instruction end code            |                                                                                    |      |       |
| DT90126      | Forcible I/O in process unit number         | Used by the system.                                                                | 0    | ×     |
| DT90127      | COM3<br>SEND / RECV instruction<br>end code | An error code is stored when an error occurs during the execution of a SEND / RECV | 0    | ×     |
| DT90128      | COM4<br>SEND / RECV instruction<br>end code | instruction.                                                                       | 0    | ×     |
| DT90140      |                                             | Number of receptions of PLC link 0                                                 |      |       |
| DT90141      |                                             | PLC link 0 reception interval (current value) (x 2.5 ms)                           |      |       |
| DT90142      |                                             | PLC link 0 reception interval (min. value) (x 2.5 ms)                              |      |       |
| DT90143      | MEWNET-W0                                   | PLC link 0 reception interval (max. value) (x 2.5 ms)                              |      | ×     |
| DT90144      | PLC link 0                                  | Number of transmission of PLC link 0                                               | 0    | ×     |
| DT90145      |                                             | PLC link 0 transmission interval (current value) (x 2.5 ms)                        |      |       |
| DT90146      |                                             | PLC link 0 transmission interval (min. value) (x 2.5 ms)                           |      |       |
| DT90147      |                                             | PLC link 0 transmission interval (max. value) (x 2.5 ms)                           |      |       |
| DT90148      |                                             | Number of receptions of PLC link 1                                                 |      |       |
| DT90149      |                                             | PLC link 1 reception interval (current value) (x 2.5 ms)                           |      |       |
| DT90150      |                                             | PLC link 1 reception interval (min. value) (x 2.5 ms)                              |      |       |
| DT90151      | MEWNET-W0 PLC link 1                        | PLC link 1 reception interval (max. value) (x 2.5 ms)                              |      | ×     |
| DT90152      | status                                      | Number of transmission of PLC link 1                                               | 0    | ^     |
| DT90153      |                                             | PLC link 1 transmission interval (current value) (x 2.5 ms)                        |      |       |
| DT90154      |                                             | PLC link 1 transmission interval (min. value) (x 2.5 ms)                           |      |       |
| DT90155      |                                             | PLC link 1 transmission interval (max. value) (x 2.5 ms)                           |      |       |
| DT90156      | MEWNET-W0                                   | PLC link 0 work for measuring reception interval                                   |      |       |
| DT90157      | PLC link 0 status                           | PLC link 0 work for measuring transmission interval                                | 0    | ×     |
| DT90158      | MEWNET-W0                                   | PLC link 1 work for measuring reception interval                                   |      |       |
| DT90159      | PLC link 1 status                           | PLC link 1 work for measuring transmission interval                                | 0    | ×     |
| DT90160      | MEWNET-W0<br>PLC link 0 unit number         | PLC link 0 unit number is stored.                                                  | 0    | ×     |

| Register No.          | Na                                                                                                    | ame                                                                                                    | Description                                                                                                    | Read | Write |
|-----------------------|----------------------------------------------------------------------------------------------------|----------------------------------------------------------------------------------------------------|----------------------------------------------------------------------------------------------------|------|-------|
| DT90161               | MEWNET-WO                                                                                                  | -                                                                                                    | The content of error of PLC link 0 is stored.                                                                                                    | 0    | ×     |
| DT90162 to<br>DT90169 | Not used                                                                                                   |                                                                                                    |                                                                                                    | ×    | ×     |
| DT90170               |                                                                                                    |                                                                                                    | PLC link address duplicate destination                                                                                                    | -    |       |
| DT90171               | -                                                                                                    |                                                                                                    | No. of missing tokens                                                                                                    |      |       |
| DT90172               | -                                                                                                    |                                                                                                    | No. of duplicate tokens                                                                                                    |      |       |
| DT90173               | -                                                                                                    |                                                                                                    | No. of no signal states                                                                                                    | 1    |       |
| DT90174               | MEWNET-W                                                                                                   | 0                                                                                                    | No. of receptions of undefined commands                                                                                                    |      |       |
| DT90175               | PLC link 0                                                                                                 |                                                                                                    | No. of sum check errors for reception                                                                                                    | 0    | ×     |
| DT90176               | Status                                                                                                    |                                                                                                    | No. of receive data format errors                                                                                                    |      |       |
| DT90177               | -                                                                                                    |                                                                                                    | No. of transmission errors                                                                                                    |      |       |
| DT90178               | -                                                                                                    |                                                                                                    | No. of procedure errors                                                                                                    | -    |       |
| DT90179               | -                                                                                                    |                                                                                                    | No. of duplicate master units                                                                                                    | -    |       |
| DT90180<br>to DT90218 | Not used                                                                                                   |                                                                                                    |                                                                                                    | ×    | ×     |
| DT90219               | Unit No. switch from DT90220 to DT90251                                                                    |                                                                                                    | 0: Unit Nos. 1 to 8; 1: Unit Nos. 9 to 16                                                                                                    | 0    | ×     |
| DT90220               |                                                                                                    | System registers 40 and 41                                                                                               | System register settings related to the PLC link                                                                                                    |      |       |
| DT90221               | PC (PLC)                                                                                                   | System<br>registers 42<br>and 43                                                                                         | function of each unit number are stored as below. < Example > DT90219 is 0                                                                                   |      |       |
| DT90222               | unit no. 1 or<br>9                                                                                         | System registers 44 and 45                                                                                               | DT90220 to High byte Low byte DT90223 (unit number 1):                                                                                                    |      |       |
| DT90223               |                                                                                                    | System registers 46 and 47                                                                                               | Settings of system registers 40, 42, 44, 46                                                                                                    |      |       |
| DT90224               |                                                                                                    | System<br>registers 40<br>and 41                                                                                         | Settings of system registers                                                                                                    | 0    | ×     |
| DT90225               | PC (PLC) System registers 42 and 43 unit no. 2 or 10 System registers 44 and 45 System registers 46 and 47 | registers 42                                                                                                    | 41, 43, 45, 47 When standard settings are applied to System register 46 of a master unit, the values of the master unit are copied to 46 and 47 on the left. |      |       |
| DT90226               |                                                                                                    | registers 44                                                                                                    | When reverse settings are applied to System register 46 of a master unit, 40 to 45 and 47 (portion that corresponds to the master unit on                    |      |       |
| DT90227               |                                                                                                    | the left) are applied to 50 to 55 and 57, and 46 is directly specified.  Received values are corrected and applied to 40 |                                                                                                    |      |       |
| DT90228               | PC (PLC)<br>link<br>unit no. 3 or<br>11                                                                    | System registers 40 and 41                                                                                               | to 45 (portion that corresponds to another unit), while 46 and 57 of the master unit are applied to 46 and 47.                                               |      |       |

10-26 WUME-FPXHCOMG-02

| Register No. | Na                  | ame                              | Description | Read | Write |
|--------------|---------------------|----------------------------------|-------------|------|-------|
| DT90229      |                     | System<br>registers 42<br>and 43 |             |      |       |
| DT90230      |                     | System registers 44 and 45       |             |      |       |
| DT90231      |                     | System registers 46 and 47       |             |      |       |
| DT90232      |                     | System registers 40 and 41       |             |      |       |
| DT90233      | PC (PLC)<br>link    | System registers 42 and 43       |             |      |       |
| DT90234      | unit no. 4 or<br>12 | System registers 44 and 45       |             |      |       |
| DT90235      |                     | System registers 46 and 47       |             |      |       |
| DT90236      |                     | System registers 40 and 41       |             |      |       |
| DT90237      | PC (PLC)<br>link    | System registers 42 and 43       |             |      |       |
| DT90238      | unit no. 5 or<br>13 | System<br>registers 44<br>and 45 |             |      |       |
| DT90239      |                     | System registers 46 and 47       |             |      |       |
| DT90240      |                     | System registers 40 and 41       |             |      |       |
| DT90241      | PC (PLC)<br>link    | System registers 42 and 43       |             |      |       |
| DT90242      | unit no. 6 or<br>14 | System<br>registers 44<br>and 45 |             |      |       |
| DT90243      |                     | System<br>registers 46<br>and 47 |             |      |       |
| DT90244      | PC (PLC)            | System<br>registers 40<br>and 41 |             |      |       |
| DT90245      | unit no. 7 or       | System<br>registers 42<br>and 43 |             |      |       |

# 10.6 List of Special Data Registers (COM Communication)

| Register No.          | Na                  | ame                              | Description | Read | Write |
|-----------------------|---------------------|----------------------------------|-------------|------|-------|
| DT90246               |                     | System<br>registers 44<br>and 45 |             |      |       |
| DT90247               |                     | System registers 46 and 47       |             |      |       |
| DT90248               |                     | System<br>registers 40<br>and 41 |             |      |       |
| DT90249               | PC (PLC)            | System<br>registers 42<br>and 43 |             |      |       |
| DT90250               | unit no. 8 or<br>16 | System<br>registers 44<br>and 45 |             |      |       |
| DT90251               |                     | System<br>registers 46<br>and 47 |             |      |       |
| DT90252<br>to DT90299 | Not used            |                                  |             | ×    | ×     |

10-28 WUME-FPXHCOMG-02

# 10.7 Error Codes List

## 10.7.1 List of MEWTOCOL-COM Communication Error Codes

| Code | Name                                | Error code contents                                                                                                    |
|------|-------------------------------------|----------------------------------------------------------------------------------------------------|
| !26  | Unit number setting error           | A command that cannot be used for global (unit no. FF) was received.                                                                                             |
| !40  | BCC error                           | Transmission error occurred in received data.                                                                                                    |
| !41  | Format error                        | Command that does not match the format was received.                                                                                                    |
| !42  | NOT support error                   | An unsupported command was received.                                                                                                    |
| !43  | Multiframe process error            | Another command was received during the multiframe processing.                                                                                                   |
| !60  | Parameter error                     | Specified parameter does not exist, or cannot be used.                                                                                                    |
| !61  | Data error                          | There is an error in the contact, data area, data number, size, range or format specification.                                                                   |
| !62  | Registration over error             | The number of registration exceeded the restriction, or operation is performed without registration.                                                             |
| !63  | PC mode error                       | Invalid command was executed in RUN mode.                                                                                                    |
|      |                                     | Hardware failure. There could be an error in the built-in ROM (FROM) / main memory.                                                                              |
| !64  | External memory error               | The capacity of the specified content was exceeded during ROM transmission.                                                                                      |
|      |                                     | A read / write error occurred.                                                                                                    |
| !65  | Protection error                    | A write operation of the program or system register was performed under the protection status (password setting) or with the Master Memory Cassette installed.   |
| !66  | Address error                       | The code format of address data is incorrect. If the address is exceeded or insufficient, the range specification is incorrect.                                  |
| !67  | No program error / no data error    | Program cannot be read as there is no program in program area or an error in memory contents. Or, an attempt was made to read unregistered data.                 |
| !68  | Rewrite forbidden in RUN mode error | An attempt was made to edit instructions (ED, SUB, RET, INT, IRET, SSTP, STPE) that cannot be rewritten in the RUN mode. Nothing is written to the Control Unit. |
| !70  | SIM over error                      | Program area was exceeded during a program write process.                                                                                                    |
| !71  | Exclusive control error             | A command that cannot be processed simultaneously with the command in process was executed.                                                                      |

(Note 1) Each error code is returned in hexadecimal data format

(MEMO)

10-30 WUME-FPXHCOMG-02

# **Record of Changes**

Manual numbers can be found at the bottom of the manual cover.

| Date      | Manual No.       | Record of Changes                                                           |
|-----------|------------------|-----------------------------------------------------------------------------|
| Oct. 2020 | WUME-FPXHCOMG-01 | 1st Edition                                                                 |
| May 2022  | WUME-FPXHCOMG-02 | 2nd Edition                                                                 |
|           |                  | Added information about the MEWTOCOL-<br>COM command and 1:1 communication. |

#### Order Placement Recommendations and Considerations

The Products and Specifications listed in this document are subject to change (including specifications, manufacturing facility and discontinuing the Products) as occasioned by the improvements of Products. Consequently, when you place orders for these Products, Panasonic Industrial Devices SUNX asks you to contact one of our customer service representatives and check that the details listed in the document are commensurate with the most up-to-date information.

[Safety precautions]

[Safety precautions]
Panasonic Industrial Devices SUNX is consistently striving to improve quality and reliability. However, the fact remains that electrical components and devices generally cause failures at a given statistical probability. Furthermore, their durability varies with use environments or use conditions. In this respect, check for actual electrical components and devices under actual conditions before use. Continued usage in a state of degraded condition may cause the deteriorated insulation. Thus, it may result in abnormal heat, smoke or fire. Carry out safety design and periodic maintenance including redundancy design, design for fire spread prevention, and design for malfunction prevention so that no accidents resulting in injury or death, fire accidents, or social damage will be caused as a result of failure of the Products or ending life of the Products

The Products are designed and manufactured for the industrial indoor environment use. Make sure standards, laws and regulations in case the Products are incorporated to machinery, sys apparatus, and so forth. With regard to the mentioned above, confirm the conformity of the Products by yourself.

Do not use the Products for the application which breakdown or malfunction of Products may cause damage to the body or property.

i) usage intended to protect the body and ensure security of life ii)application which the performance degradation or quality problems, such as breakdown, of the Products may directly result in damage to the body or property

It is not allowed the use of Products by incorporating into machinery and systems indicated below because the profession.

- below because the conformity, performance, and quality of Products are not guaranteed under such usage

i) transport machinery (cars, trains, boats and ships, etc.)
ii) control equipment for transportation
iii) disaster-prevention equipment / security equipment
iv) control equipment for electric power generation
v) nuclear control system

- v) nuclear control system
  vi) aircraft equipment, aerospace equipment, and submarine repeater
  vii) burning appliances
  viii) military devices
  ix) medical devices (except for general controls)
  x) machinery and systems which especially require the high level of reliability and safety

[Acceptance inspection]

In connection with the Products you have purchased from us or with the Products delivered to your premises, please perform an acceptance inspection with all due speed and, in connection with the handling of our Products both before and during the acceptance inspection, please give full consideration to the control and preservation of our Products.

[Warranty period]
Unless otherwise stipulated by both parties, the warranty period of our Products is 3 years after the purchase by you or after their delivery to the location specified by you.
The consumable items such as battery, relay, filter and other supplemental materials are excluded from the warranty.

[Scope of warranty]

[Scope of warranty]
In the event that Panasonic Industrial Devices SUNX confirms any failures or defects of
the Products by reasons solely attributable to Panasonic Industrial Devices SUNX during the
warranty period, Panasonic Industrial Devices SUNX shall supply the replacements of the Products,
parts or replace and/or repair the defective portion by free of charge at the location where
the Products were purchased or delivered to your premises as soon as possible.
However, the following failures and defects are not covered by warranty and we are not responsible
for such failures and defects.
(1) When the failure or defect was caused by a specification, standard, handling method,
 etc. which was specified by you.
(2) When the failure or defect was caused after purchase or delivery to your premises by
 an alteration in construction, performance, specification, etc. which did not involve
 us.

- an alteration in construction, performance, specification, etc. which did not involve us.

  (3) When the failure or defect was caused by a phenomenon that could not be predicted by the technology at purchasing or contracted time.

  (4) When the use of our Products deviated from the scope of the conditions and environment set forth in the instruction manual and specifications.

  (5) When, after our Products were incorporated into your products or equipment for use, damage resulted which could have been avoided if your products or equipment had been equipped with the functions, construction, etc. the provision of which is accepted practice in the industry.
- the industry.

  (6) When the failure or defect was caused by a natural disaster or other force majeure.

  (7) When the equipment is damaged due to corrosion caused by corrosive gases etc. in the

The above terms and conditions shall not cover any induced damages by the failure or defects of the Products, and not cover your production items which are produced or fabricated by using the Products. In any case, our responsibility for compensation is limited to the amount paid the Products. In for the Products.

[Scope of service]
The cost of delivered Products does not include the cost of dispatching an engineer, etc.
In case any such service is needed, contact our sales representative.

Panasonic Industrial Devices S U N X Co., Ltd.

(MEMO)

https://panasonic.net/id/pidsx/global

Please visit our website for inquiries and about our sales network.

Panasonic Industrial Devices SUNX Co., Ltd. 2022 May, 2022